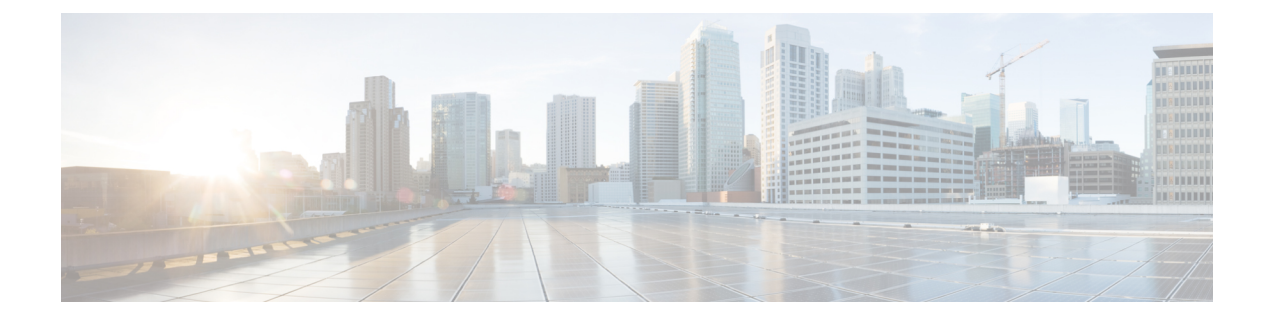

# **Monitoring**

- Base [Station](#page-0-0) Web Pages, on page 1
- View the [Handset](#page-67-0) Status, on page 68
- [Perform](#page-68-0) a Site Survey, on page 69

# <span id="page-0-0"></span>**Base Station Web Pages**

You can use the base station web pages to configure the base station and to get status and statistics.

All pages are available in the admin view. To access the base station web pages in admin view, see [Sign](p685_b_dect-phone-6800-administration-guide_chapter3.pdf#nameddest=unique_53) in to the [administration](p685_b_dect-phone-6800-administration-guide_chapter3.pdf#nameddest=unique_53) web page.

Some pages are available in the user view. To access the base station web pages in user view, see [Sign](p685_b_dect-phone-6800-administration-guide_chapter3.pdf#nameddest=unique_54) in to the User Web [Page](p685_b_dect-phone-6800-administration-guide_chapter3.pdf#nameddest=unique_54).

Unless otherwise specified, web pages display in the admin view only.

#### **Related Topics**

Base Station [Accounts](p685_b_dect-phone-6800-administration-guide_chapter1.pdf#nameddest=unique_125)

### **Home/Status Web Page Fields**

These are the fields displayed on the **Home/Status** web page of the base station. These fields are read-only.

The page displays in admin and user views.

#### **Table 1: Home/Status Web Page Fields**

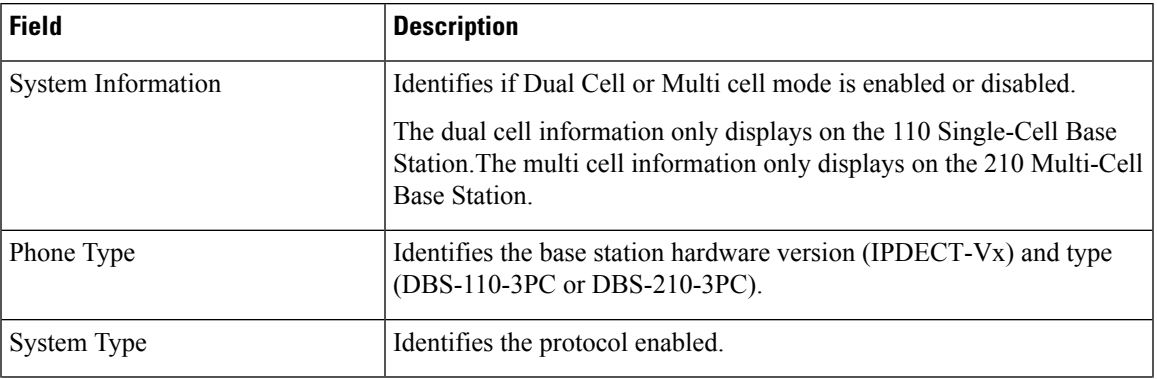

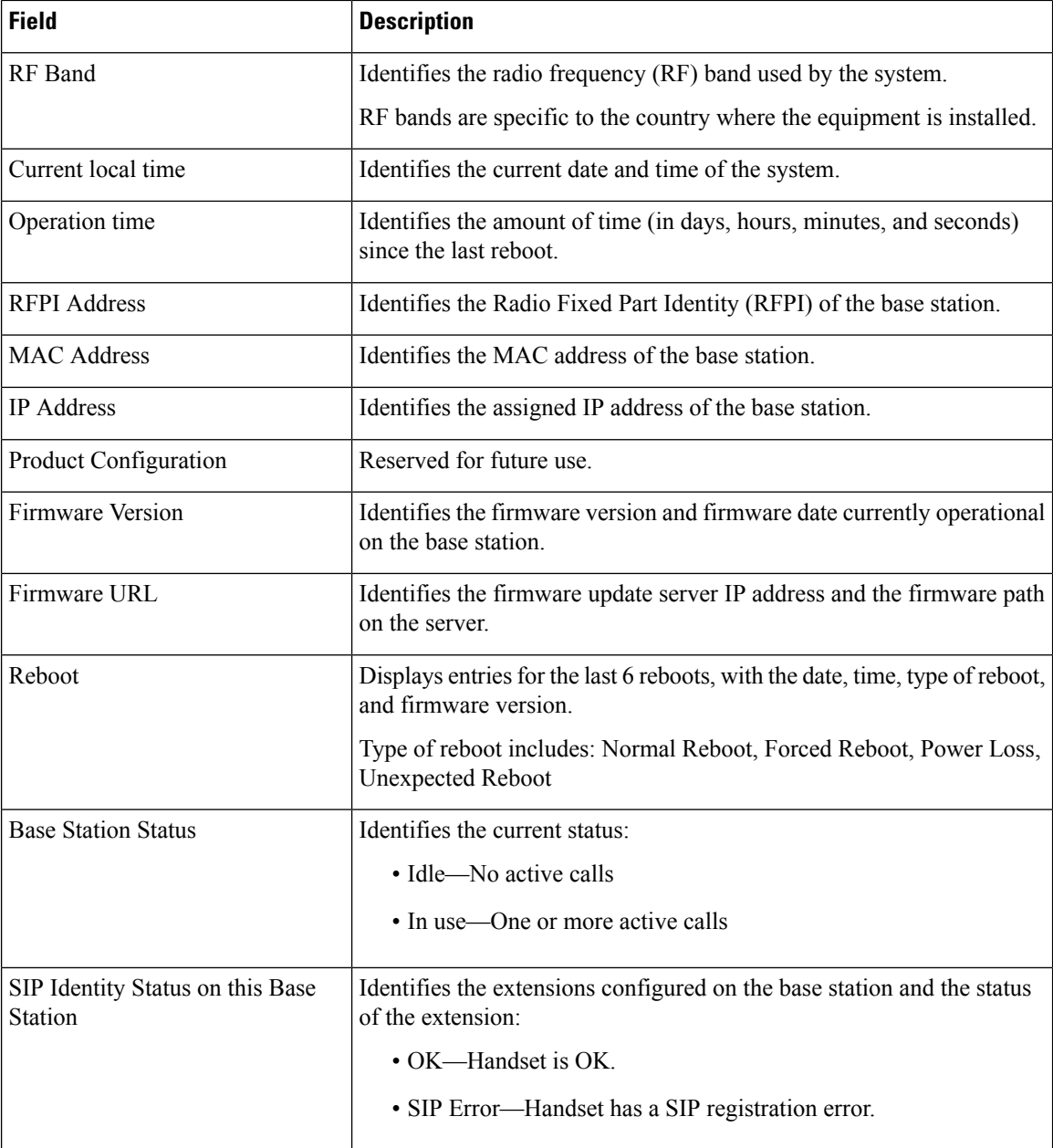

## <span id="page-1-0"></span>**Extensions Web Page Fields**

These are the fields displayed on the **Extensions** web page of the base station.

The page displays in admin and user views.

This section is applicable to Firmware Release 4.7 and later. For the page for Firmware Release V450 and V460, see [Extensions](#page-63-0) Web Page Fields for Firmware Release V450 and V460, on page 64.

 $\overline{\phantom{a}}$ 

#### **Table 2: General Section**

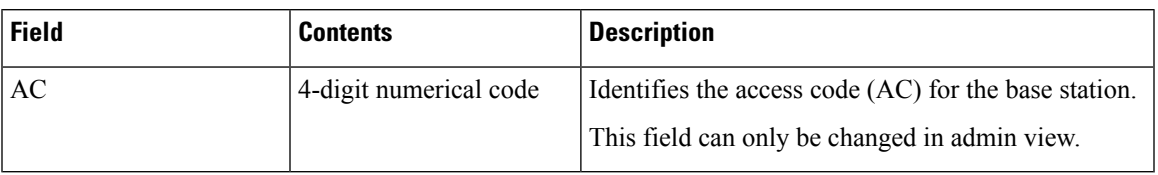

#### **Table 3: Extensions Section**

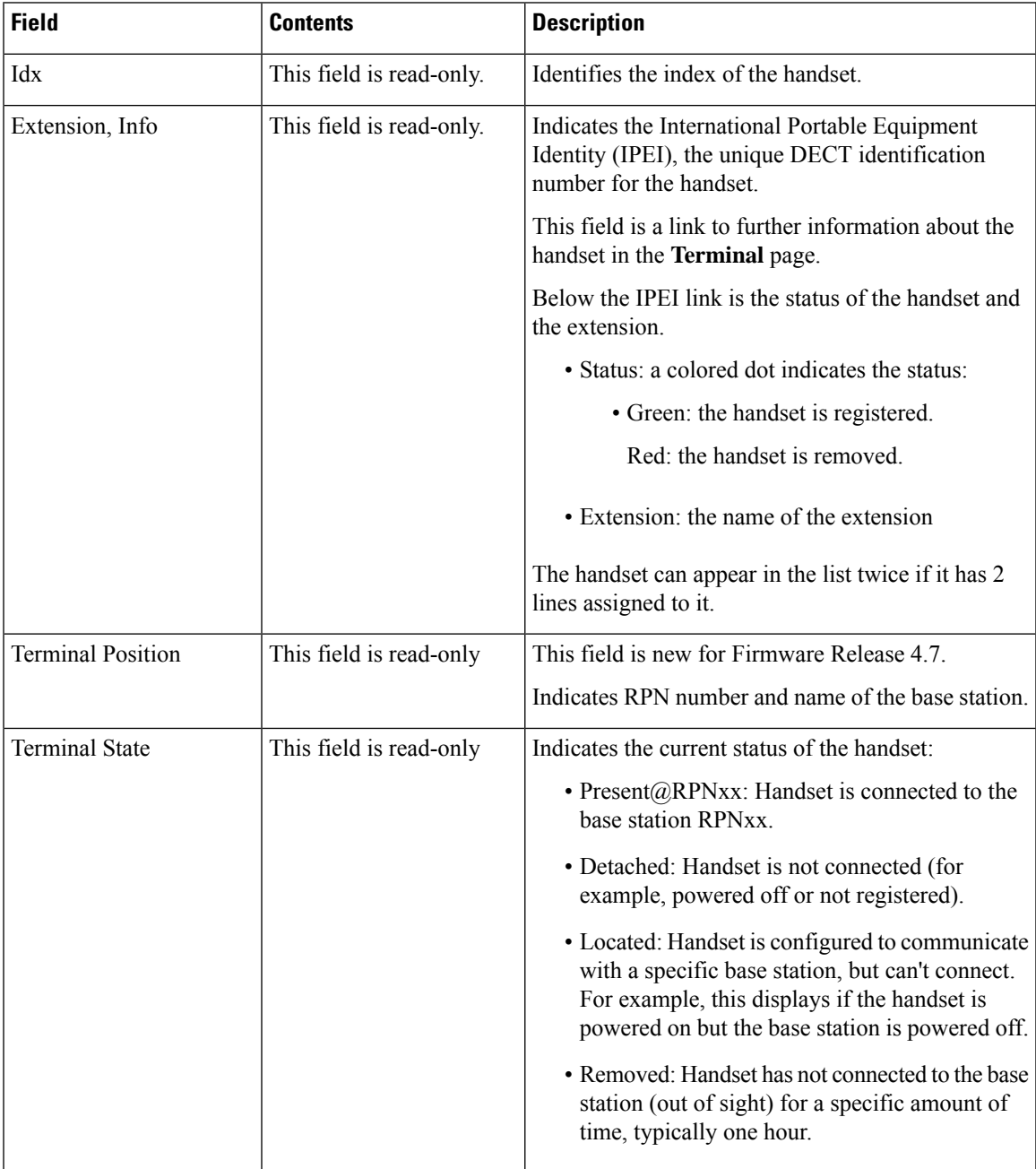

I

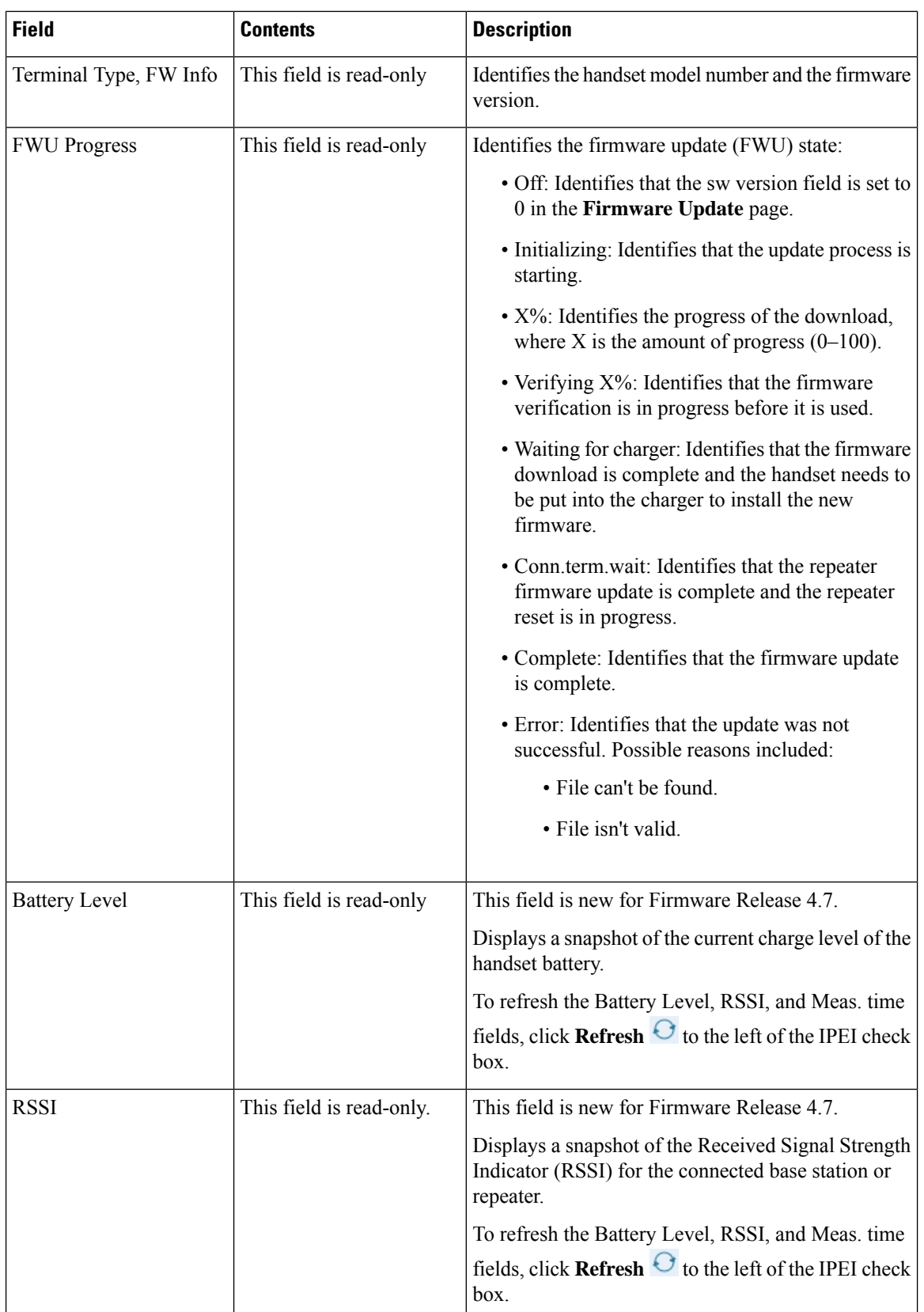

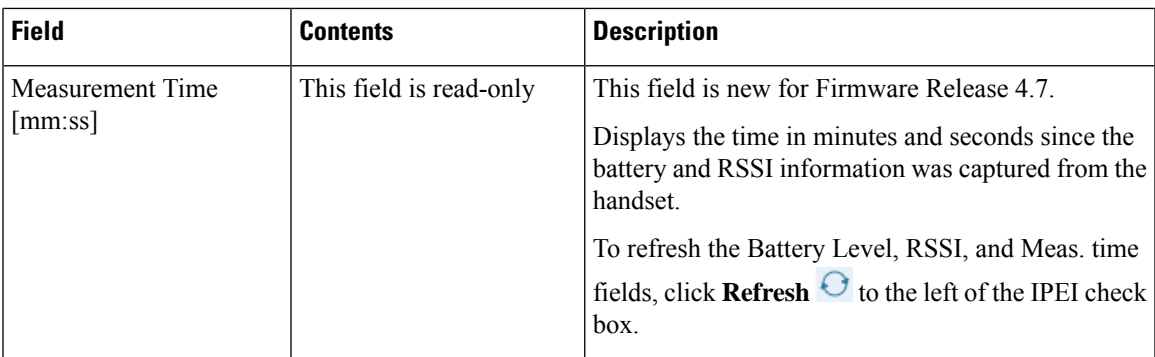

### **Add or Edit Extension Web Page Fields**

These are the fields displayed on the **Add Extension** and **Edit Extension** web pages of the base station.

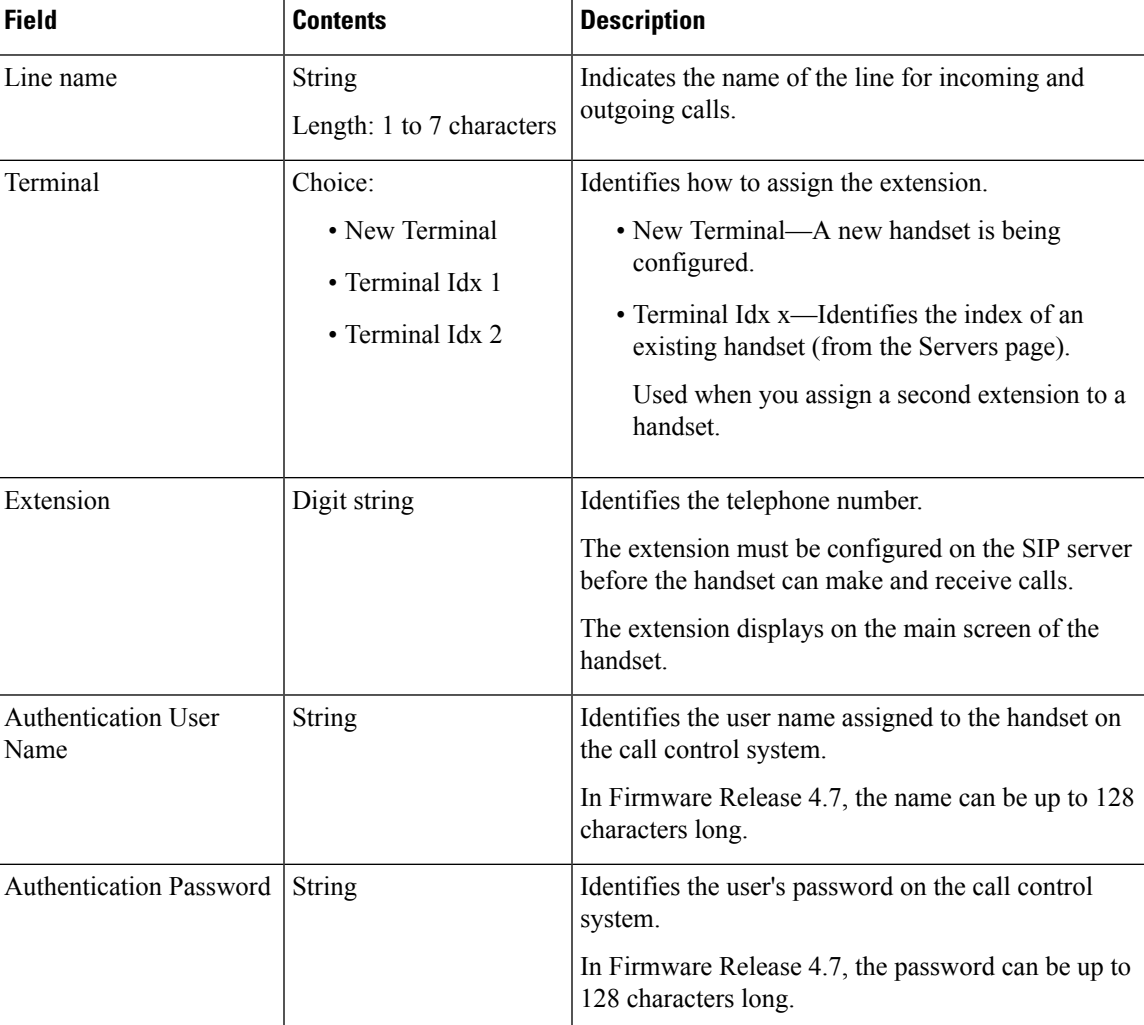

#### **Table 4: Add Extension Web Page Fields**

I

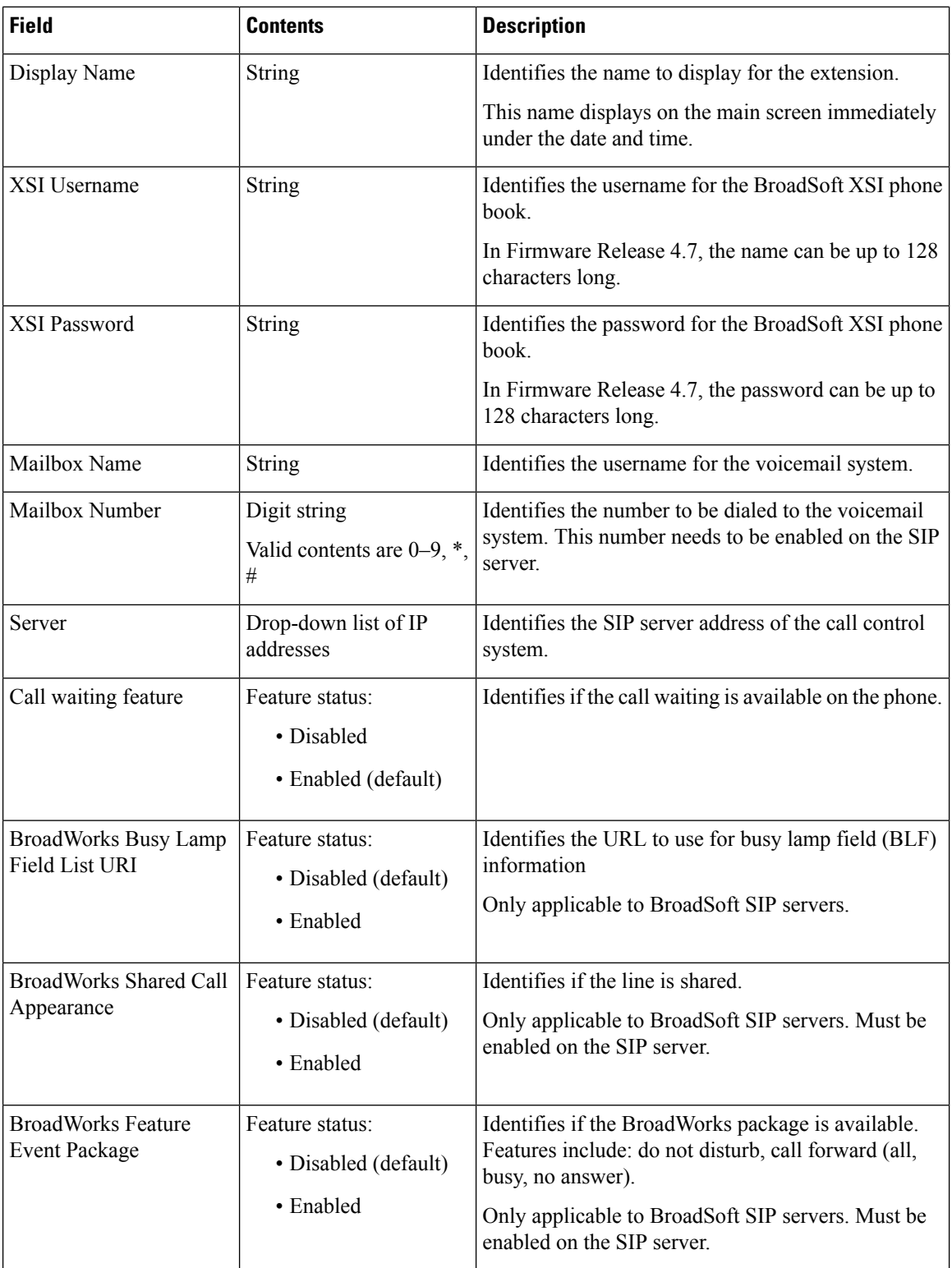

 $\mathbf l$ 

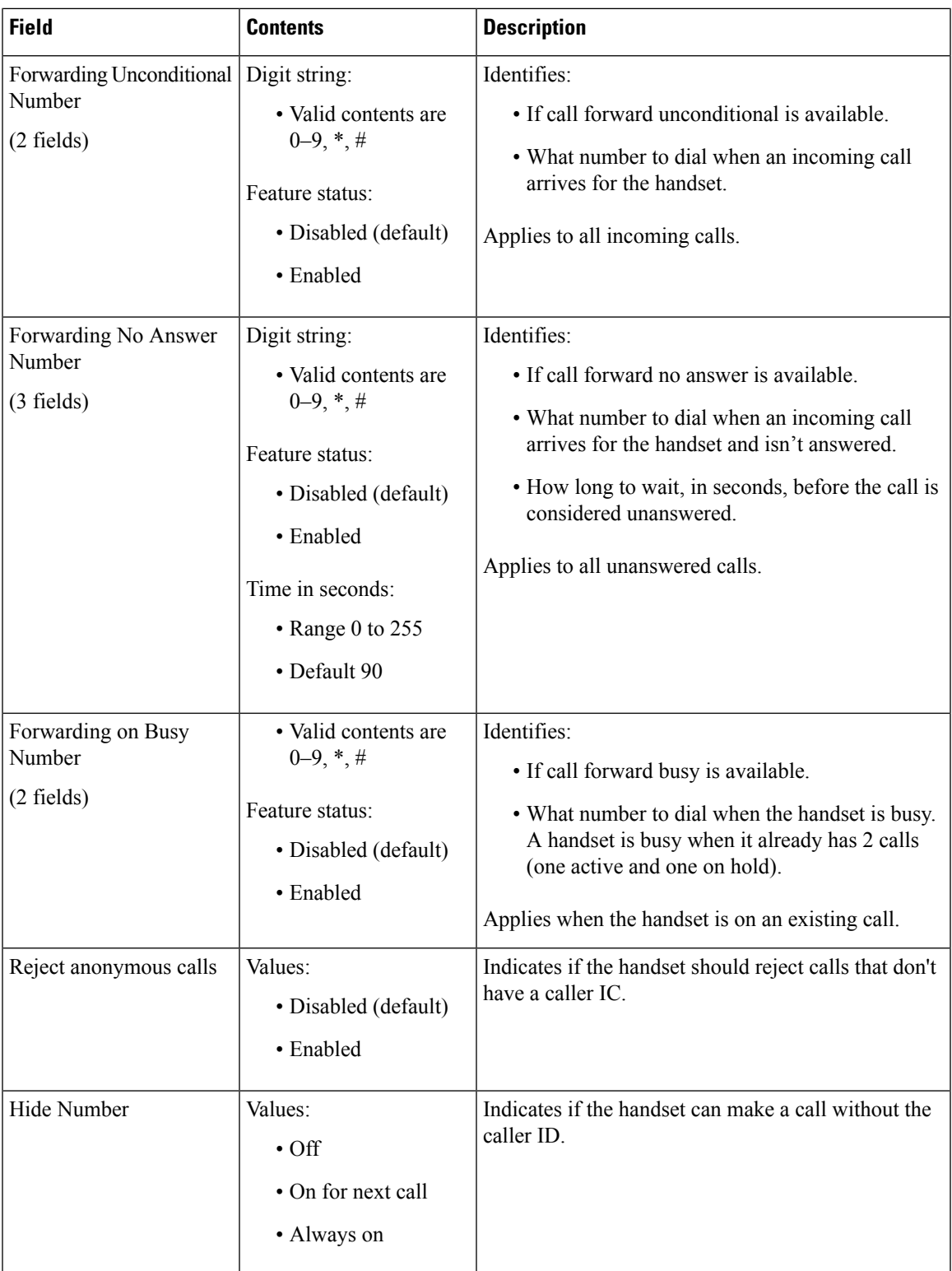

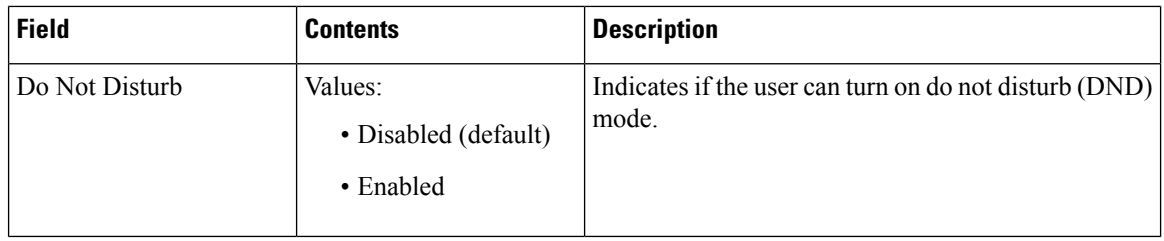

### <span id="page-7-0"></span>**Terminal Web Page Fields**

These are the fields displayed on the **Terminal** web page of the base station. You click on the IPEI number of the handset in the **Extensions** page to see this screen.

The page displays in admin and user views. Not all fields are available in user view.

This section is applicable to Firmware Release 4.7. For the page for Firmware Release V450 and V460, see Terminal Web Page Fields for [Firmware](#page-65-0) Release V450 and V460, on page 66.

**Table 5: Terminal Web Page Fields**

| <b>Field</b>           | <b>Contents</b>                                              | <b>Description</b>                                                                                                    |
|------------------------|--------------------------------------------------------------|----------------------------------------------------------------------------------------------------|
| <b>IPEI</b>            | 10 character string                                          | Identifies the International Portable Equipment<br>Identity (IPEI) of the handset. Each handset has a<br>unique IPEI number, and the number is displayed on<br>the label under the handset battery and on the label<br>of the handset box. |
|                        |                                                              | If you change this field, the handset deregisters.                                                                                                    |
| <b>Paired Terminal</b> | Values:<br>• No Paired Terminal<br>• Handset ID              | Identifies the terminal paired with the handset.                                                                                                    |
| AC                     | 4 digit code                                                 | Identifies the access code that was used to register the<br>handset. After the handset registers, this code is not<br>used.<br>We recommend that you change this<br><b>Note</b><br>from the default when you start to set                  |
|                        |                                                              | up your system to increase security.                                                                                                    |
| Alarm Line             | Values:<br>• No Alarm Line<br>Selected<br>• Telephone number | Identifies the line to be used for alarm calls.                                                                                                    |
| <b>Alarm Number</b>    | Phone number                                                 | Identifies the number to be dialed when a user presses<br>and holds the Emergency<br>button on the<br>handset for 3 seconds or more.                                                                                                    |

 $\mathbf{l}$ 

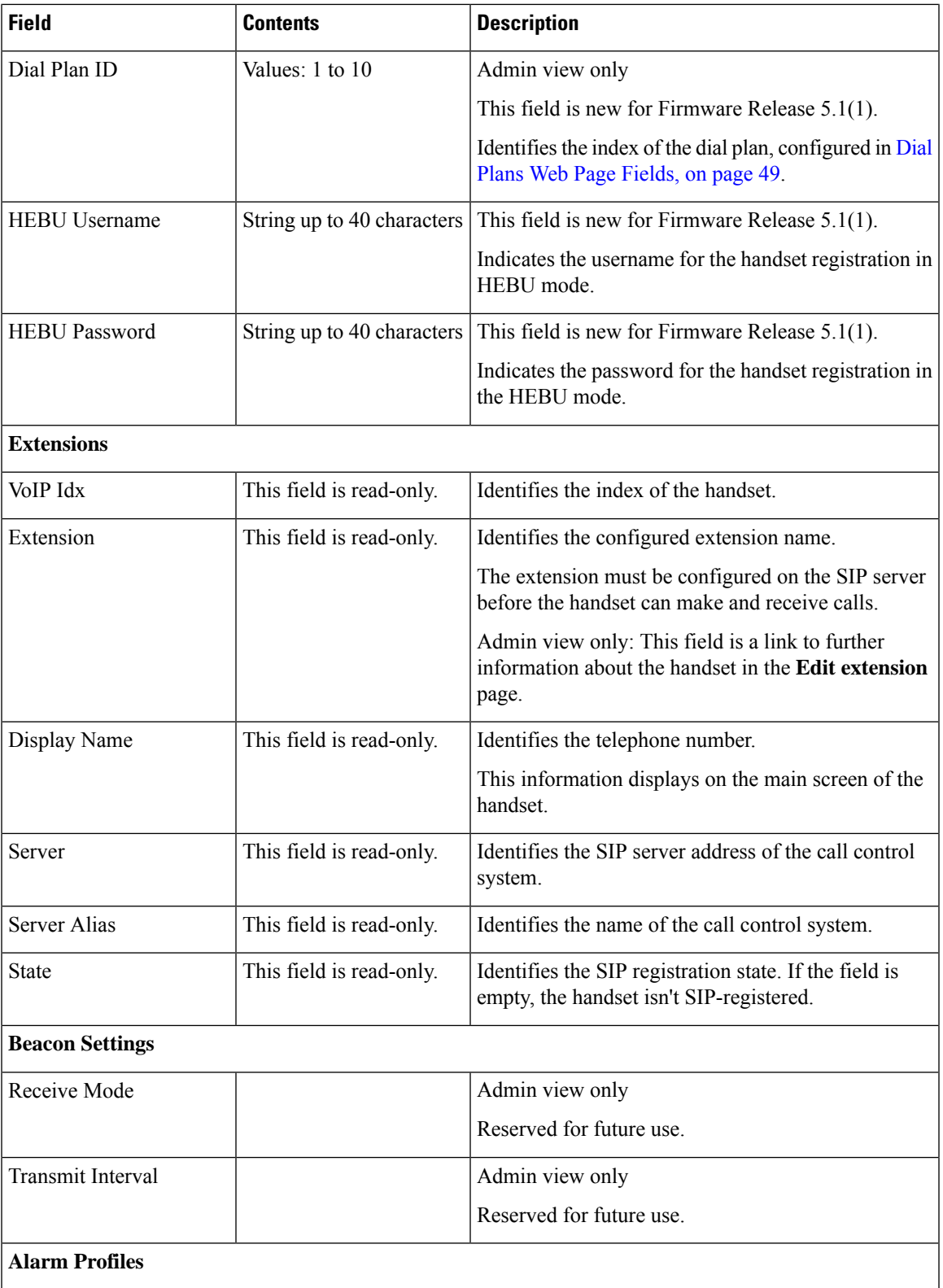

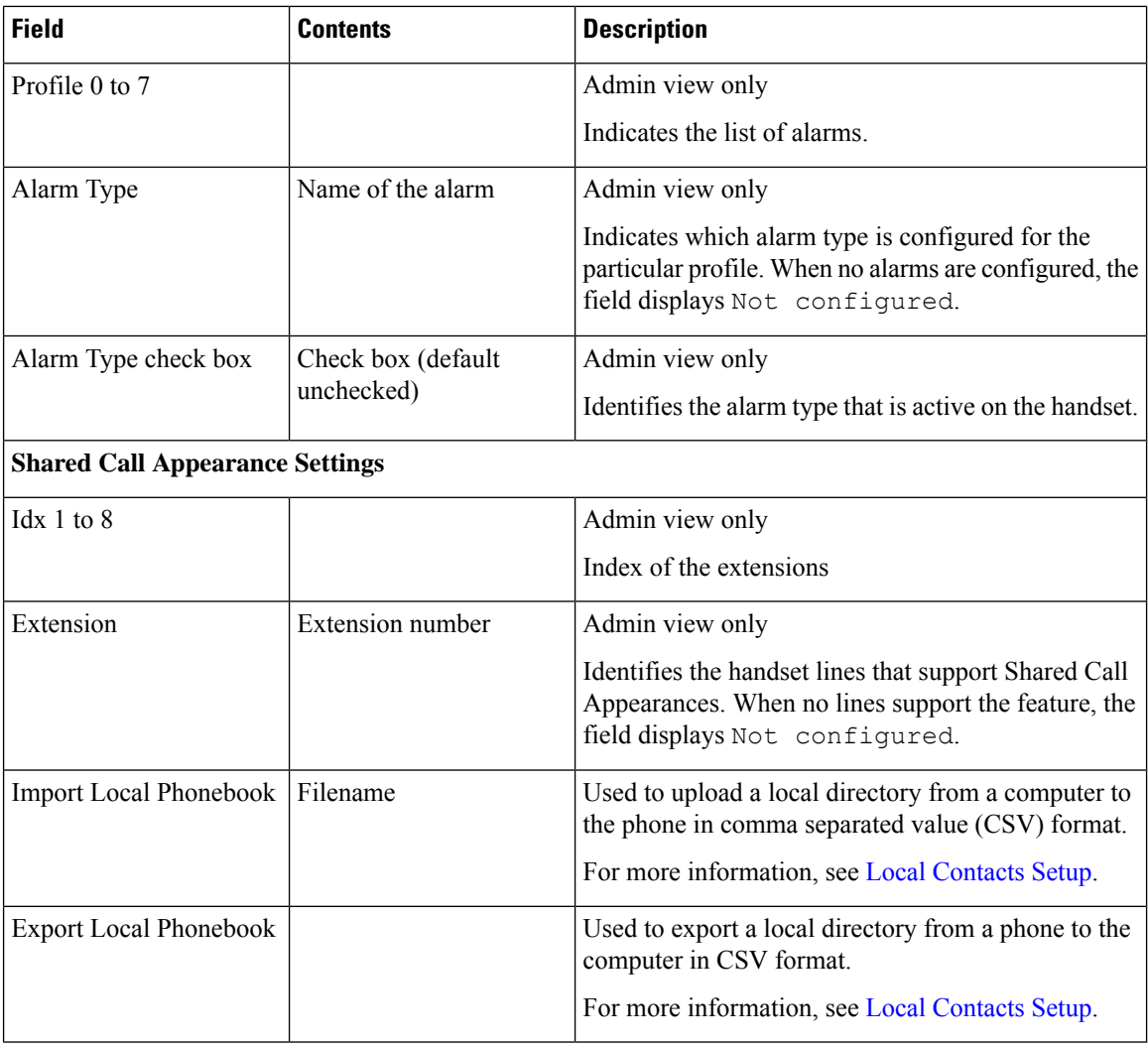

## **Servers Web Page Fields**

These are the fields displayed on the **Servers** web page of the base station or on the **Add Server** web page when you start the setup.

**Table 6: Servers Web Page Fields**

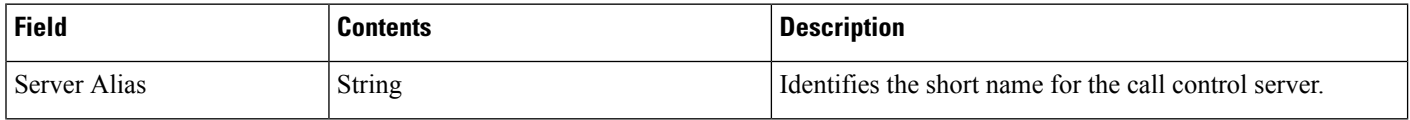

 $\mathbf l$ 

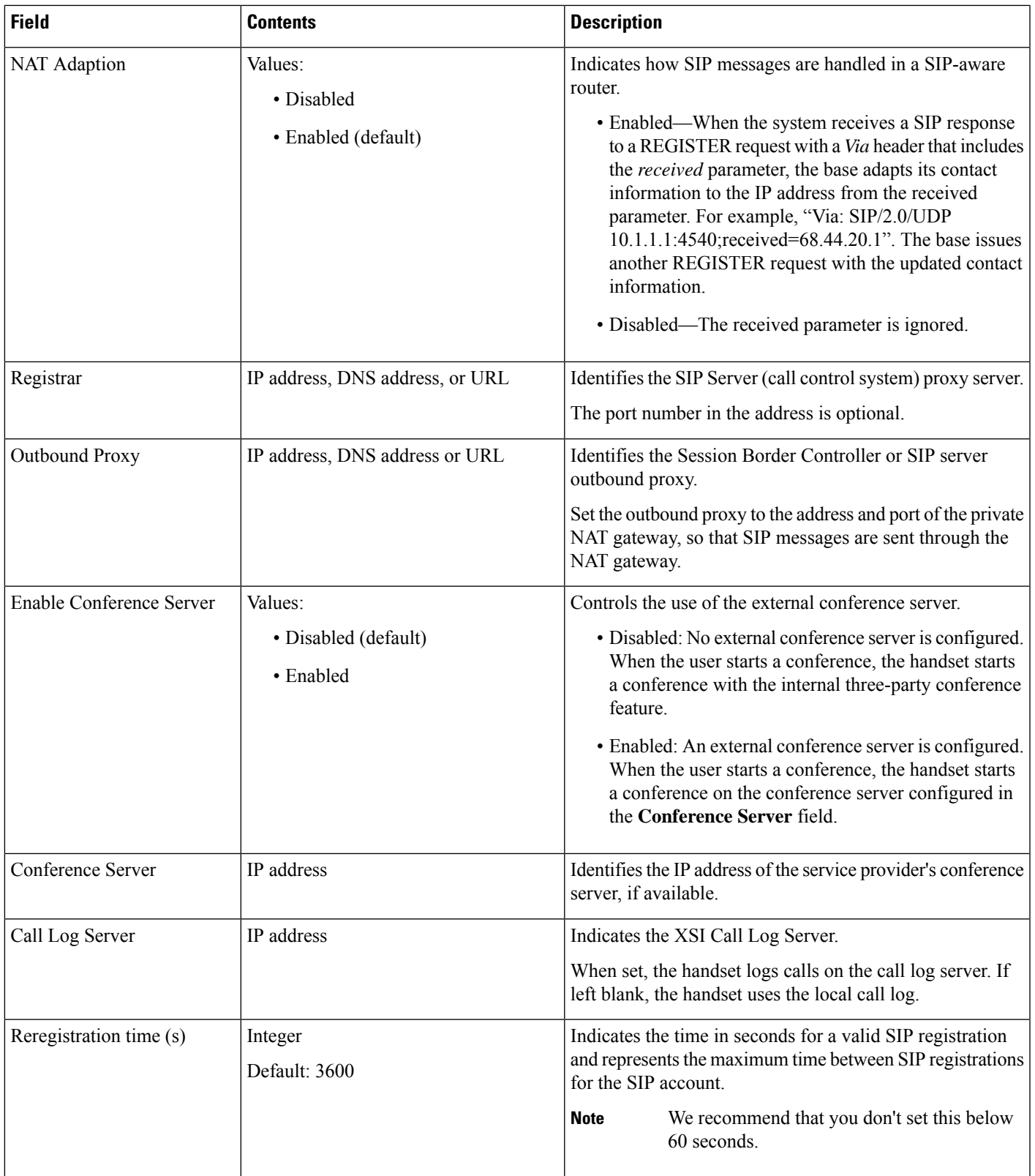

ш

 $\mathbf{l}$ 

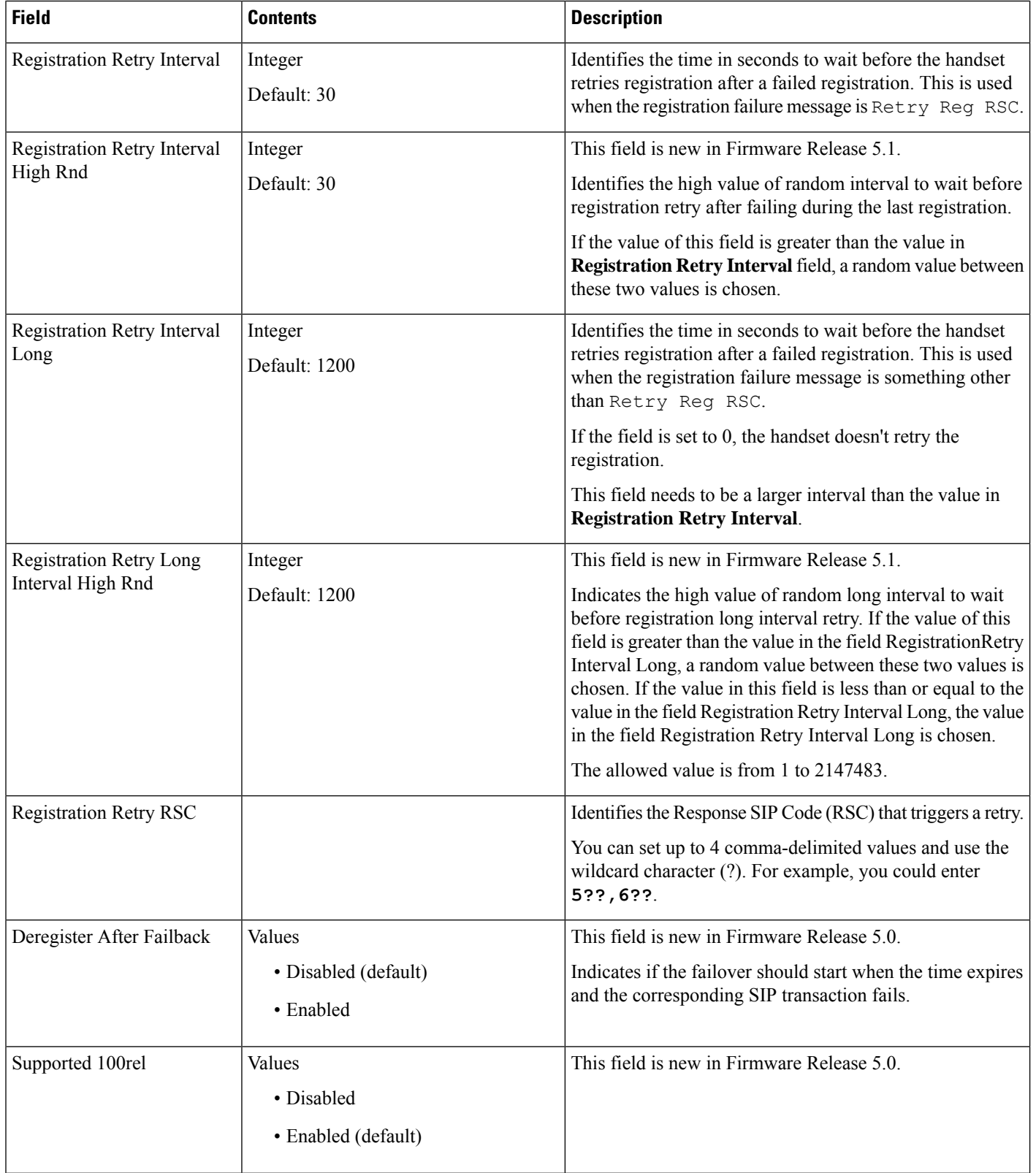

 $\mathbf l$ 

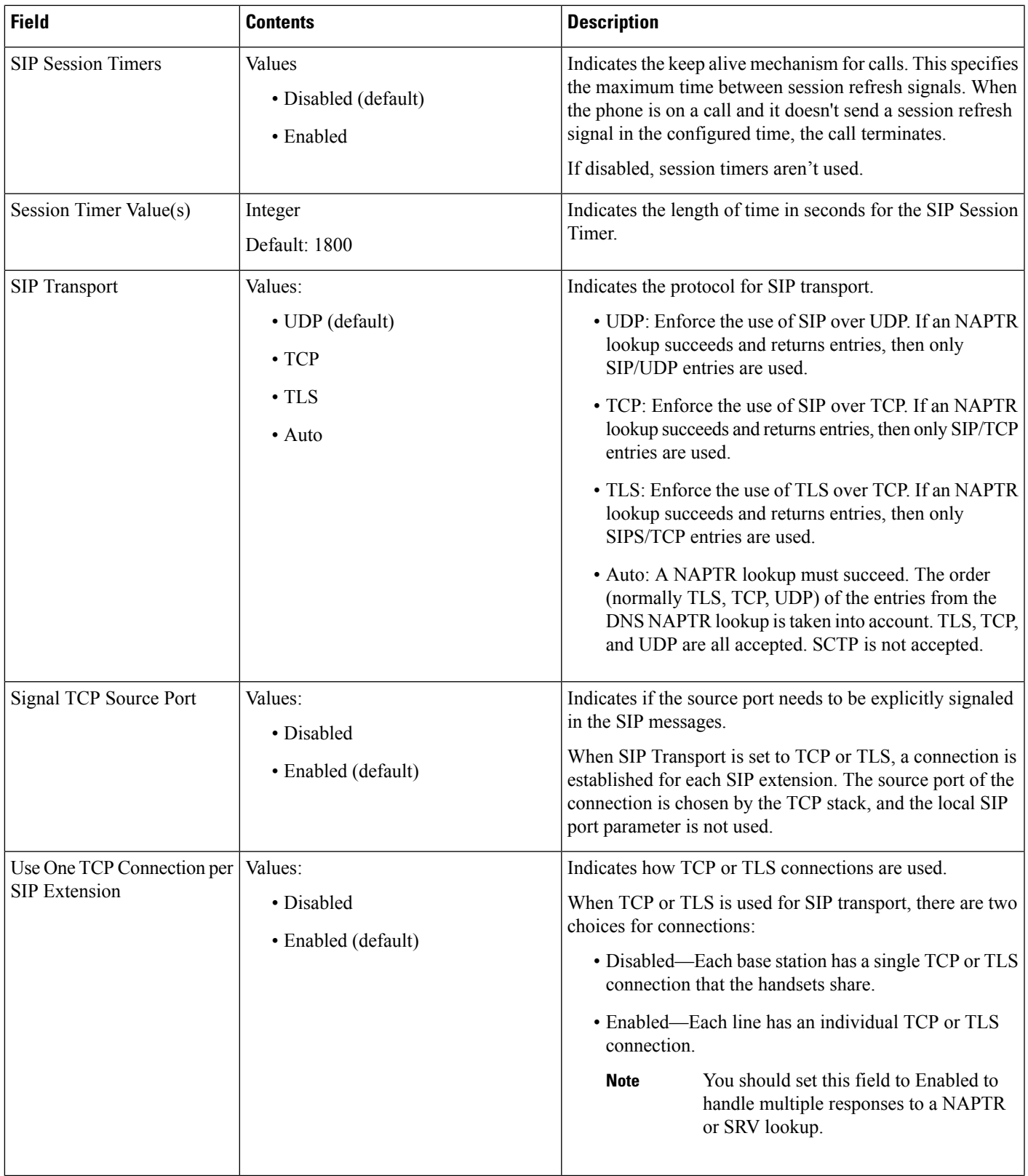

 $\mathbf I$ 

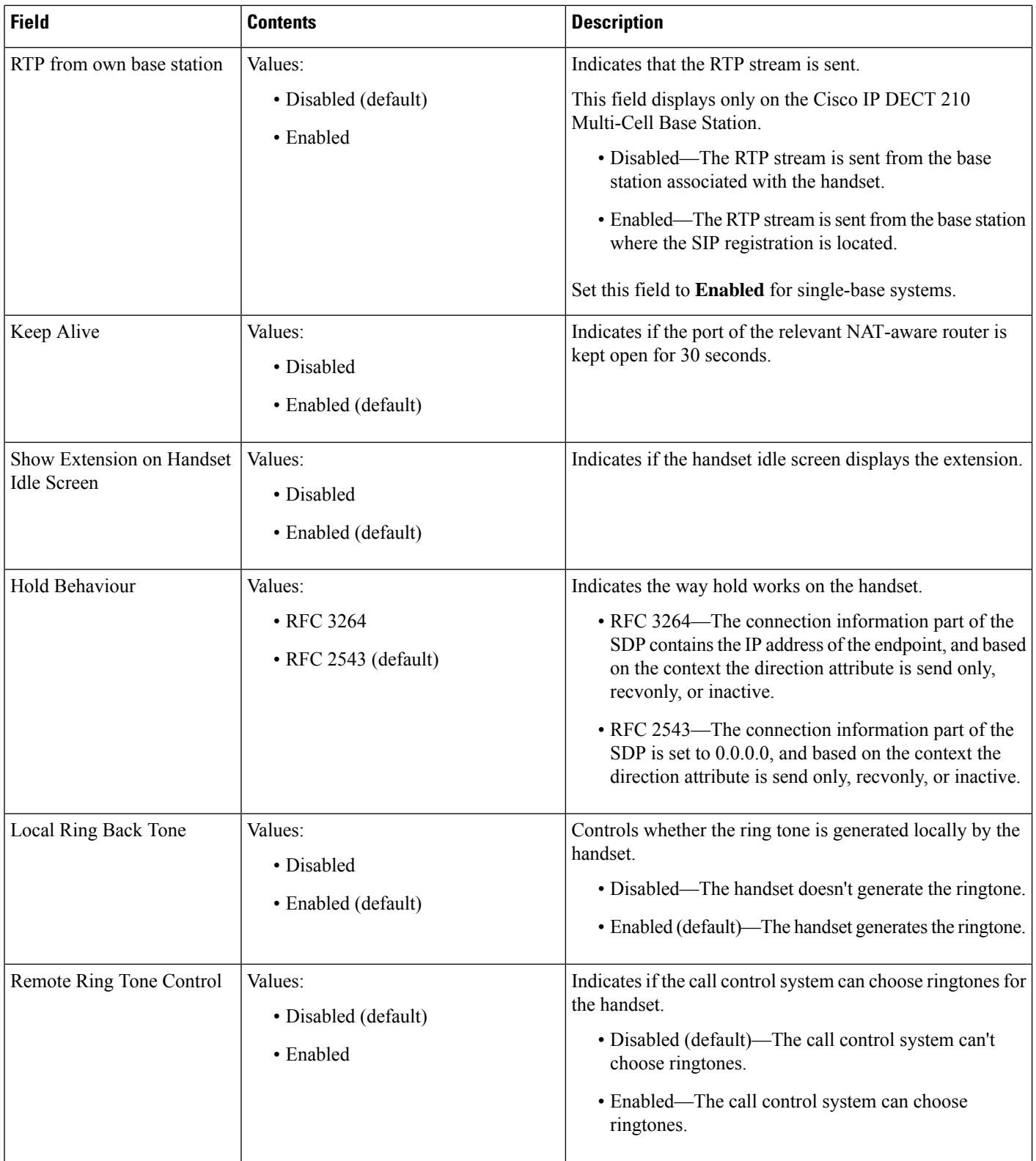

 $\mathbf{l}$ 

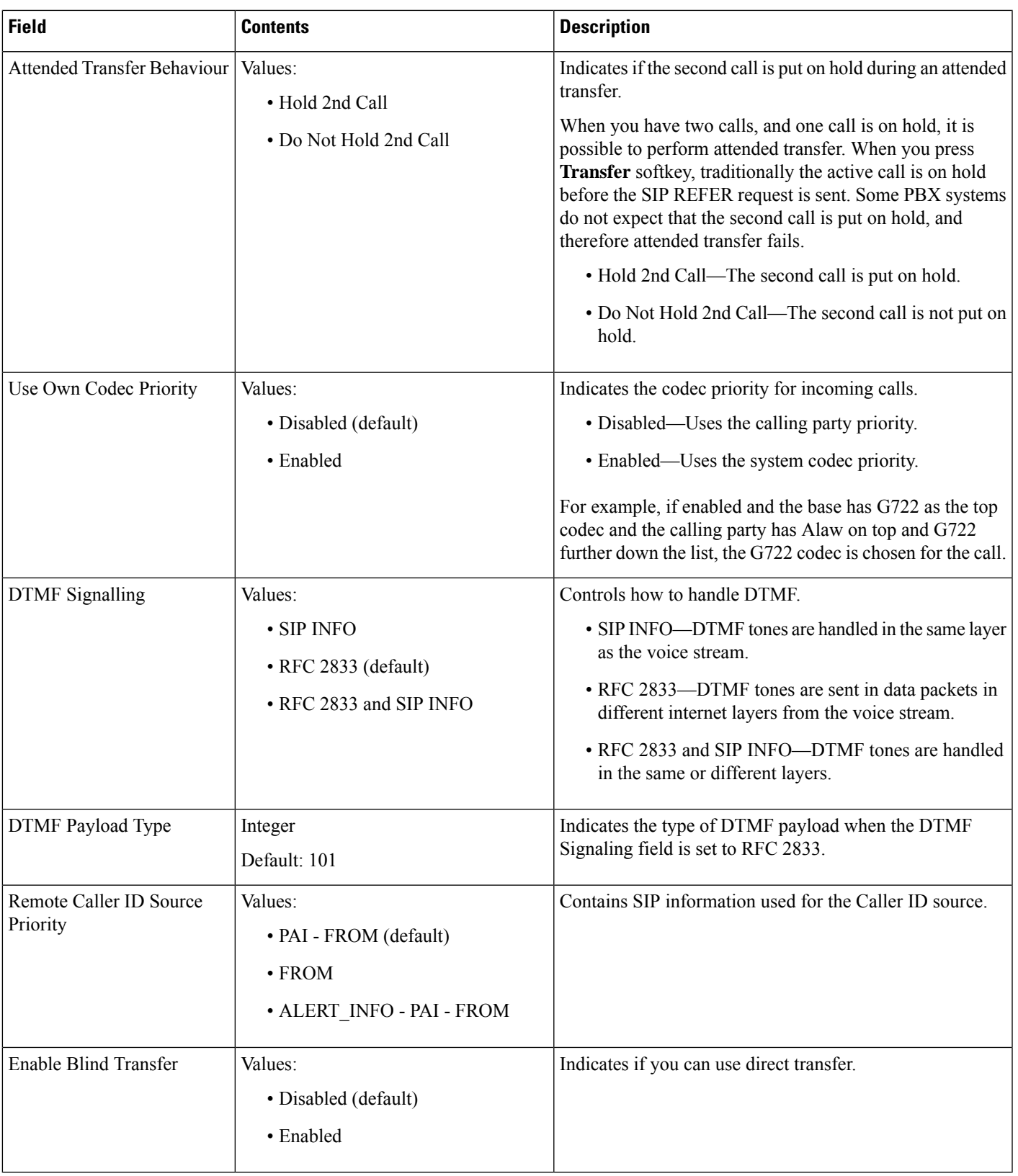

 $\mathbf I$ 

ш

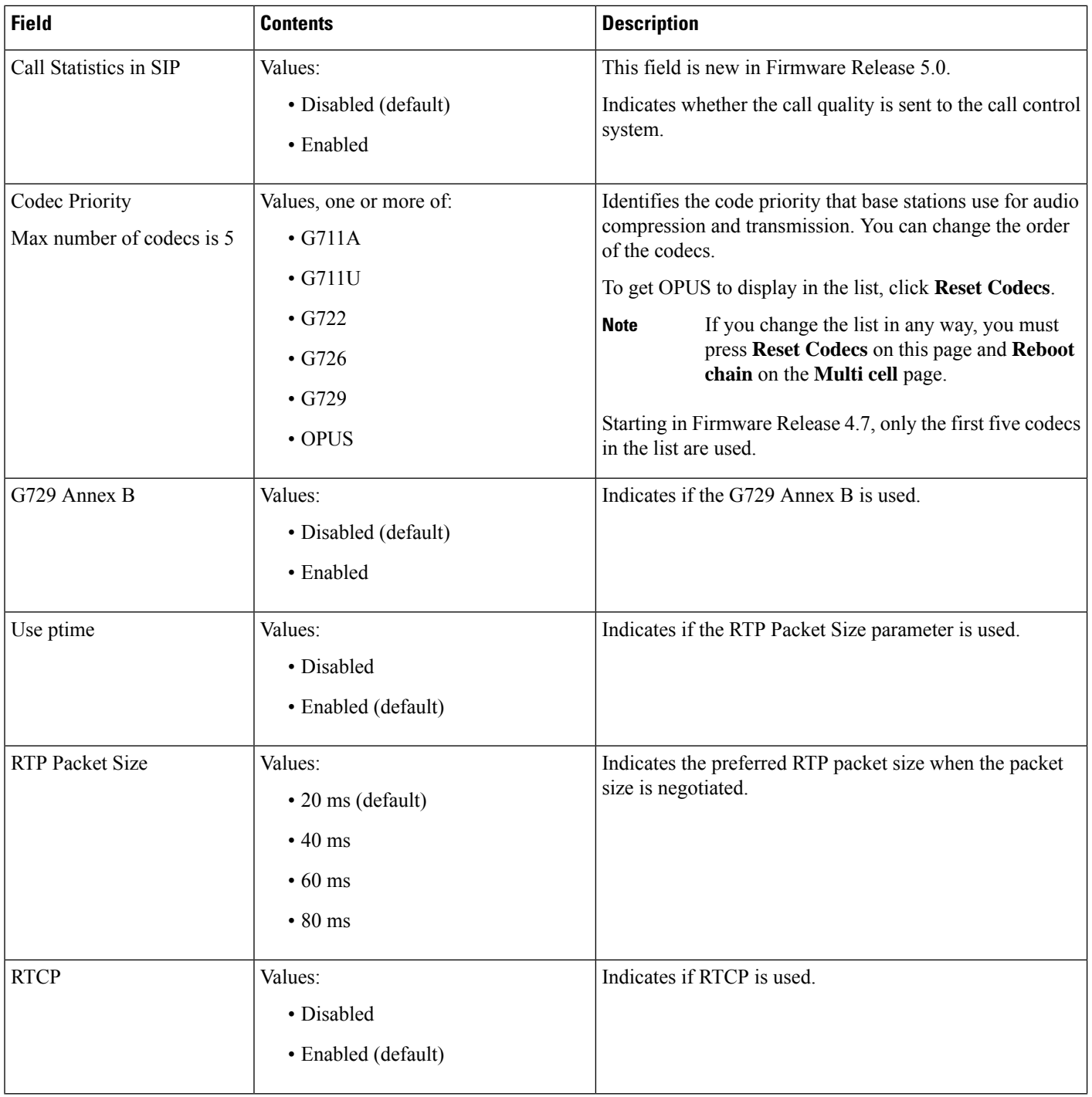

 $\mathbf{l}$ 

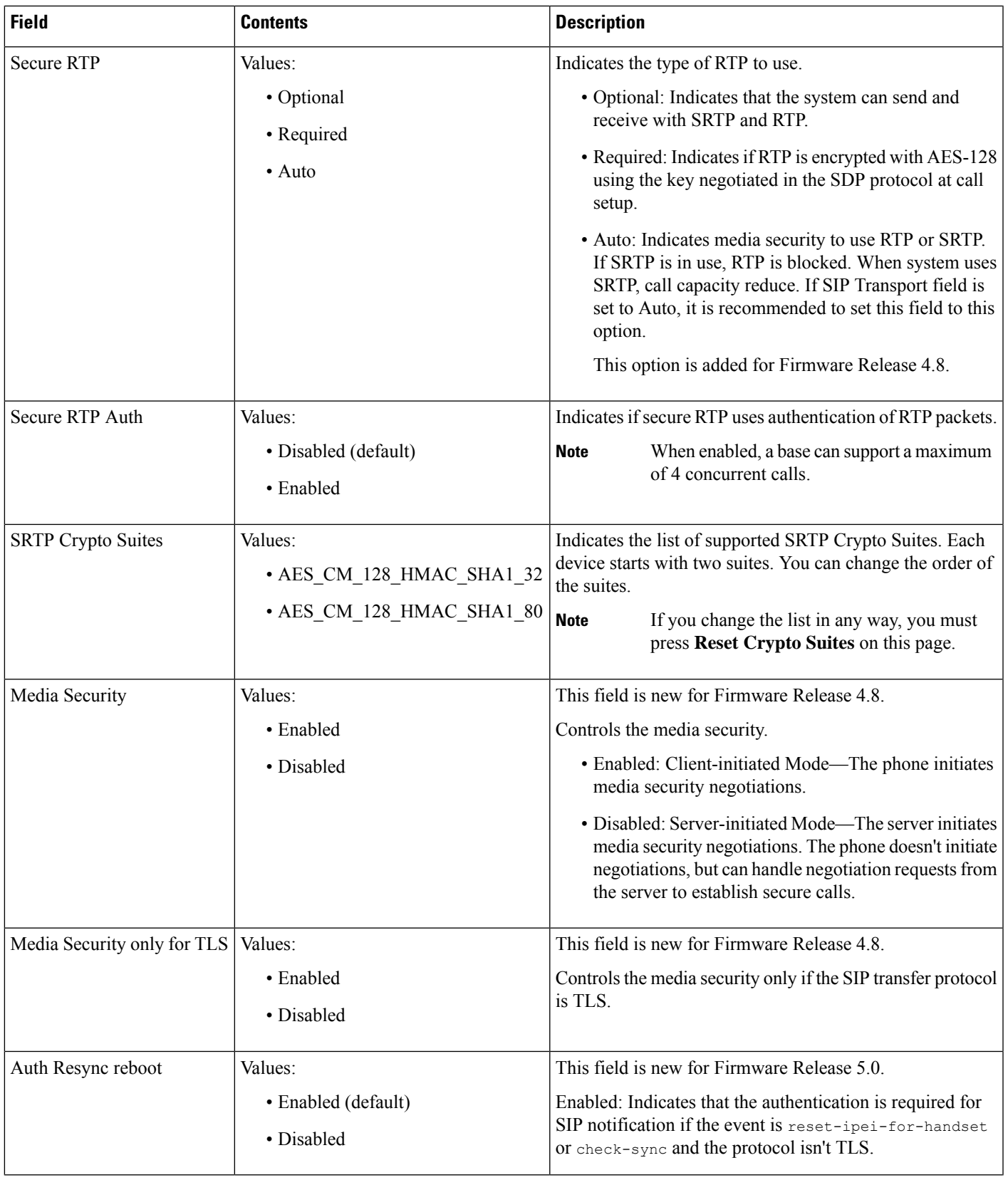

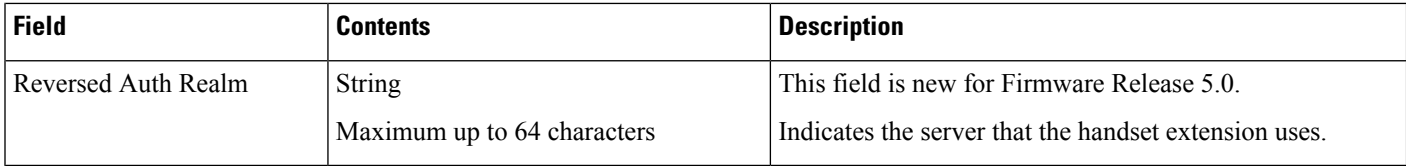

## **Network Web Page Fields**

These are the fields displayed on the **Network Settings** web page of the base station.

**Table 7: IP Settings Section Fields**

| <b>Field</b>       | <b>Contents</b>                              | <b>Description</b>                                                                                                    |
|--------------------|----------------------------------------------|----------------------------------------------------------------------------------------------------|
| DHCP/Static IP     | Values:<br>• DHCP (default)<br>• Static      | Indicates the method that the device gets the TCP/IP<br>parameters.<br>• DHCP—Automatically allocated from a pool of<br>addresses. If DHCP is used, the other IP settings<br>or options can't be set.<br>• Static—Manually set. |
| <b>IP</b> Address  |                                              | Indicates the IPv4 address of the device.<br>Can only be changed if DHCP is not enabled.                                                                                                    |
| <b>Subnet Mask</b> |                                              | Indicates the 32-bit subnet mask of the device.<br>Can only be changed if DHCP is not enabled.                                                                                                    |
| Default Gateway    |                                              | Indicates the IPv4 address of the default network<br>router or gateway.<br>Can only be changed if DHCP is not enabled.                                                                                                    |
| Via DHCP priority  | IPv4                                         |                                                                                                    |
| DNS (Primary)      |                                              | Indicates the IPv4 address of the main server used for<br>Domain Name System (DNS) queries.<br>Mandatory when DHCP is not used.<br>Can only be changed if DHCP is not enabled.                                                  |
| DNS (Secondaries)  |                                              | Indicated the alternate DNS server.<br>Can only be changed if DHCP is not enabled.                                                                                                    |
| <b>MDNS</b>        | Values:<br>• Disabled (default)<br>• Enabled | Indicates if Multicast Domain Name System (MDNS)<br>is available.<br>Can only be changed if DHCP is not enabled.                                                                                                    |

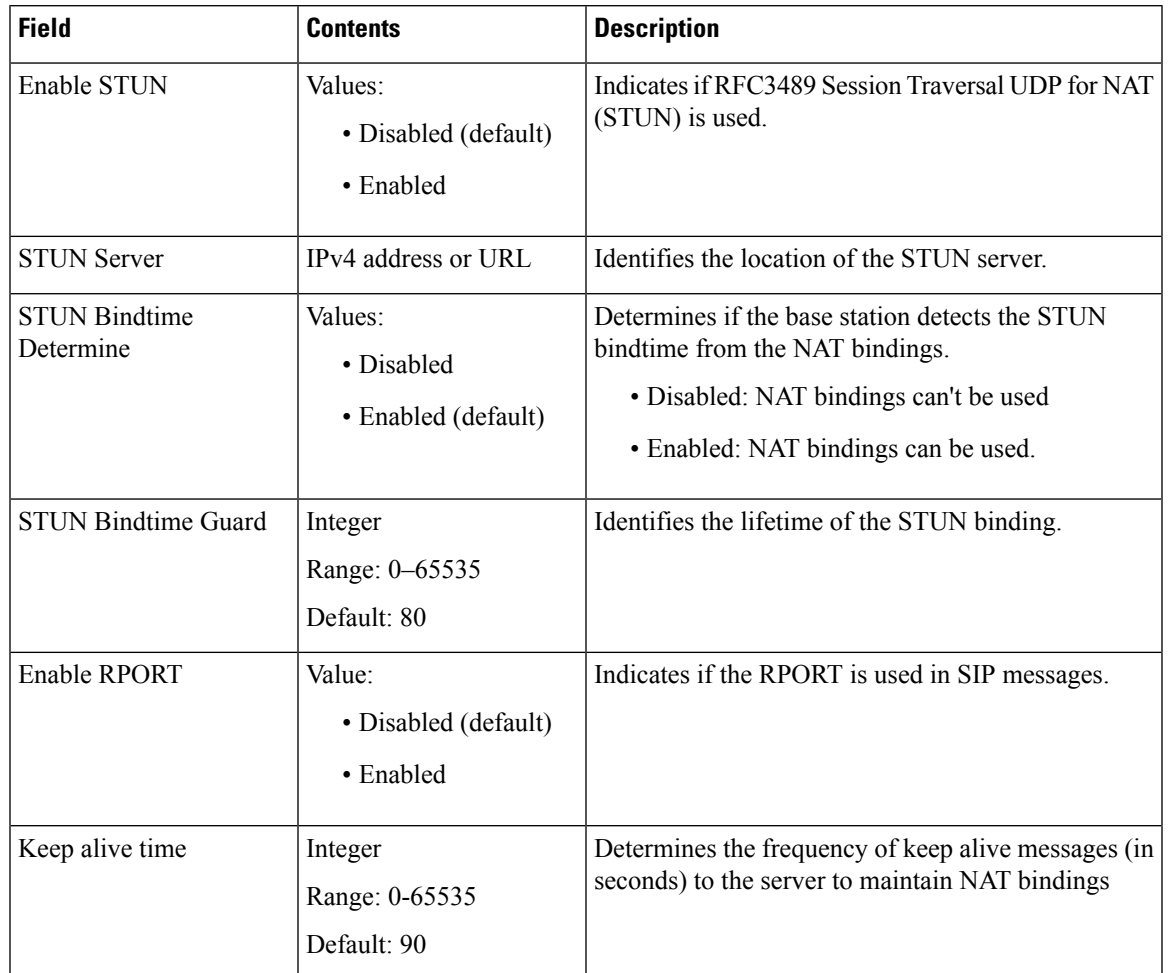

#### **Table 8: NAT Settings Section Fields**

#### **Table 9: VLAN Settings Section Fields**

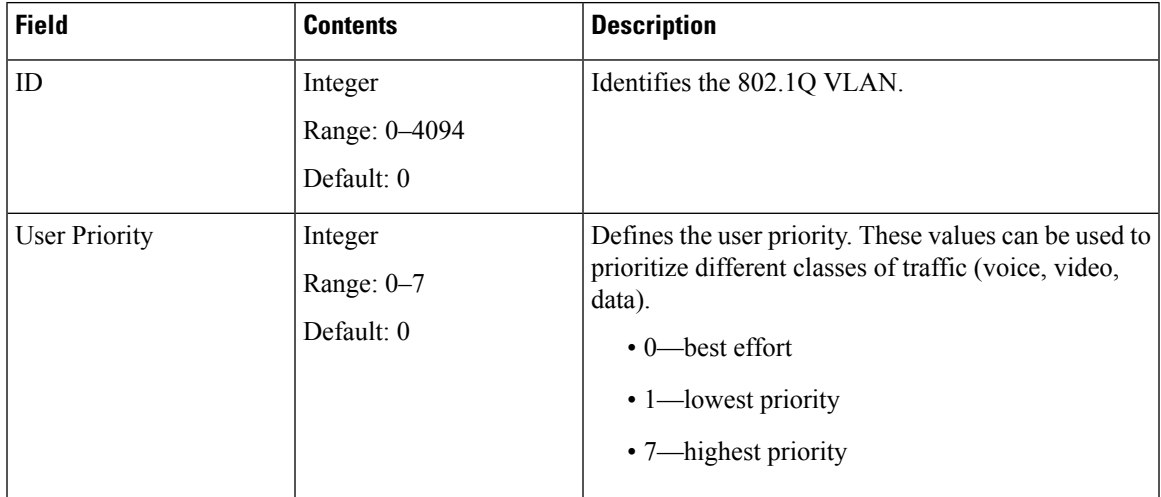

I

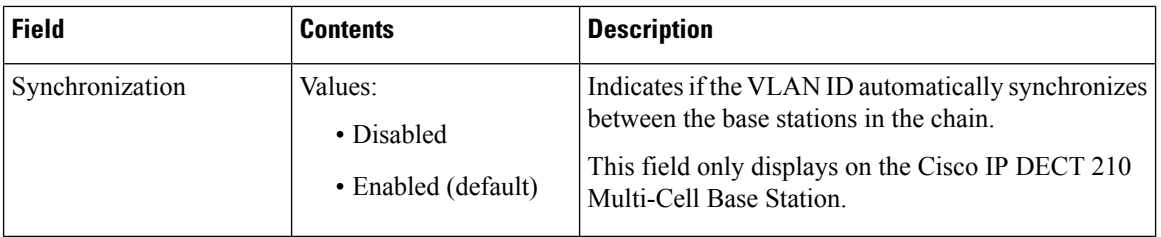

#### **Table 10: SIP/RTP Settings Section Fields**

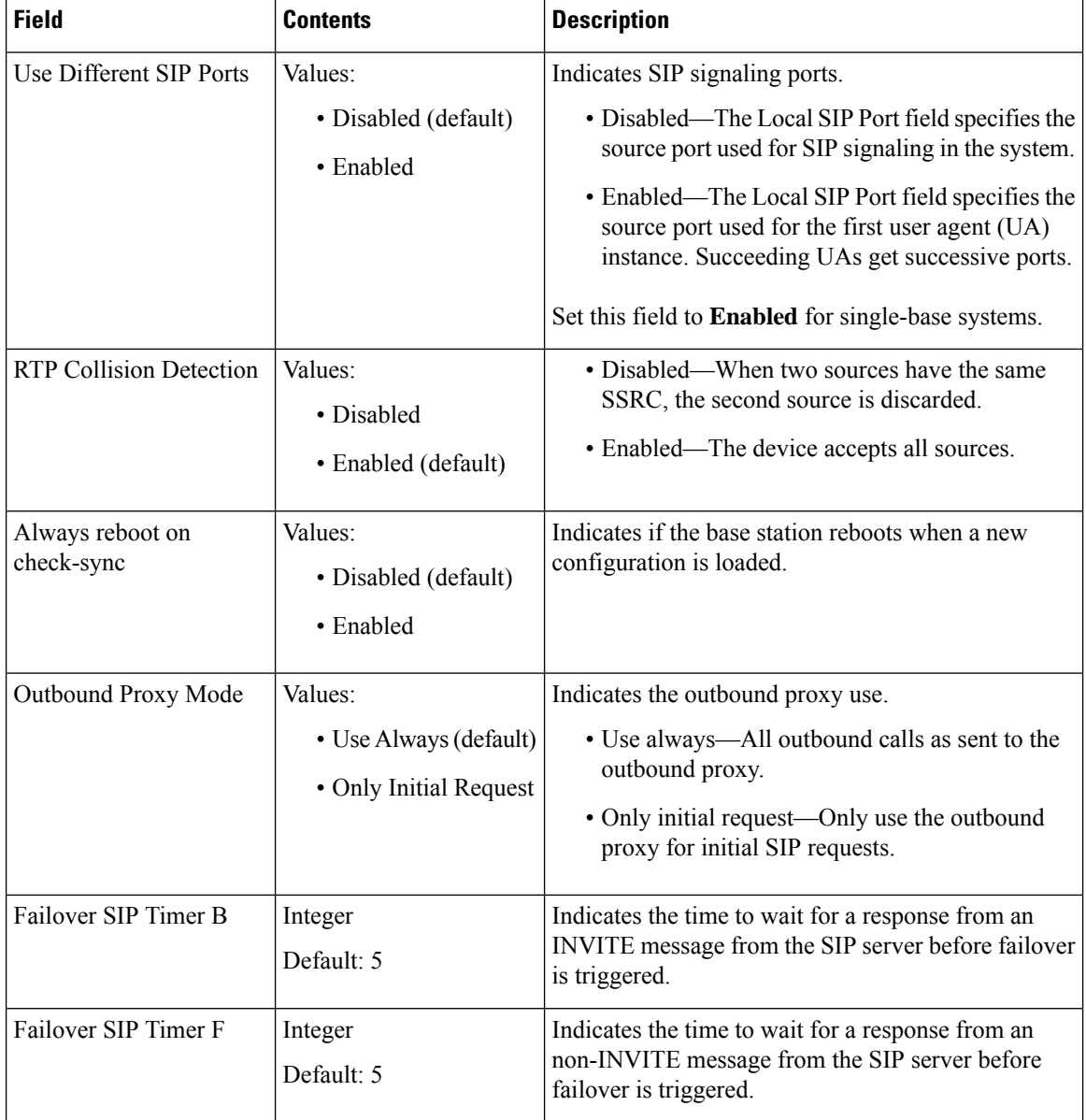

I

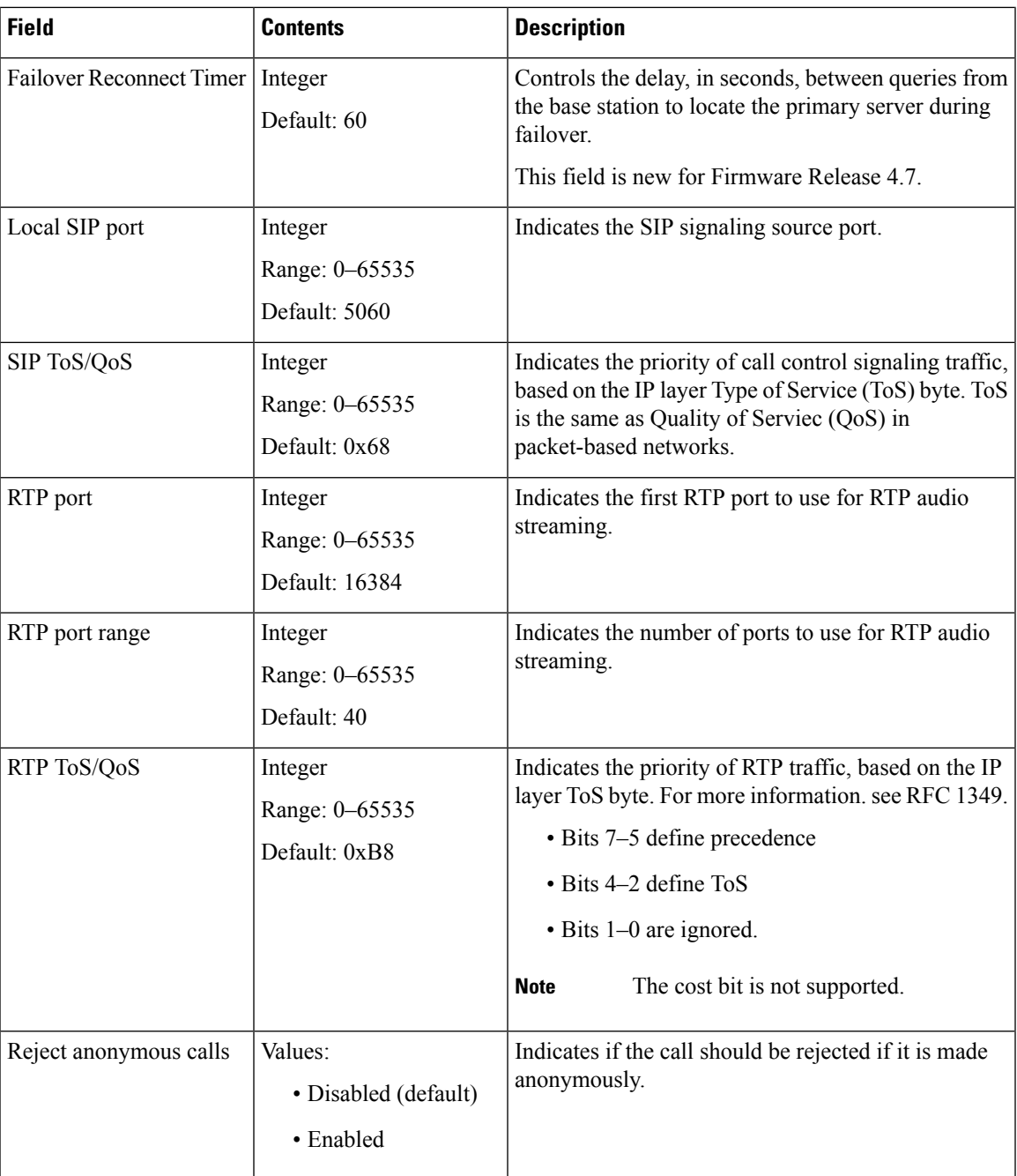

#### **Table 11: DHCP Options Section Fields**

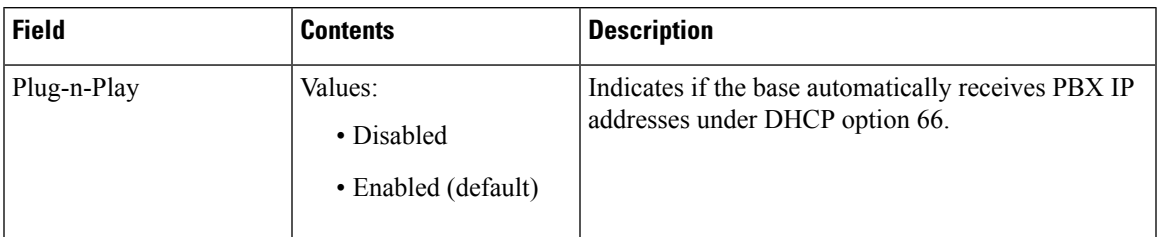

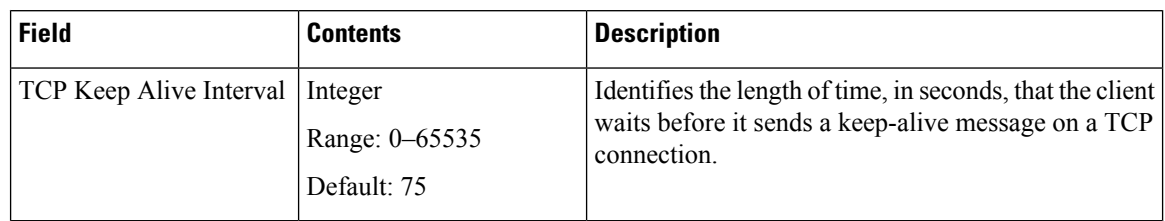

#### **Table 12: TCP Options Section Fields**

#### **Table 13: Discovery Section Fields**

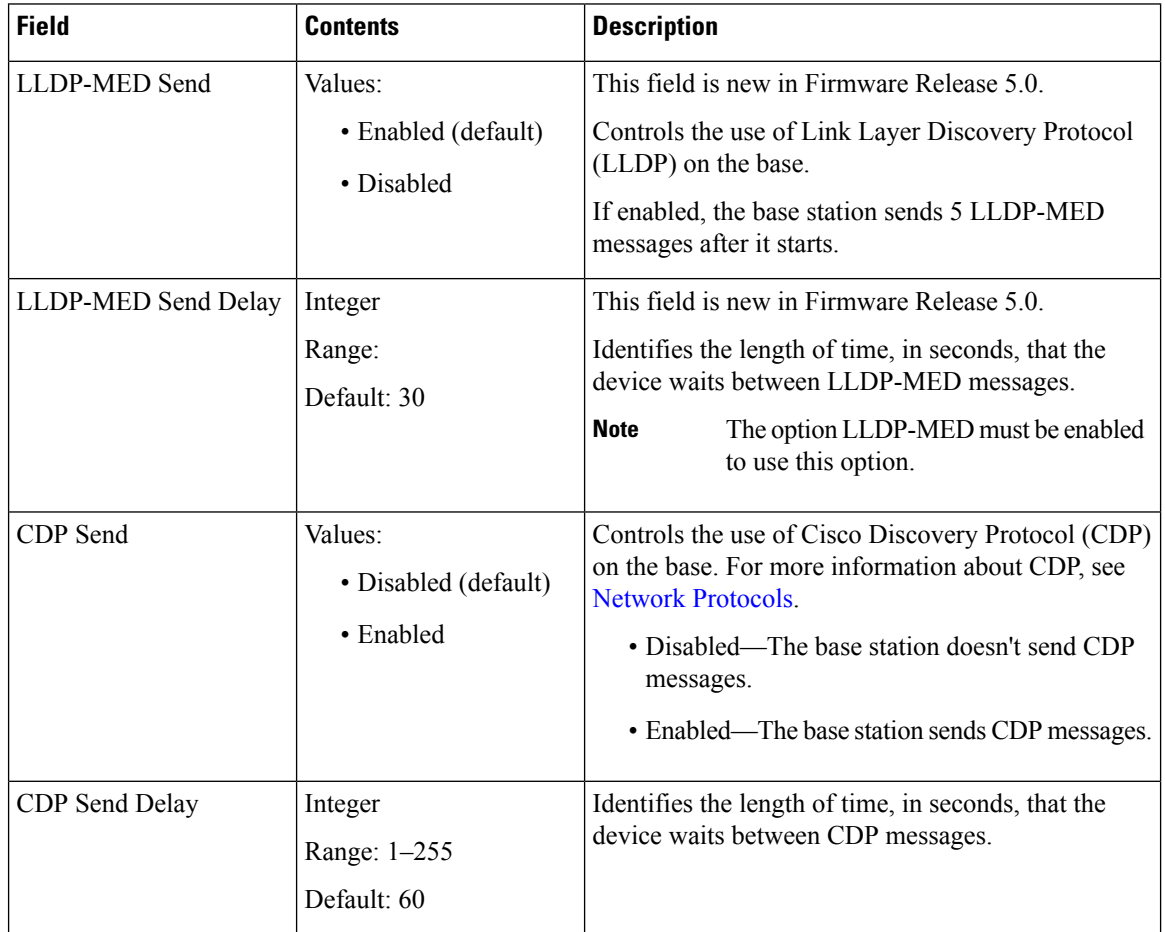

# **Management Web Page Fields**

These are the fields displayed on the **Management Settings** web page of the base station.

**Table 14: Management Settings Web Page Fields**

| <b>Field</b>             | <b>Contents</b> | <b>Description</b>                      |
|--------------------------|-----------------|-----------------------------------------|
| <b>Base Station Name</b> | 1-35 characters | Indicates the name of the base station. |

 $\overline{\phantom{a}}$ 

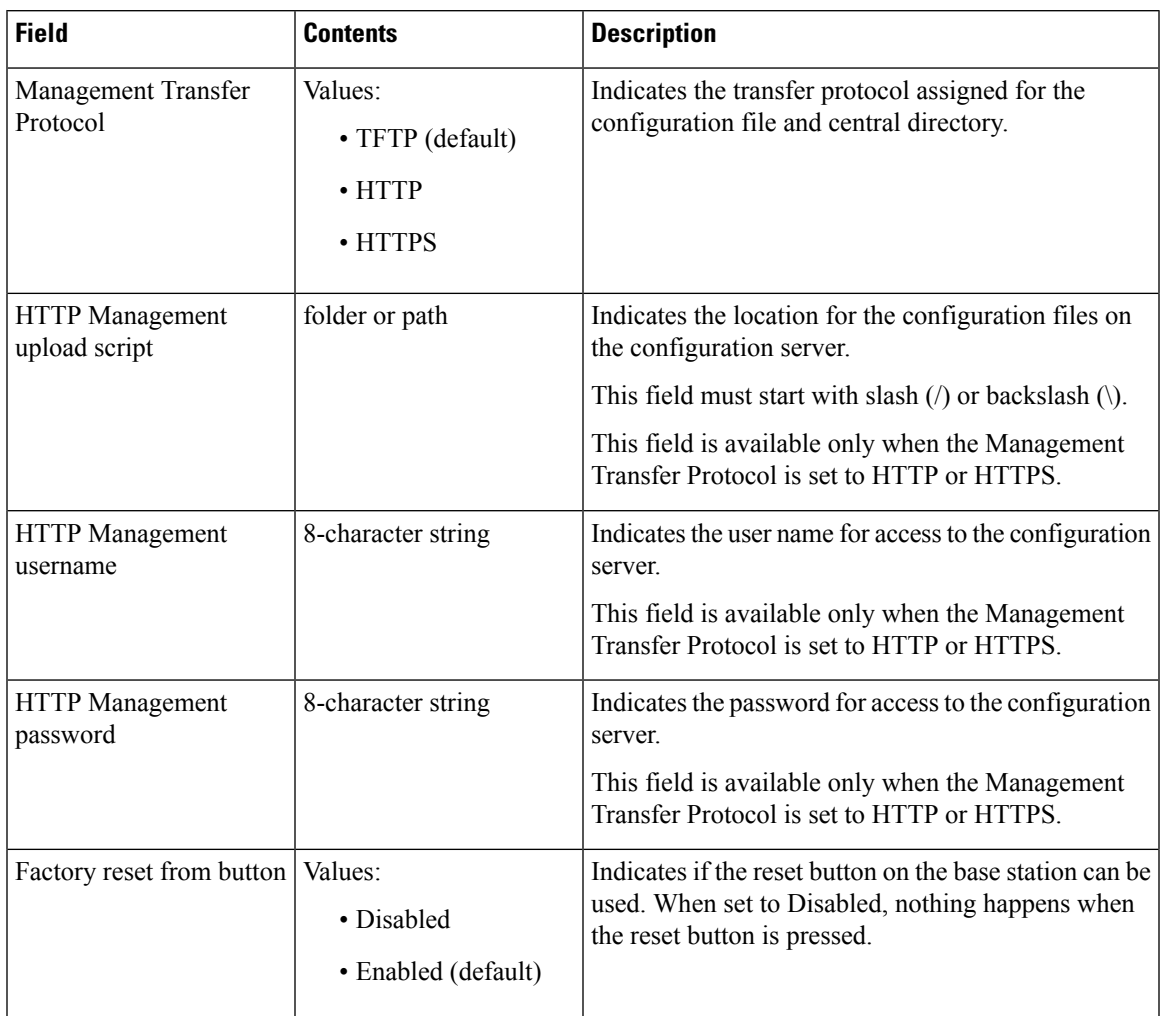

### **Table 15: Settings Section Fields**

#### **Table 16: Text Messaging Section Fields**

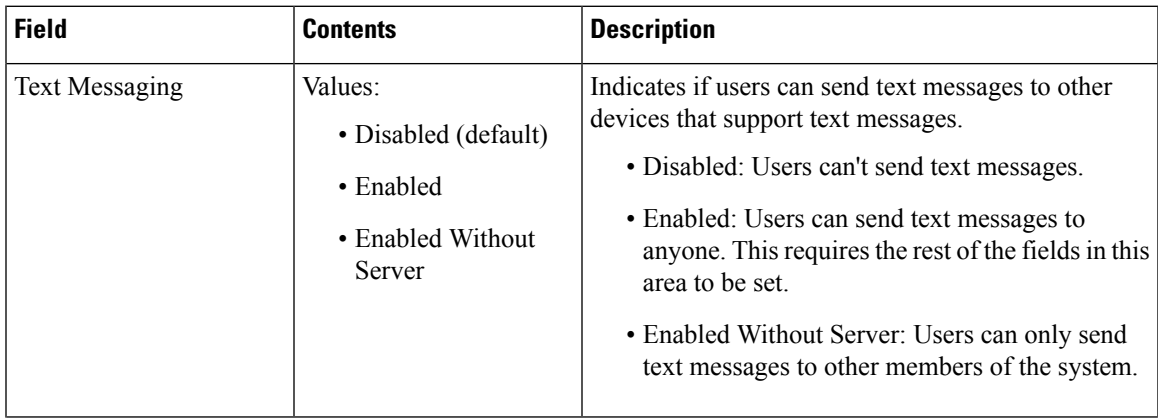

L

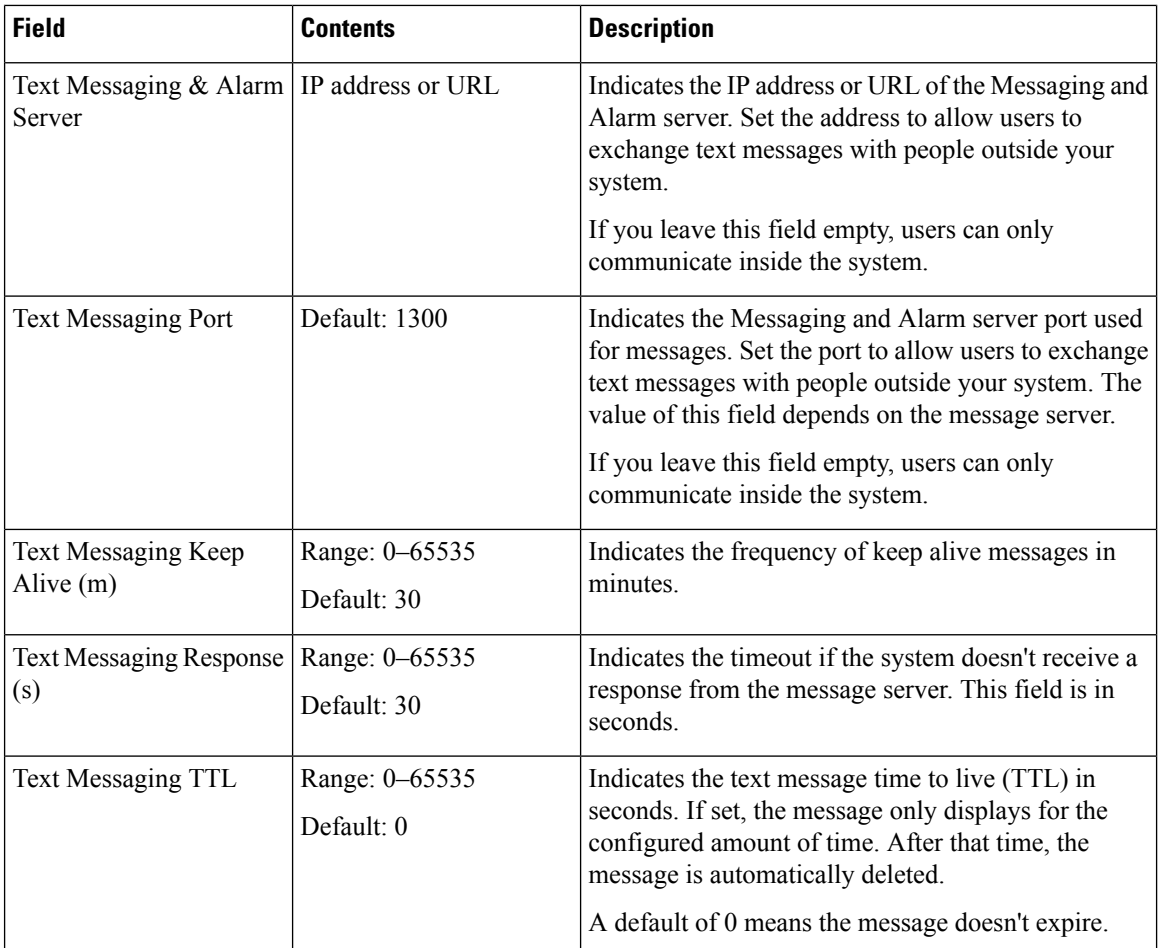

#### **Table 17: Terminal Section Fields**

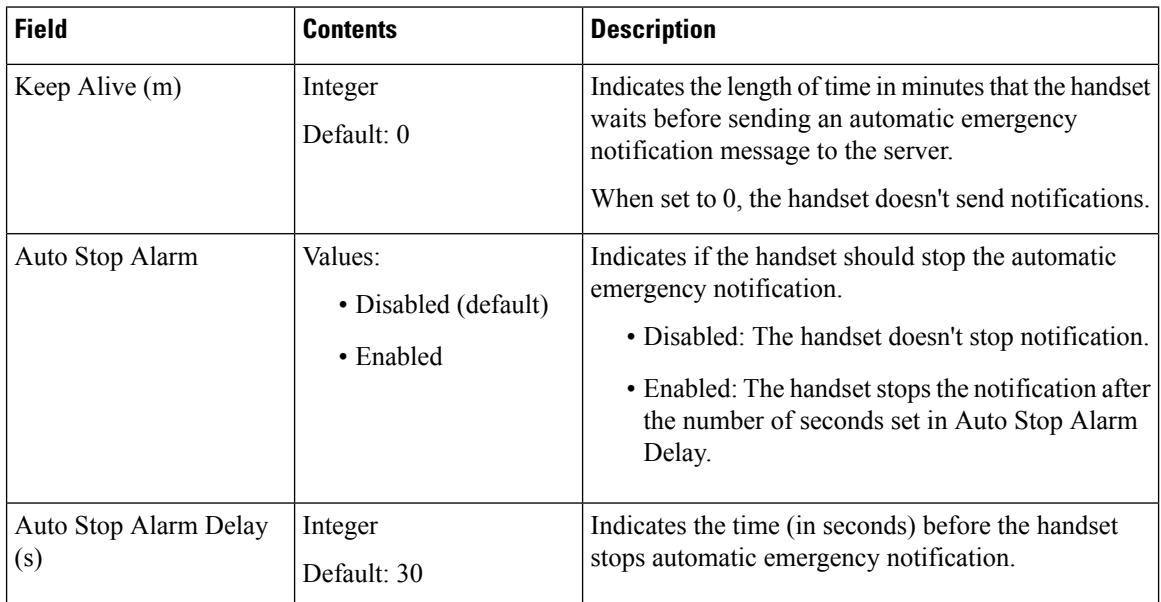

 $\mathbf l$ 

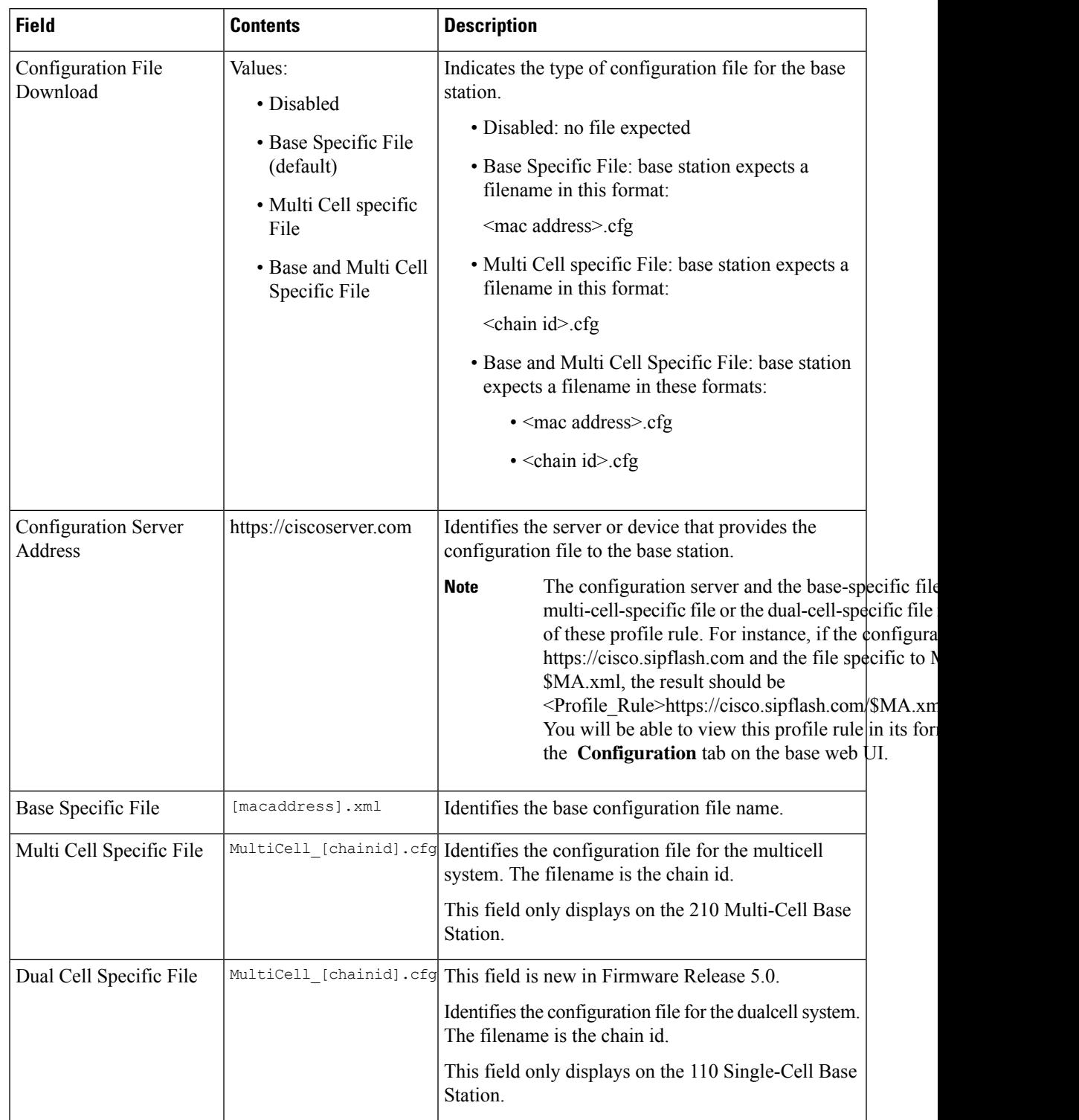

#### **Table 18: Configuration Section Fields**

I

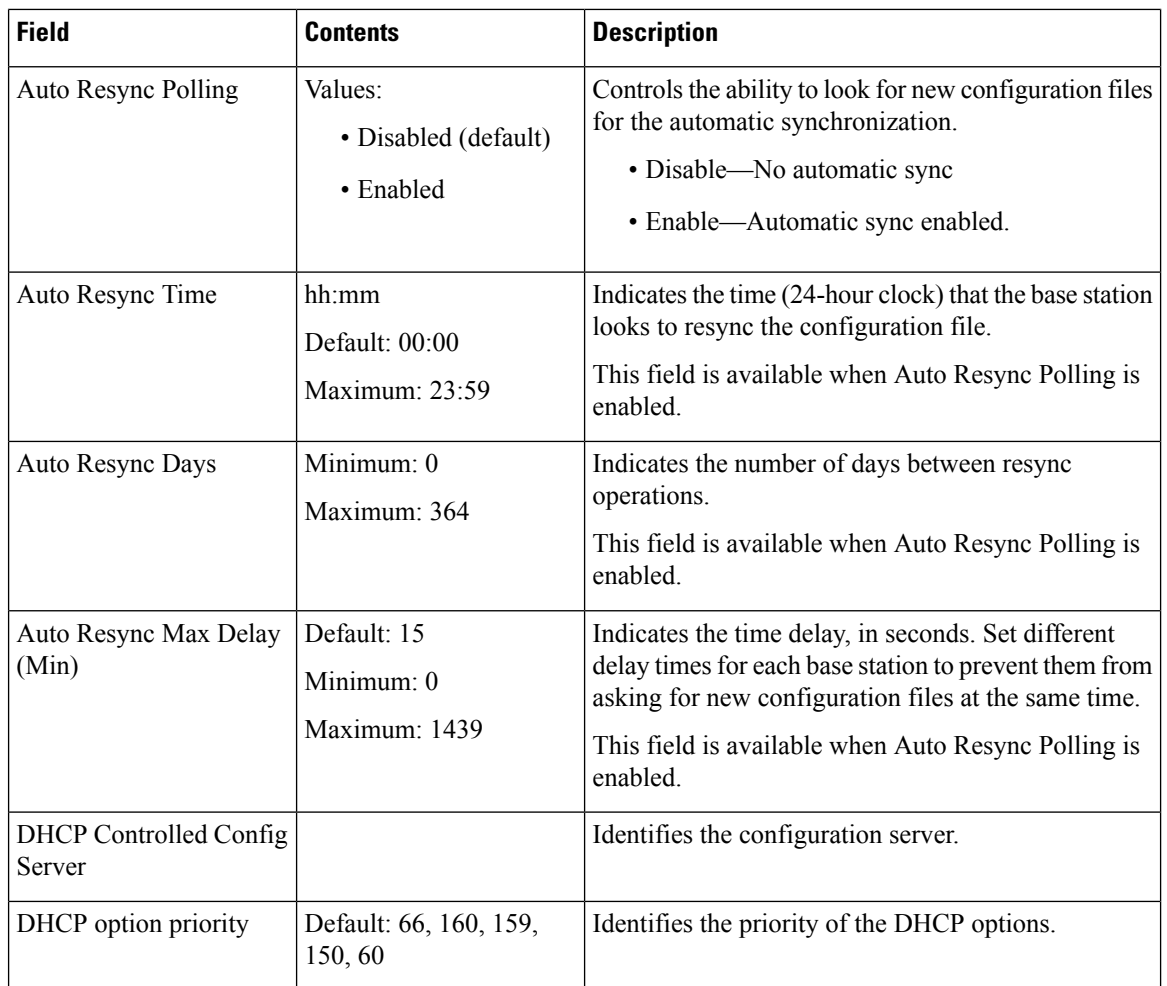

#### **Table 19: Syslog/SIP Log Section Fields**

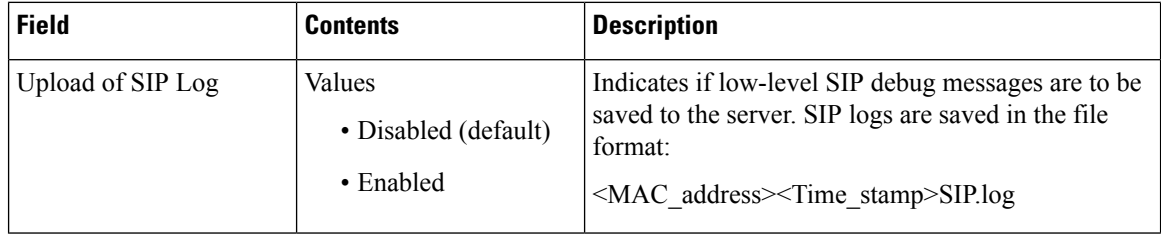

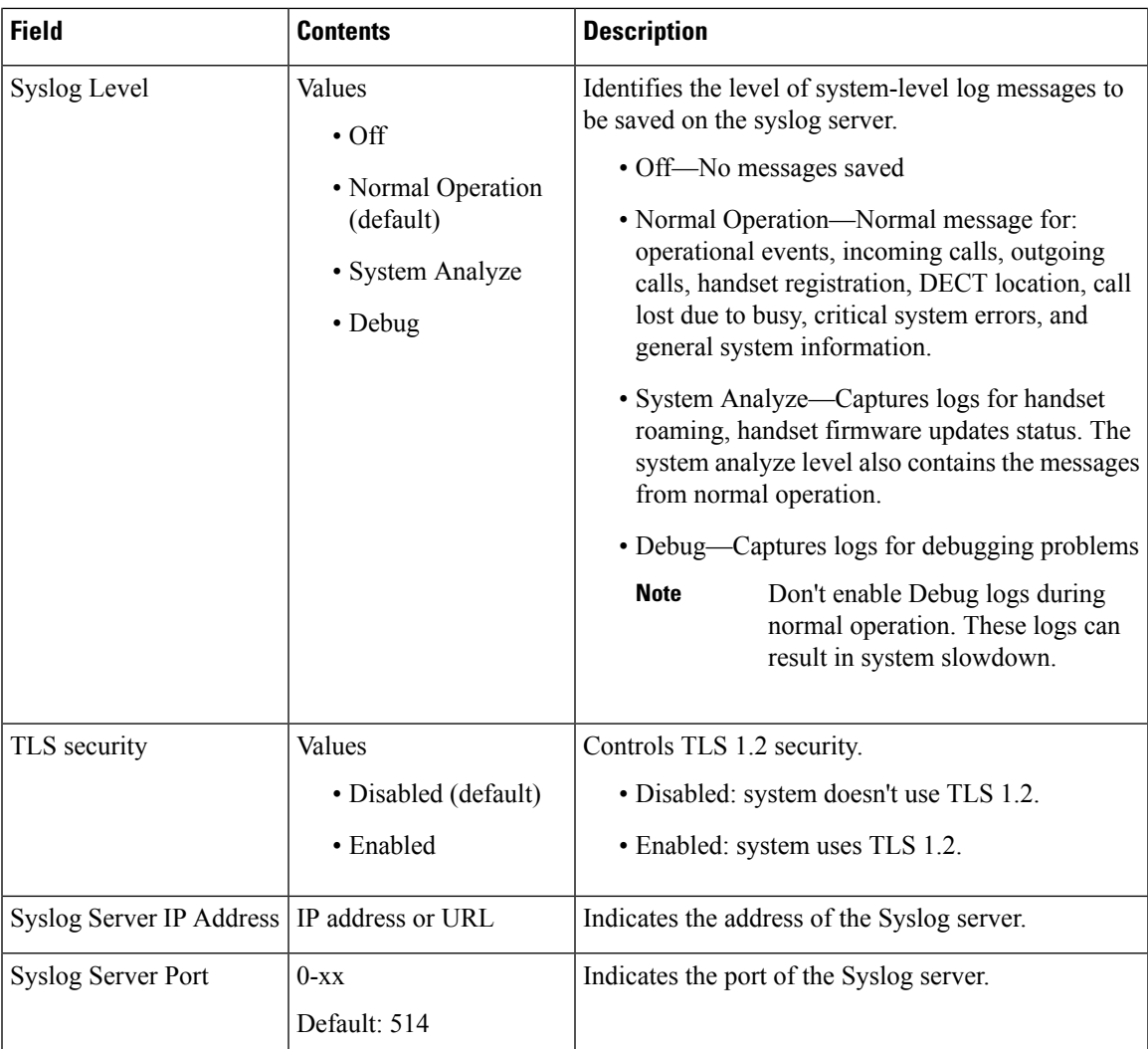

The Configuration -handset (retrieved on SIP NOTIFY request) section is new in Firmware Release 5.1(1).

#### **Table 20: Handset Settings Fields**

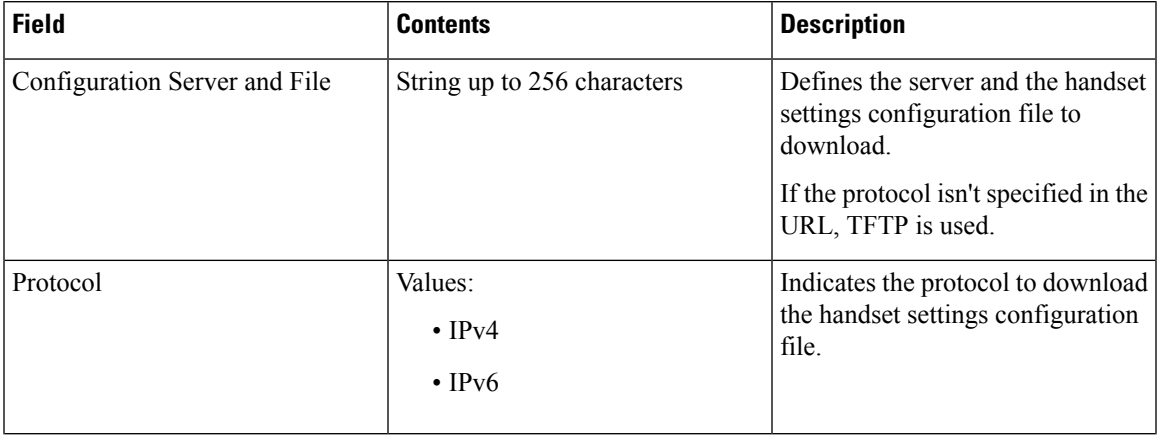

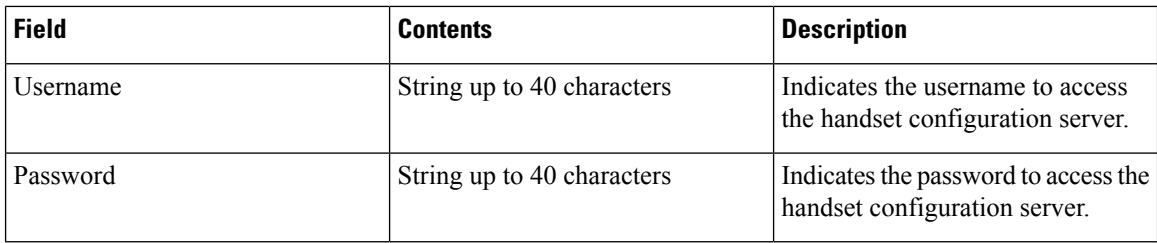

The Problem Report Tool section is new in Firmware Release 5.1(1).

#### **Table 21: Problem Report Tool**

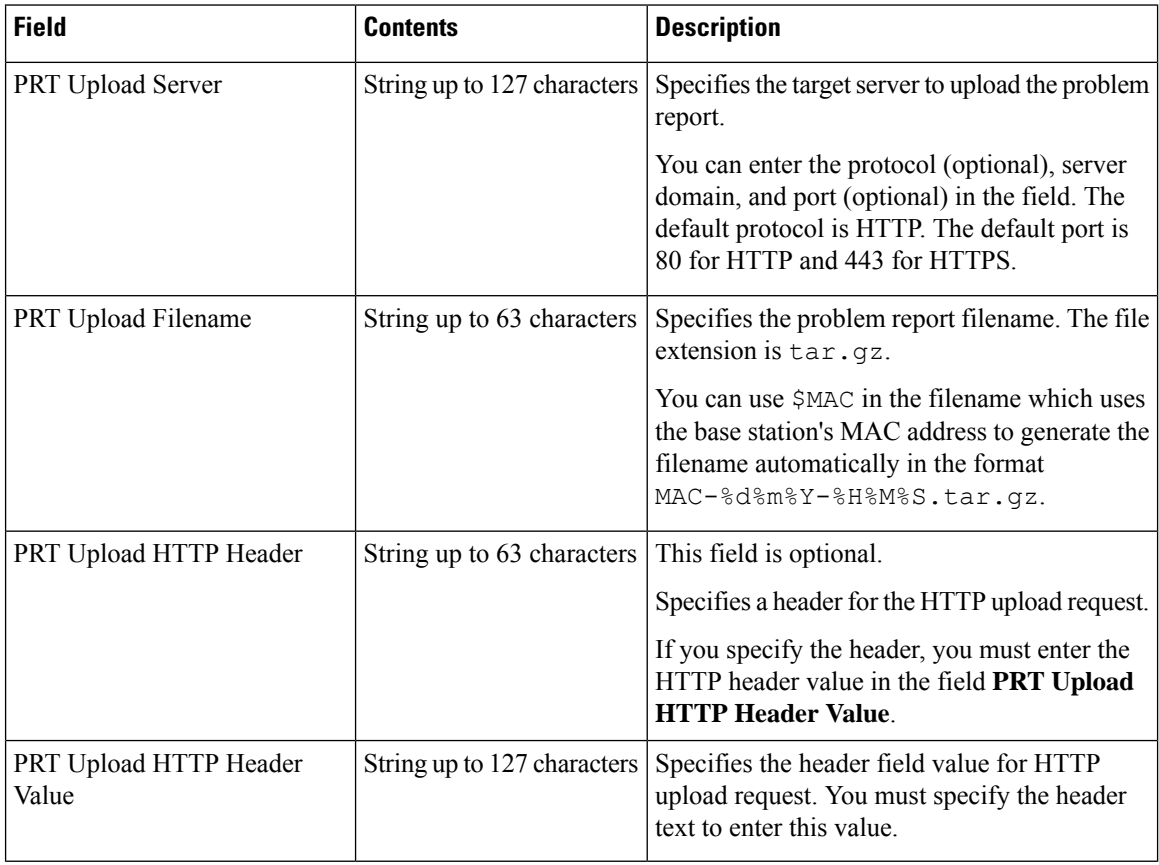

The Promiscuous Mode section is new in Firmware Release 4.8.

#### **Table 22: Promiscuous Mode Section Fields**

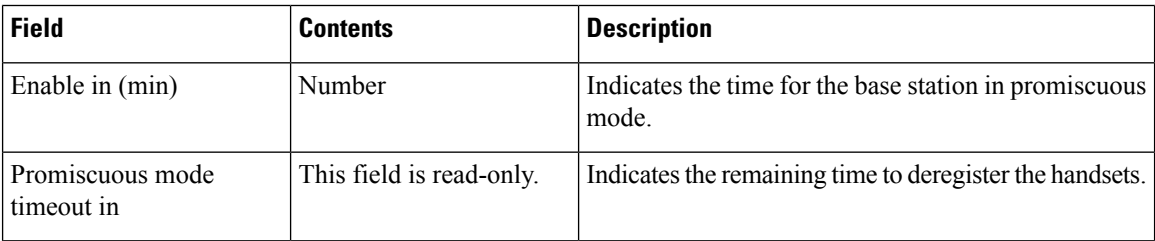

Ш

#### **Table 23: Emergency Numbers Section Fields**

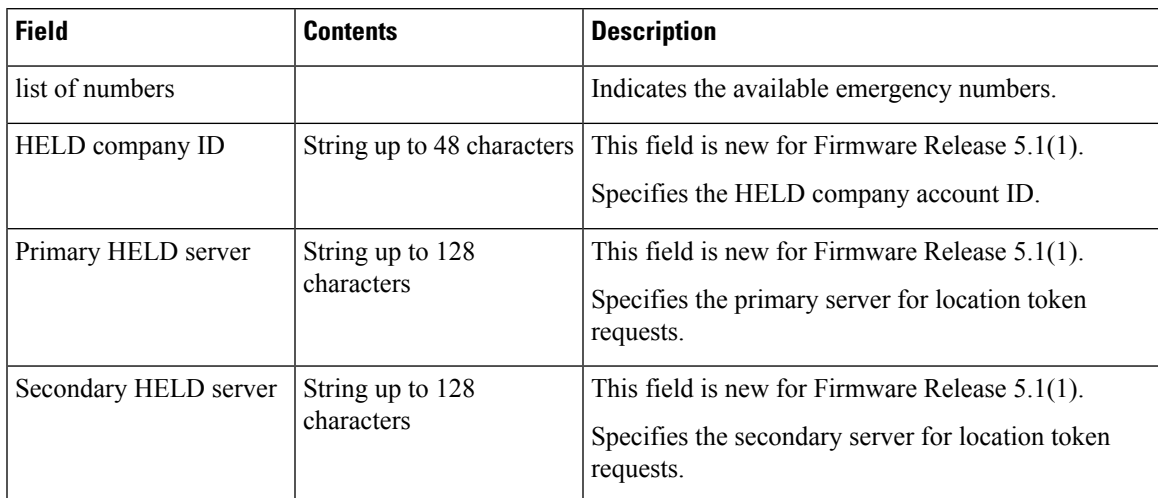

The Assign HS to Ext by Credentials (HEBU) section is new in Firmware Release 5.1(1).

#### **Table 24:**

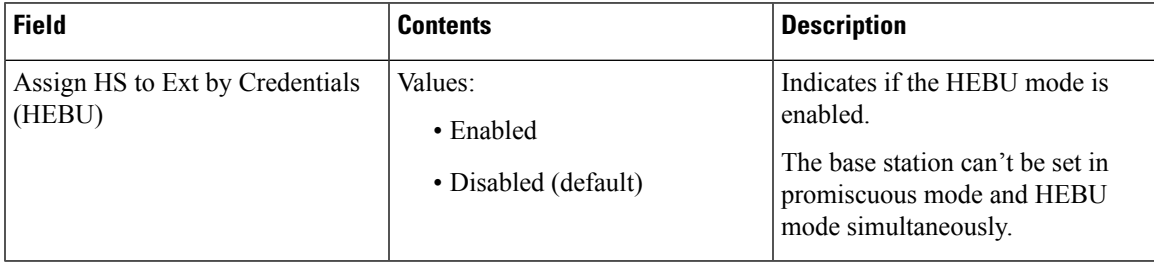

The Multiple Paging Group Parameters section is new in Firmware Release 4.8.

#### **Table 25: Multiple Paging Group Parameters**

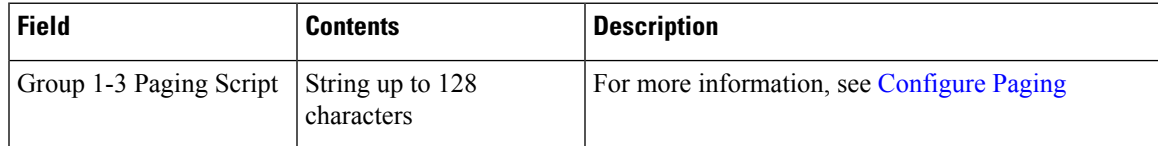

## **Firmware Update Web Page Fields**

These are the fields displayed on the **Firmware Update** web page of the base station.

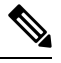

**Note**

We recommend that you update the base station first, then update the handsets after the base station update completes.

I

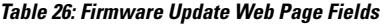

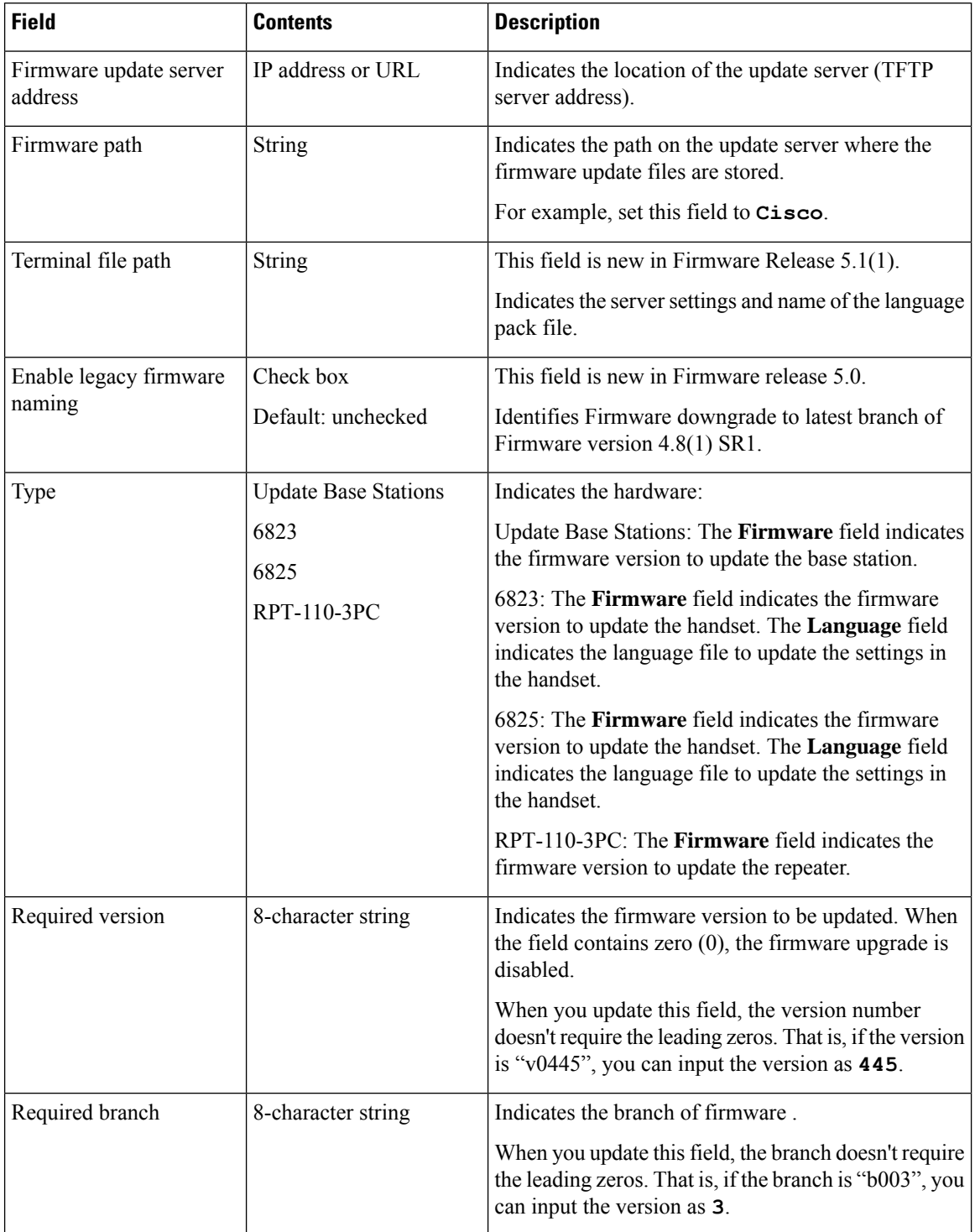

# **Country Web Page Fields**

These are the fields displayed on the **Country/Time Settings** web page of the base station.

**Table 27: Country/Time Settings Web Page Fields**

| <b>Field</b>                      | <b>Contents</b>                                                 | <b>Description</b>                                                                                                    |
|-----------------------------------|-----------------------------------------------------------------|----------------------------------------------------------------------------------------------------|
| Select country                    | List of countries                                               | Identifies the country where the base station is located.                                                                                                    |
| State / Region                    | List of states or regions,<br>based on the country<br>selected. | Identifies the state or region where the base station is<br>located.                                                                                                    |
| <b>Notes</b>                      | Text                                                            | Contains notes about the settings.                                                                                                    |
| Select Language                   | List of languages                                               | Identifies the language for the base station web pages.                                                                                                    |
| <b>Time Service</b>               | Text                                                            | Displays the defined time service.                                                                                                    |
| <b>Time Server</b>                | Text                                                            | Identifies the DNS name or the IP address of the<br>network time server.                                                                                                    |
|                                   |                                                                 | Only IPv4 addresses are supported<br><b>Note</b>                                                                                                    |
| Allow broadcast NTP               | Check box<br>Default: checked                                   | Identifies if the time server should be used for all<br>devices.                                                                                                    |
| Refresh time (h)                  | Integer $(1-24)$<br>Default: 24                                 | Identifies the frequency that the base station syncs its<br>time (in hours) with the time server.                                                                                                    |
| Set timezone by<br>country/region | Check box<br>Default: checked                                   | Indicates that the base station uses the timezone setting<br>from the country and state/region fields in this screen.<br>When this box is checked, you can't update some of<br>the other fields in this table. |
| Timezone                          | 0 or hh:mm                                                      | Indicates the time zone in GMT or UTC format.<br>Minimum: -12:00<br>Maximum: +13:00                                                                                                    |
| Set DST by<br>country/region      | Check box<br>Default: checked                                   | Identifies if the daylight savings time (DST) for the<br>state or region can be used.                                                                                                    |
| Daylight Saving Time<br>(DST)     | Values<br>· Automatic (default)<br>• Disabled<br>• Enabled      | Indicates how DST is configured.<br>• Automatic: Uses the settings associated with the<br>country.<br>• Enabled: you need to set the rest of the DST<br>fields.<br>· Disabled: No DST required.                |

I

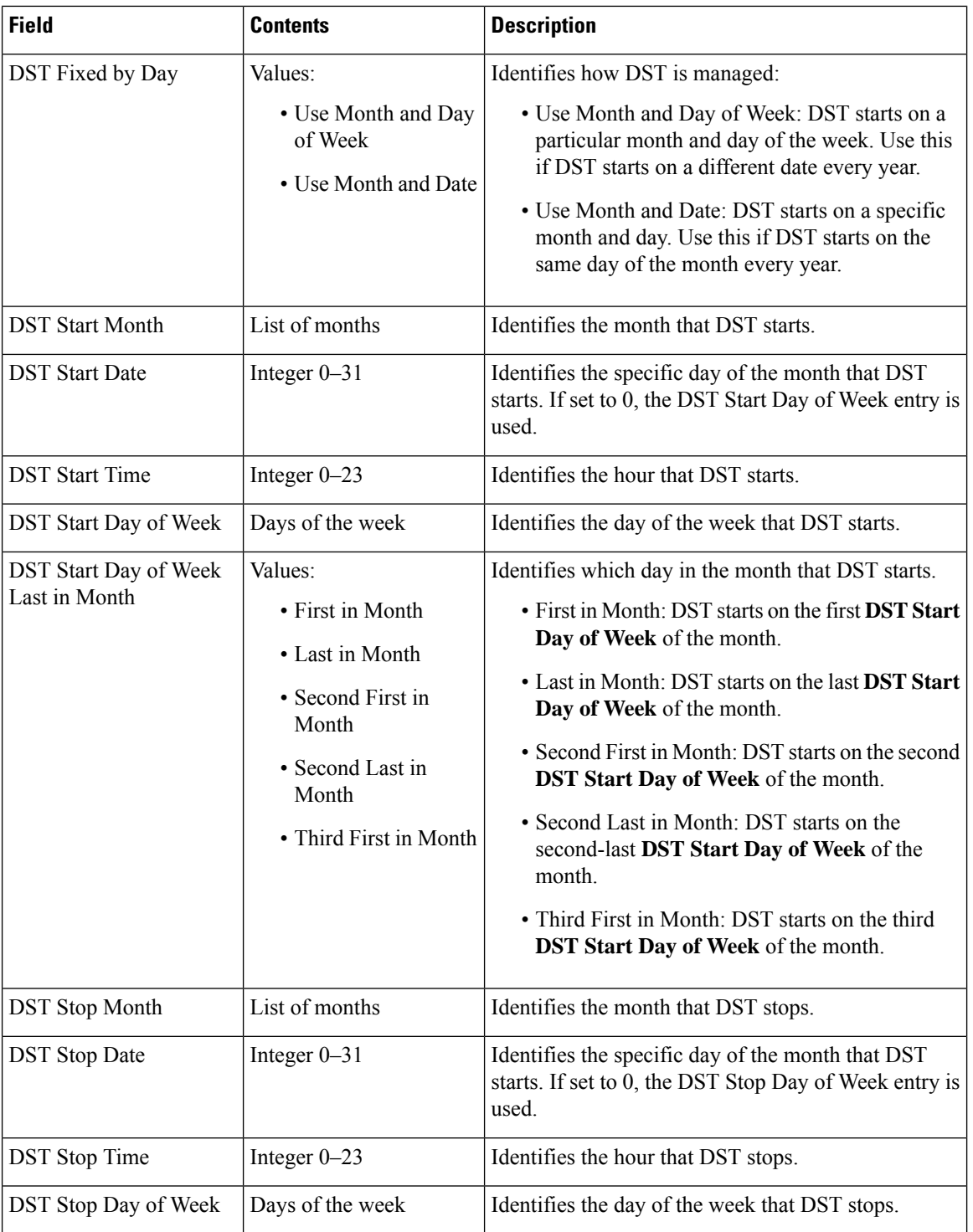

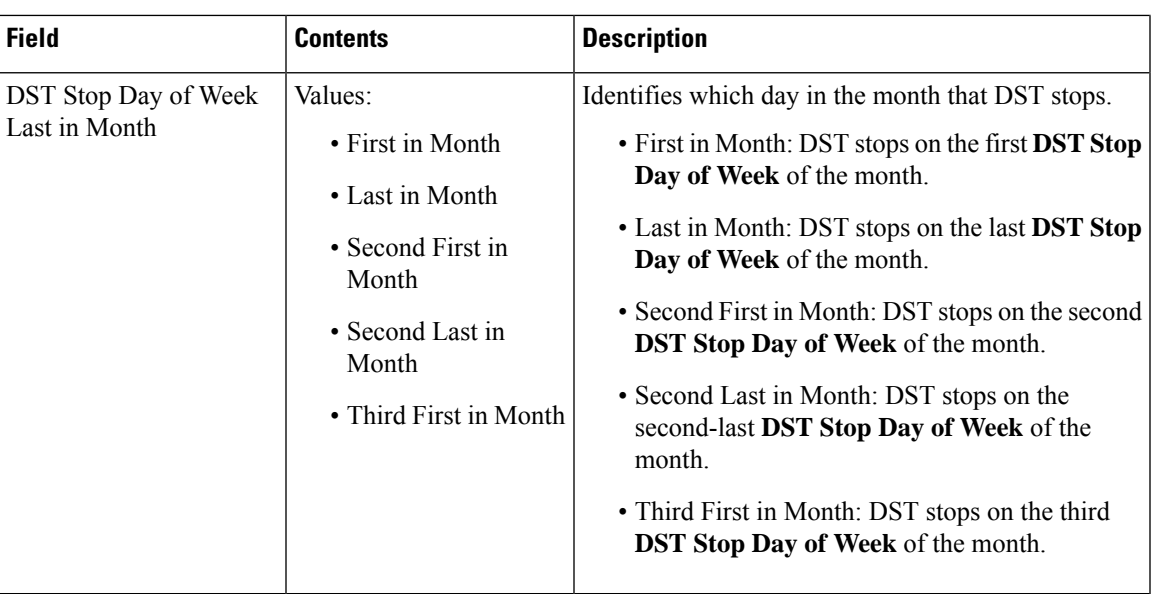

# **Security Web Page Fields**

These are the fields displayed on the **Security** web page of the base station.

**Table 28: Device Identity Section Fields**

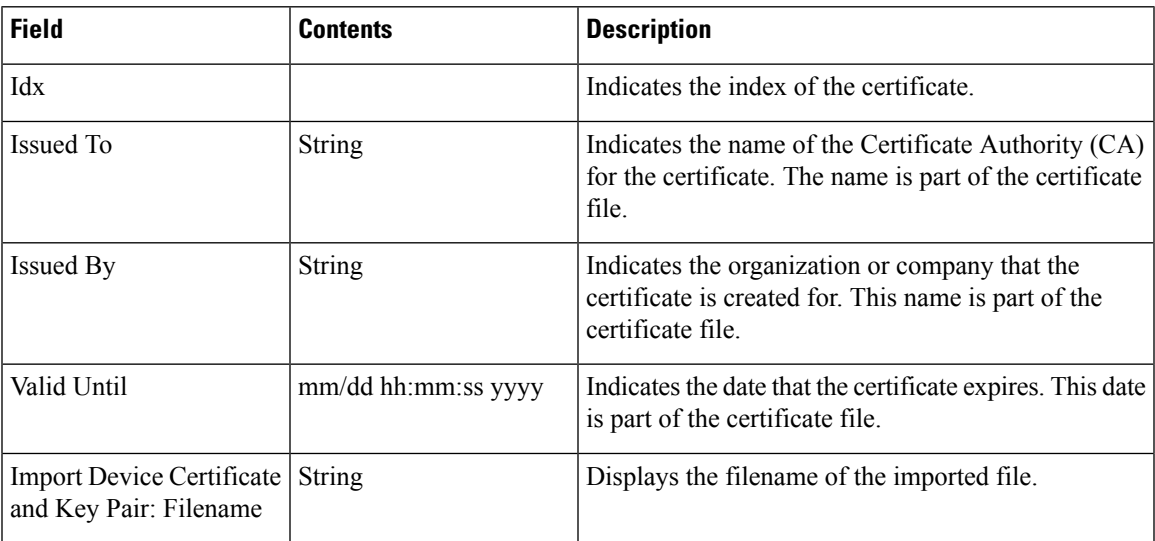

#### **Table 29: Trusted Server Certificates Section Fields**

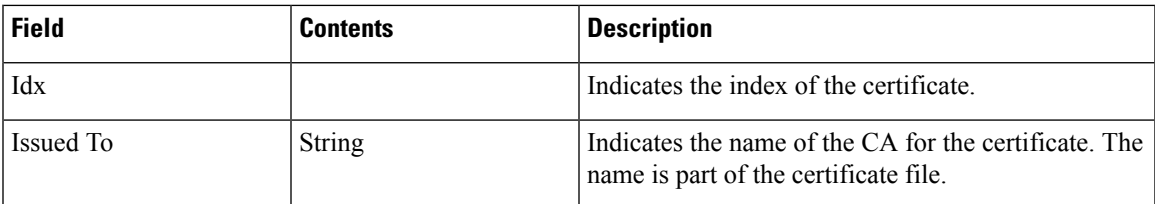

I

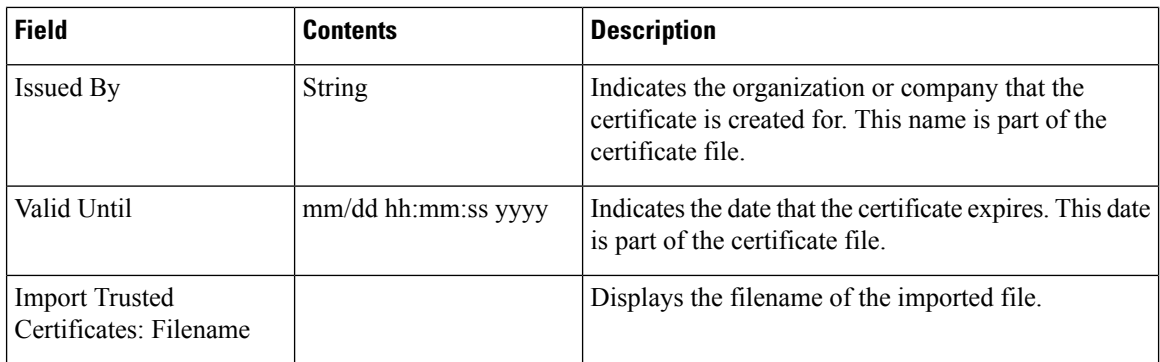

#### **Table 30: Trusted Root Certificates Section Fields**

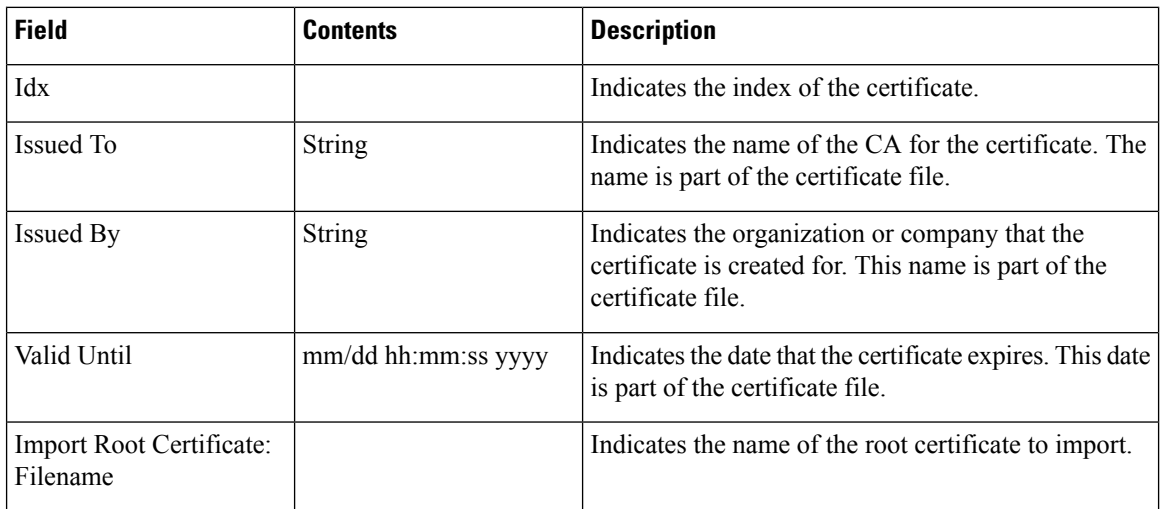

#### **Table 31: Strict Certificate Validation Section Fields**

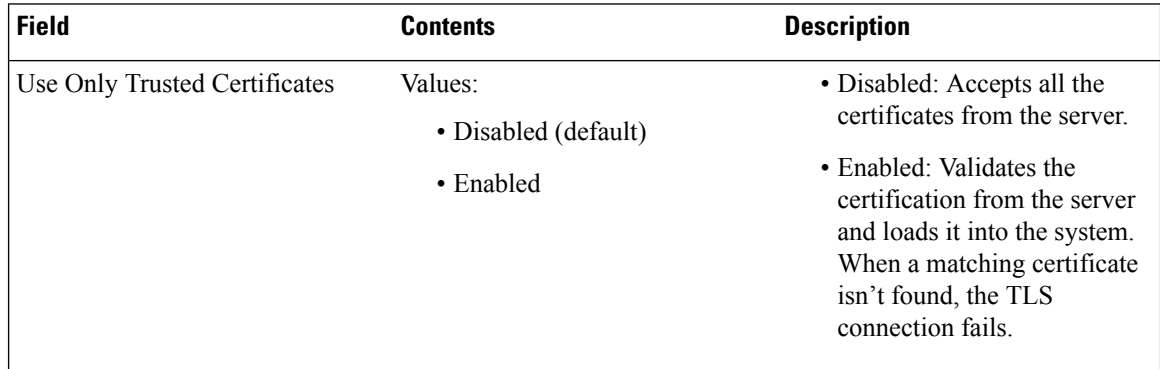

#### **Table 32: Secure Web Server Section Fields**

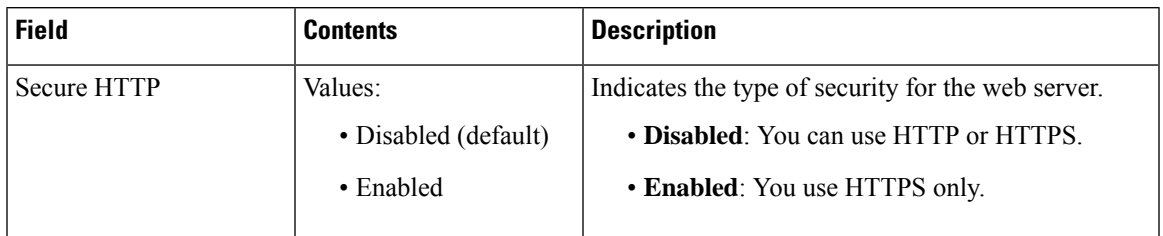

The Web password constraints section is new in Firmware Release 4.8

#### **Table 33: Web password constraints Section Fields**

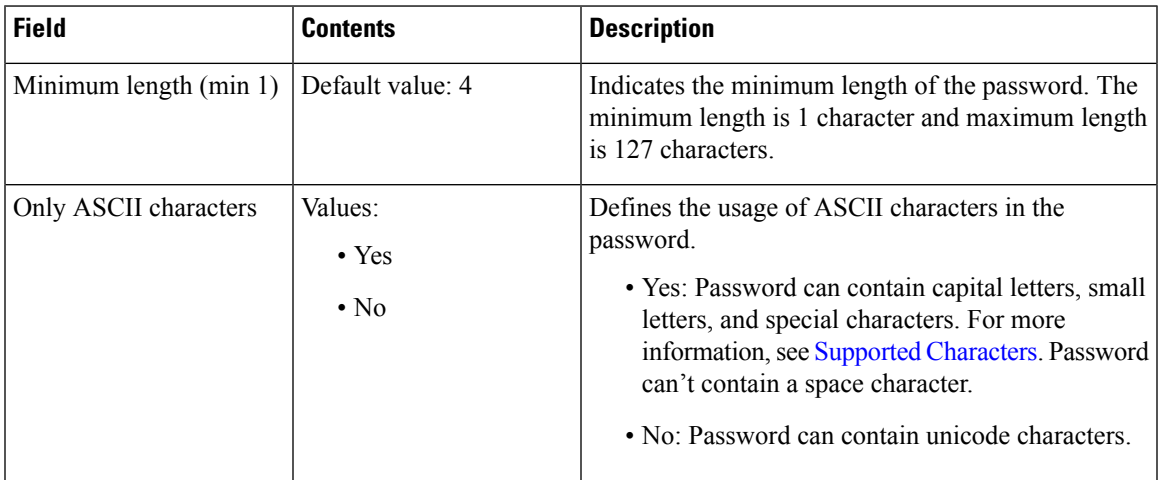

#### **Table 34: Password Section Fields**

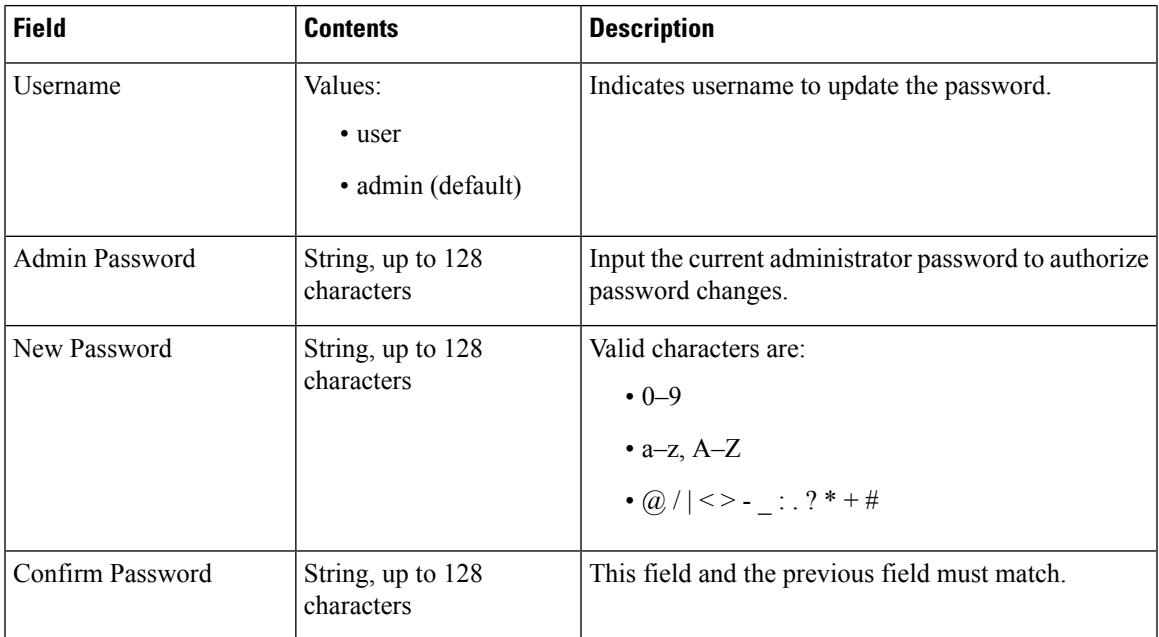

L

#### **Table 35: Firewall Section Fields**

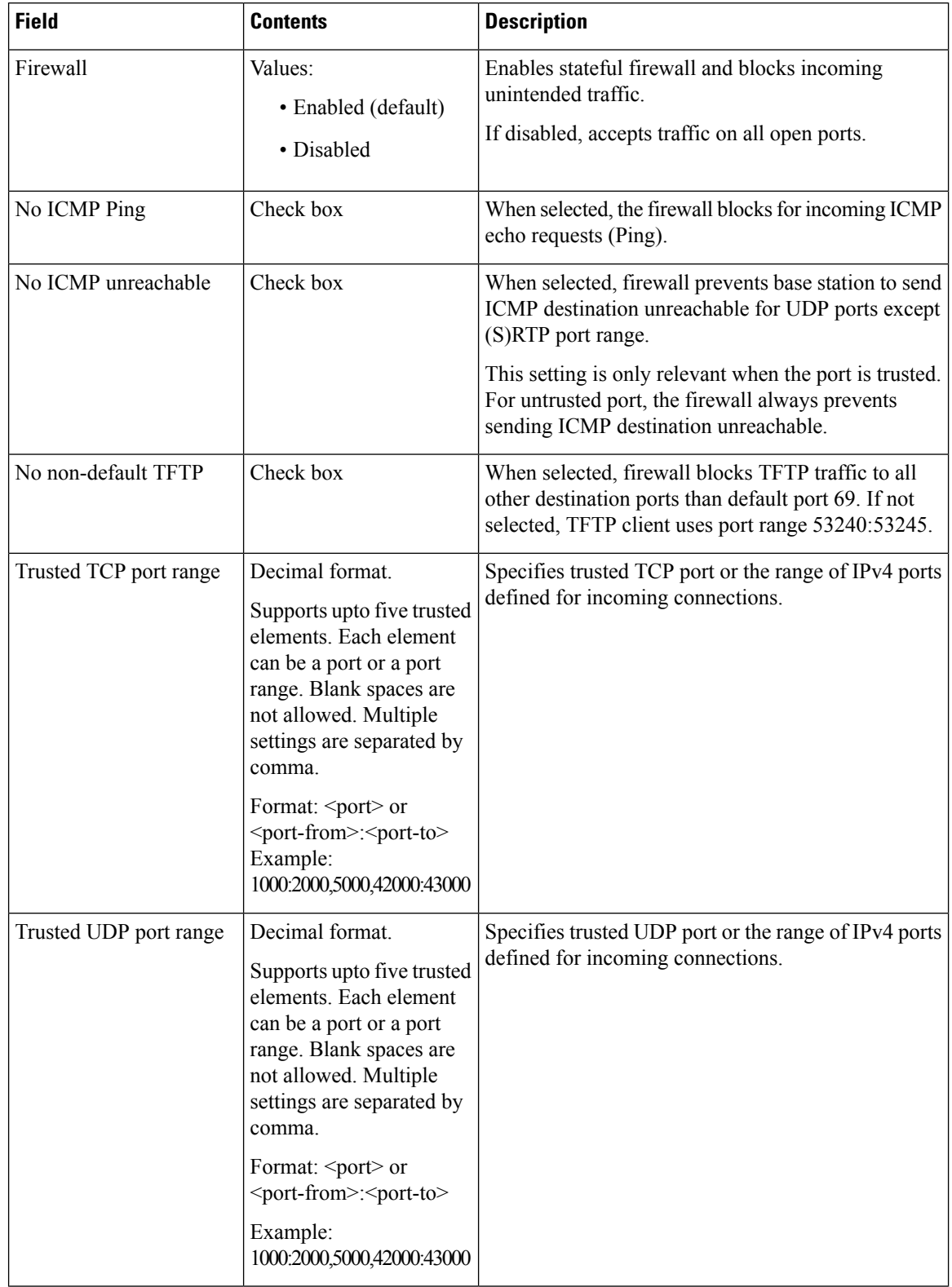

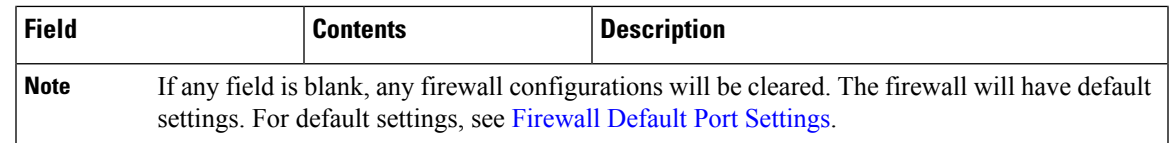

# **Central Directory Web Page Fields**

These are the fields displayed on the **Central Directory** web page of the base station. The **Location** field determines the rest of the fields displayed.

**Table 36: Central Directory Web Page Fields**

| <b>Field</b>      | <b>Contents</b> | <b>Description</b>                                                        |                                                                                                    |
|-------------------|-----------------|---------------------------------------------------------------------------|----------------------------------------------------------------------------------------------------|
| Central Directory | Values:         |                                                                           | Identifies the type of central directory:                                                                                   |
| Location          | $\bullet$ Local |                                                                           | • Local—Indicates that an imported comma                                                                                    |
|                   | • LDAP Server   | separated value (CSV) file is to be used. See<br>"Local Directory" below. |                                                                                                    |
|                   | • XML Server    |                                                                           | • <b>LDAP Server</b> —Indicates that an LDAP<br>directory is used. See "LDAP Directory" below.                              |
|                   |                 |                                                                           | • XML Server—Indicates that an XML directory<br>is used (for example, a BroadSoft directory). See<br>"XML Directory" below. |
|                   |                 | <b>Note</b>                                                               | When you change this field, the screen<br>updates to display different fields, based<br>on the directory type.              |

### **Local Directory**

**Table 37: Local Directory Fields**

| <b>Field</b>                              | <b>Contents</b>   | <b>Description</b>                                                                                                    |
|-------------------------------------------|-------------------|----------------------------------------------------------------------------------------------------|
| Server                                    | IP address or URL | Identifies the server that contains the directory.                                                                                            |
| Filename                                  |                   | Identifies the name of the directory file on the server.                                                                                      |
| Phonebook reload interval $ 0-xx $<br>(s) |                   | Controls how often the base station refreshes the<br>phonebook contents in seconds. The refresh doesn't<br>happen when the field is set to 0. |
|                                           |                   | Specify a time that is frequent enough for the users<br>but not so frequent that the base station is overloaded.                              |

I

#### **Table 38: Import Central Directory Section Fields**

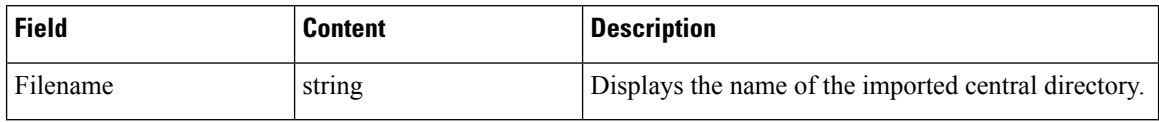

### **LDAP Directory**

#### **Table 39: LDAP Central Directory Fields**

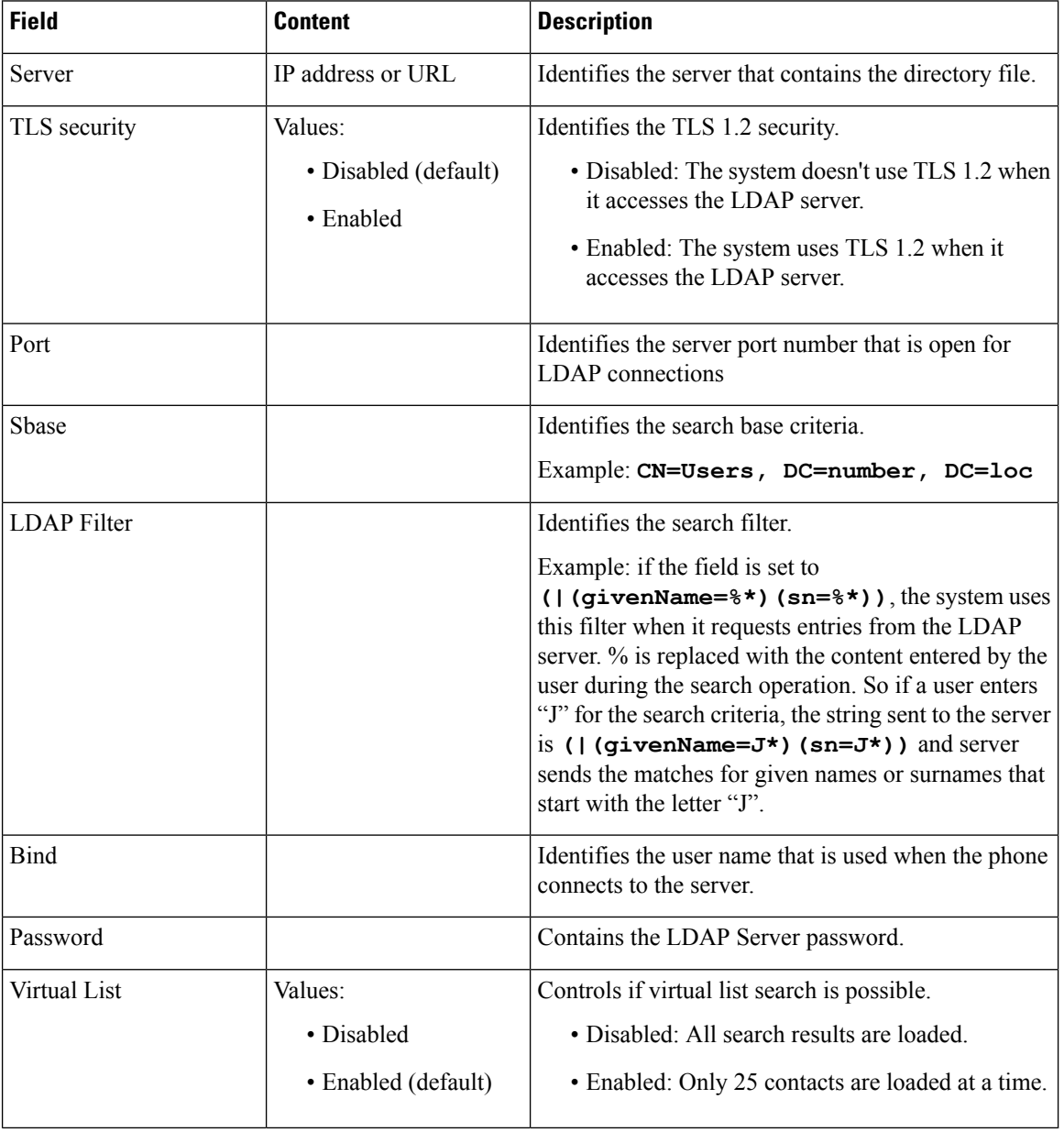

### **Table 40: Terminal Identity**

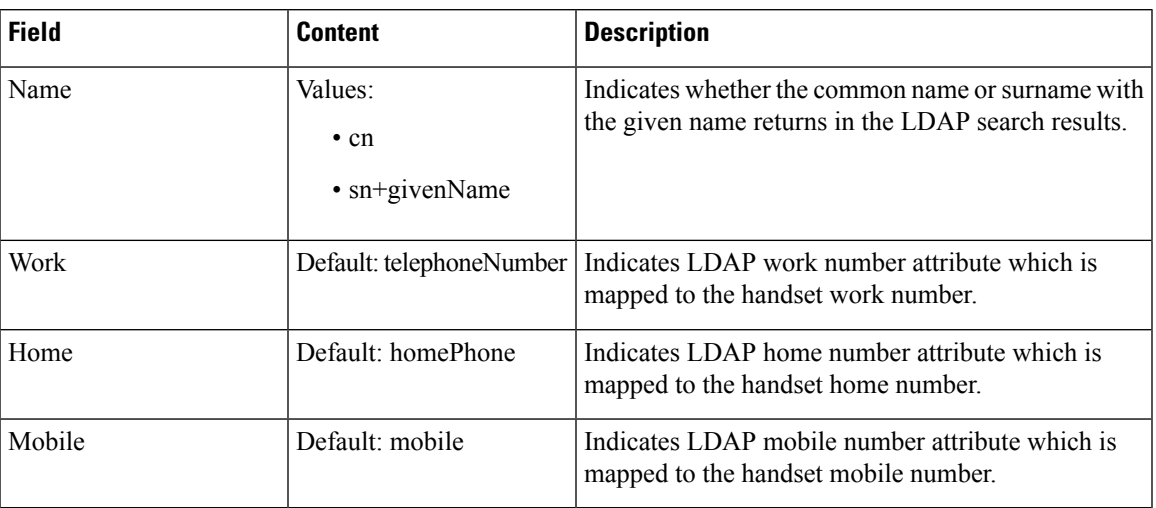

#### **XML Server**

**Table 41: XML Central Directory Fields**

| Field  | <b>Content</b> | Description                |
|--------|----------------|----------------------------|
| Server | string         | Identifies the XML server. |

**Table 42: XML Central Directory: Directory Names Fields**

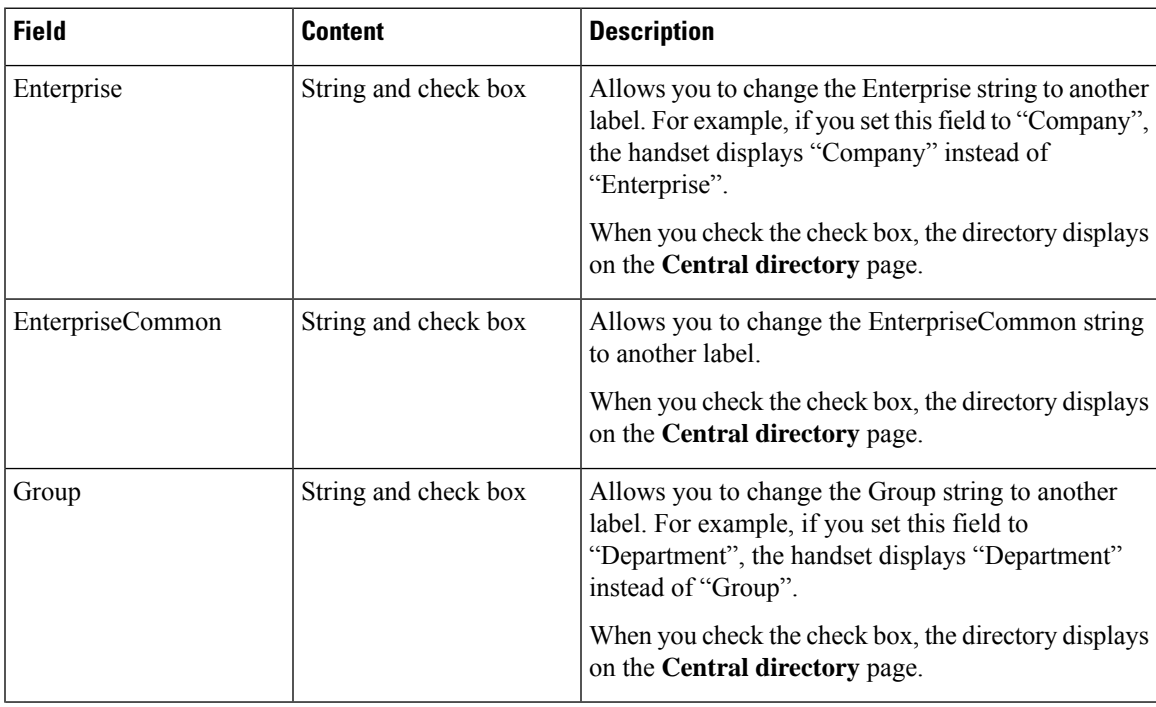

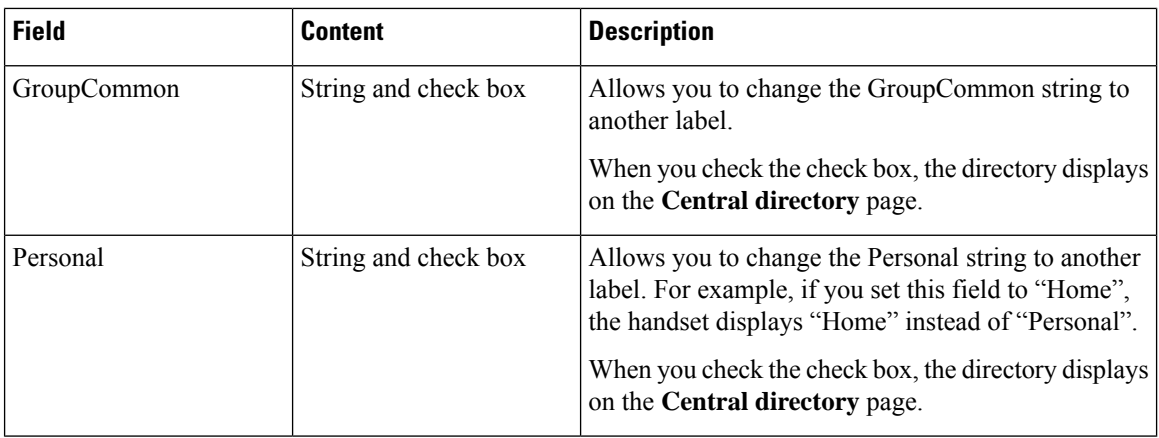

# **Dual Cell Web Page Fields**

These are the fields displayed on the **Dual Cell** web page of the base station.

This page only displays on the 110 Single-Cell Base Station.

#### **Table 43: Dual Cell Status**

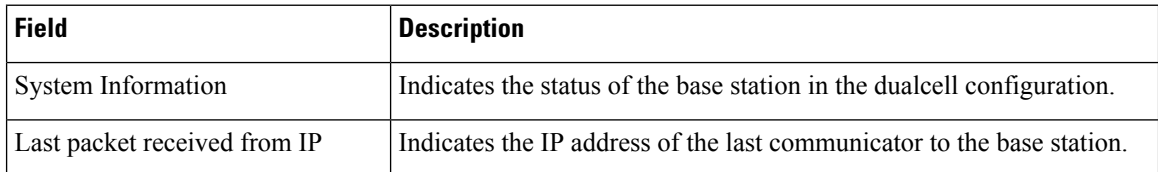

#### **Table 44: Settings for this unit**

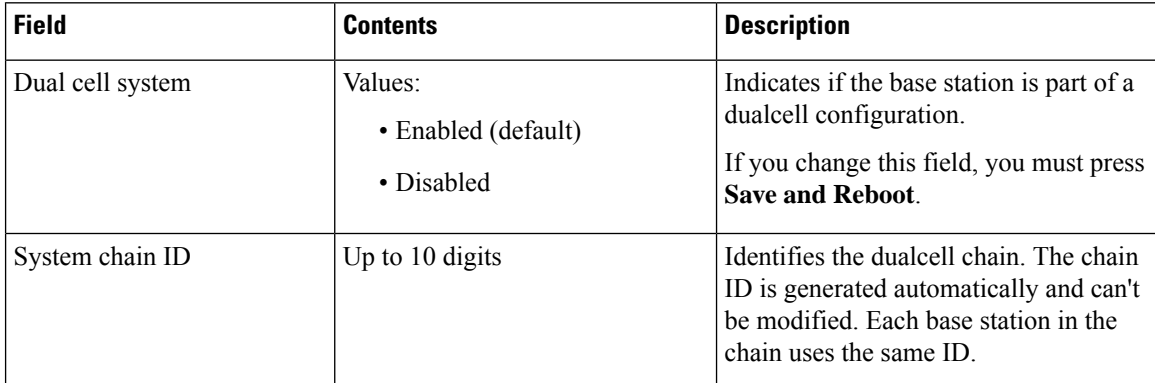

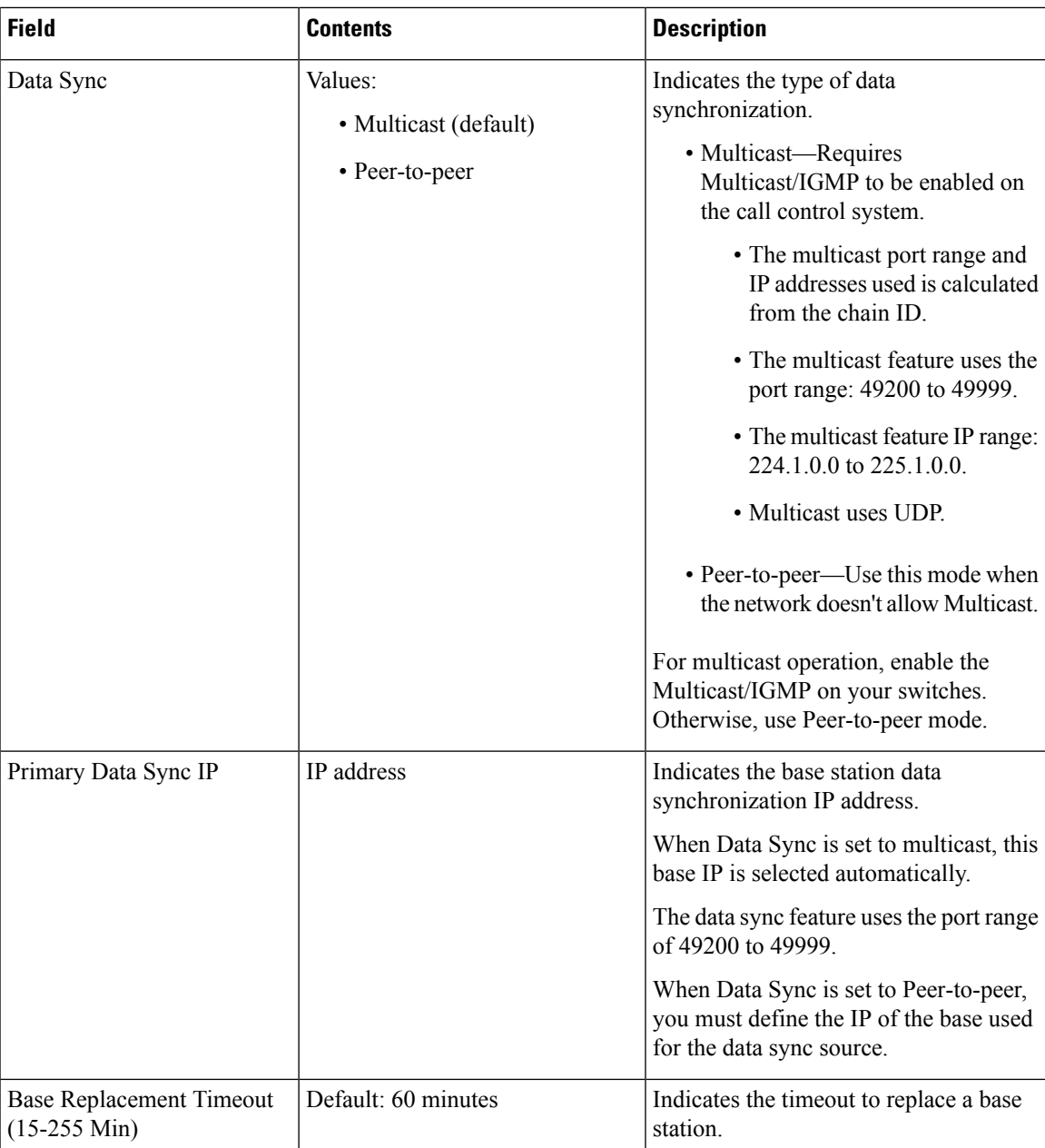

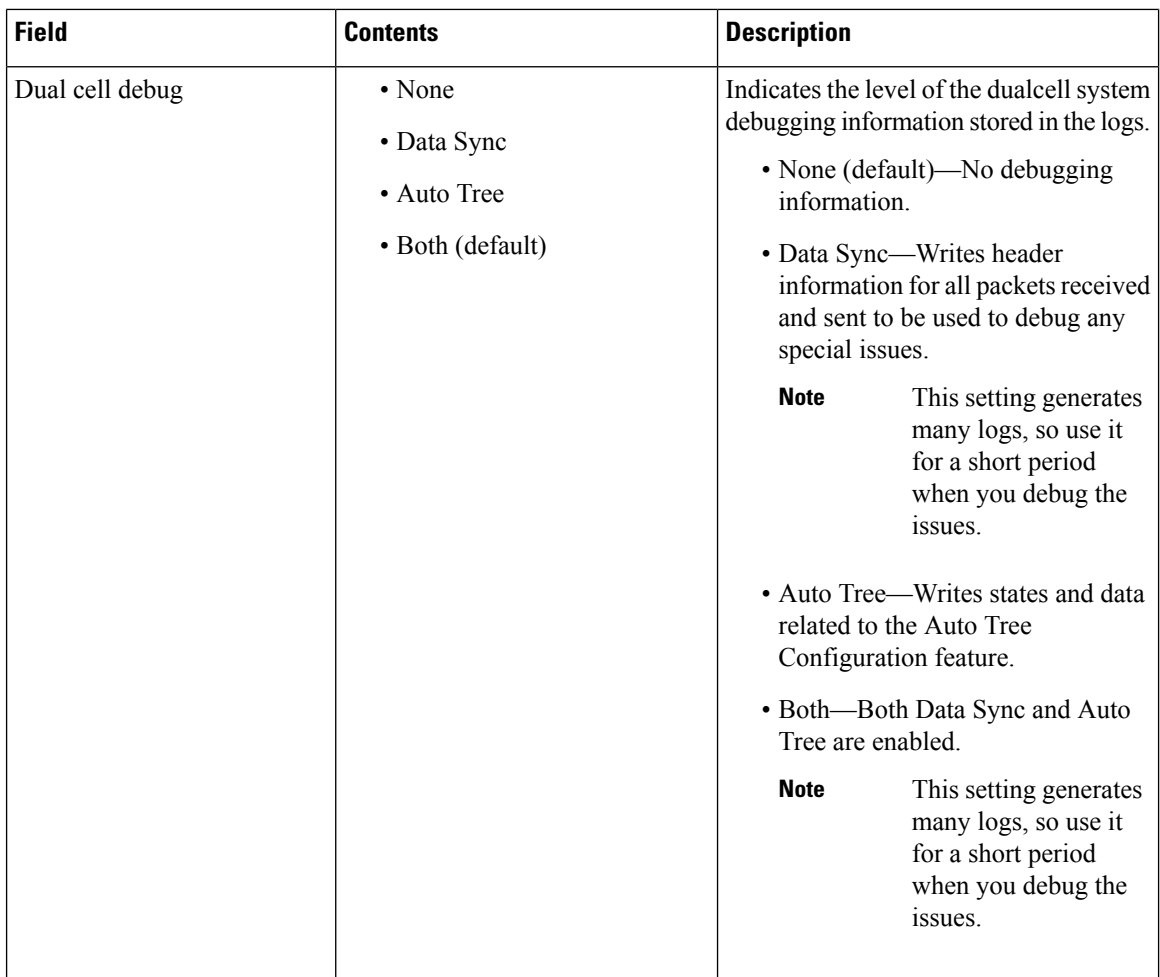

After you set the **Dual cell system** field to **Enabled**, and reboot the base station, a message displays on the page.

## **Multi Cell Web Page Fields**

These are the fields displayed on the **Multi Cell** web page of the base station.

This page only displays on the 210 Multi-Cell Base Station.

#### **Table 45: Multi Cell Status Section Fields**

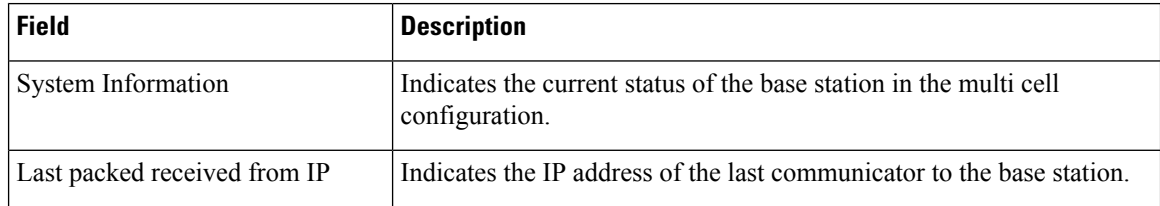

I

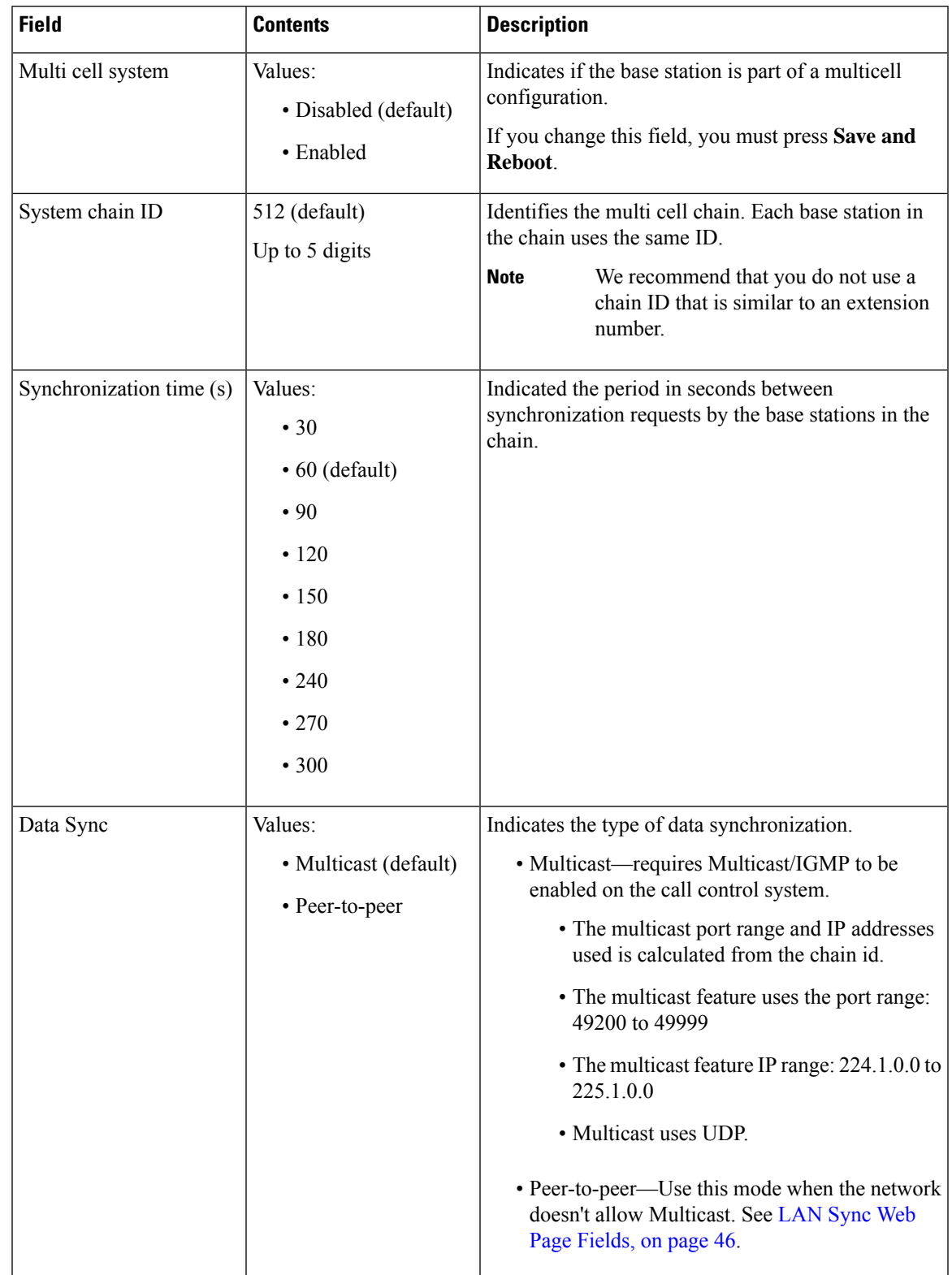

#### **Table 46: Settings for this Unit Section Fields**

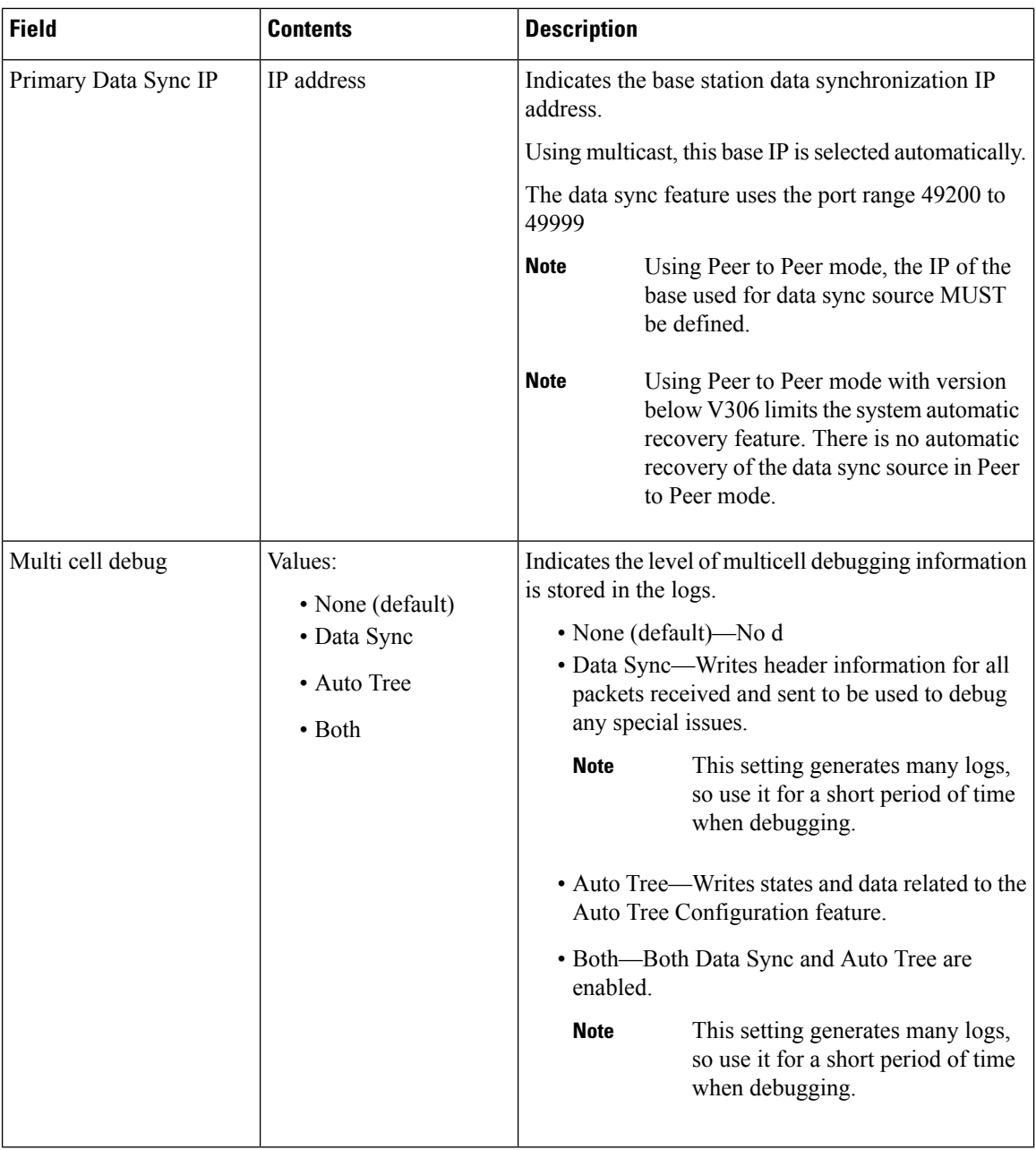

After you set the Multi cell system field to **Enabled**, and reboot the base station, a message displays on the page.

#### **Table 47: DECT system settings**

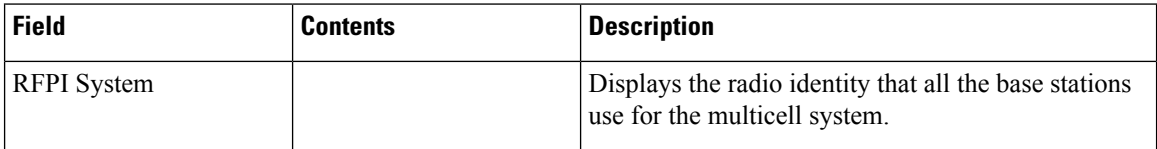

I

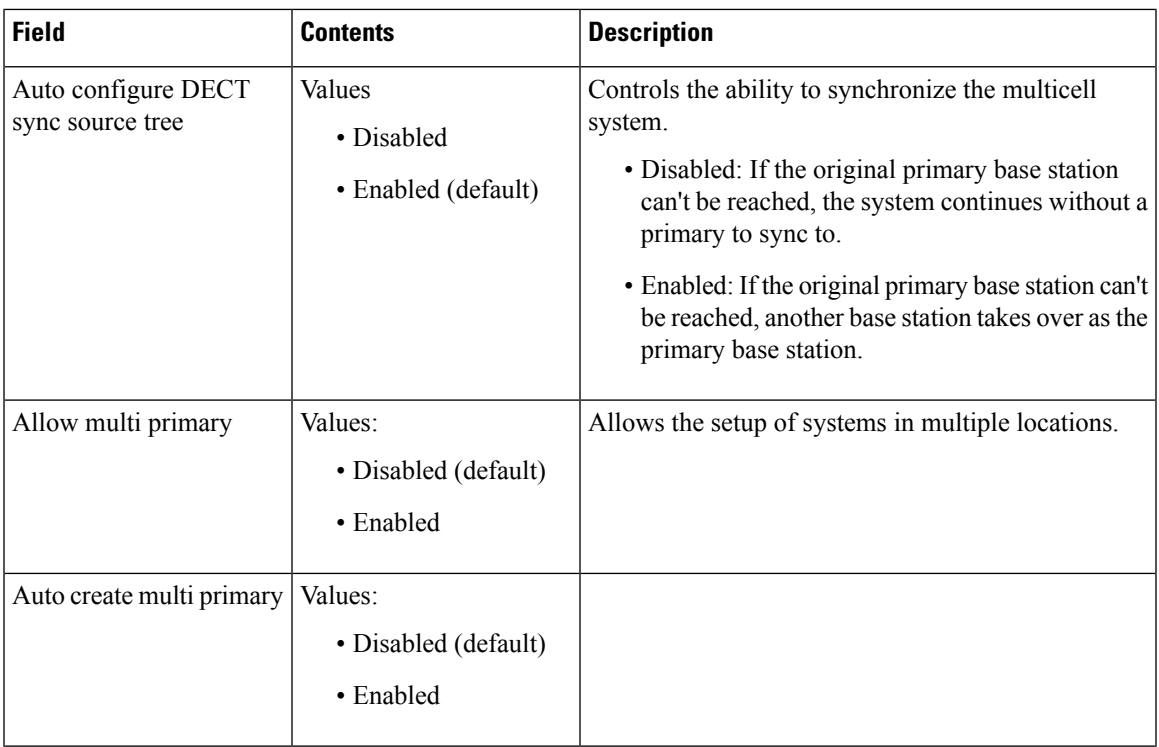

#### **Table 48: Base station settings**

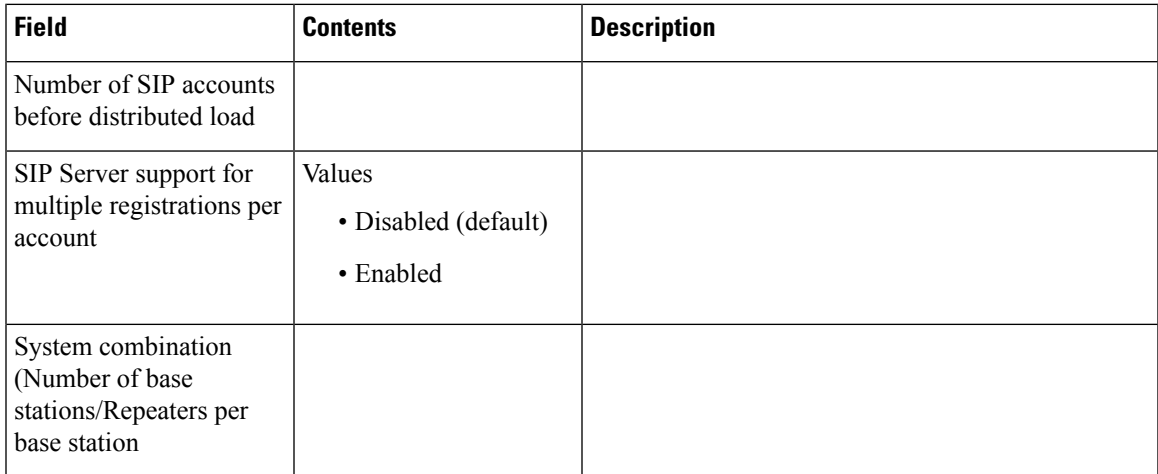

#### **Table 49: Base Station Group**

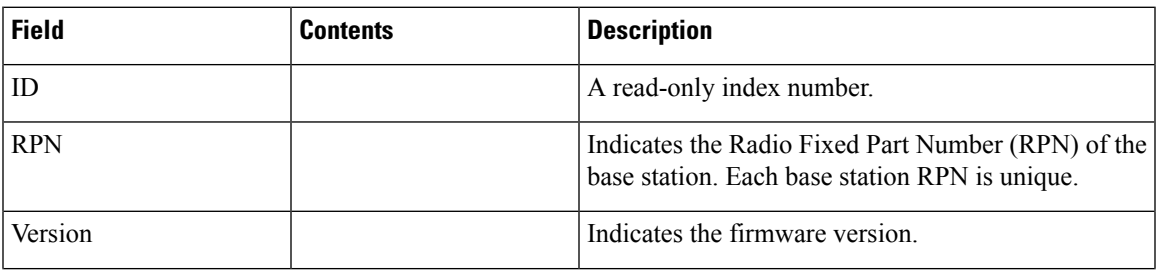

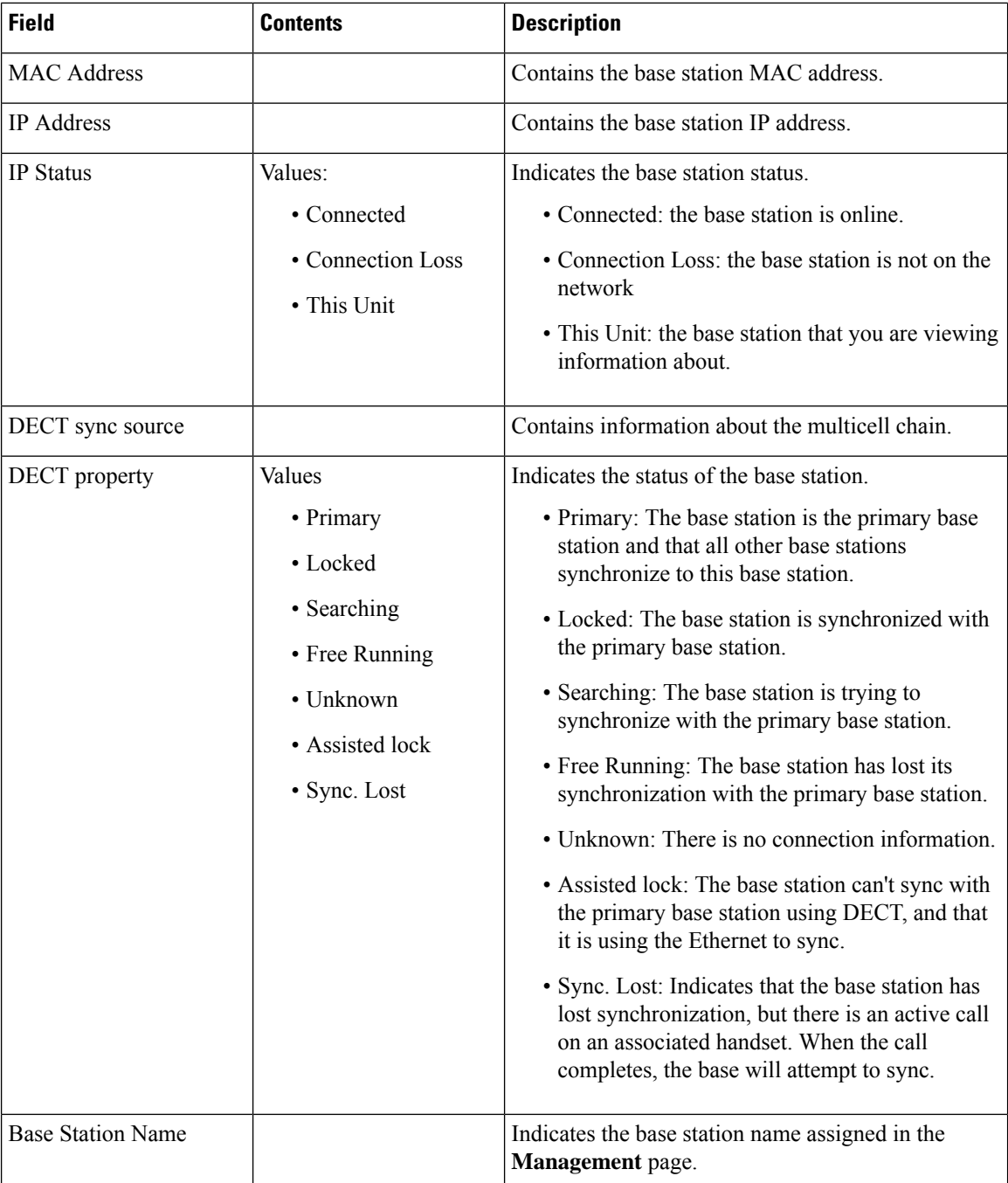

The DECT Chain section displays the hierarchy of base stations in a graphical form.

### <span id="page-45-0"></span>**LAN Sync Web Page Fields**

These are the fields displayed on the **LAN Sync** web page of the base station.

This page only displays on the 210 Multi-Cell Base Station.

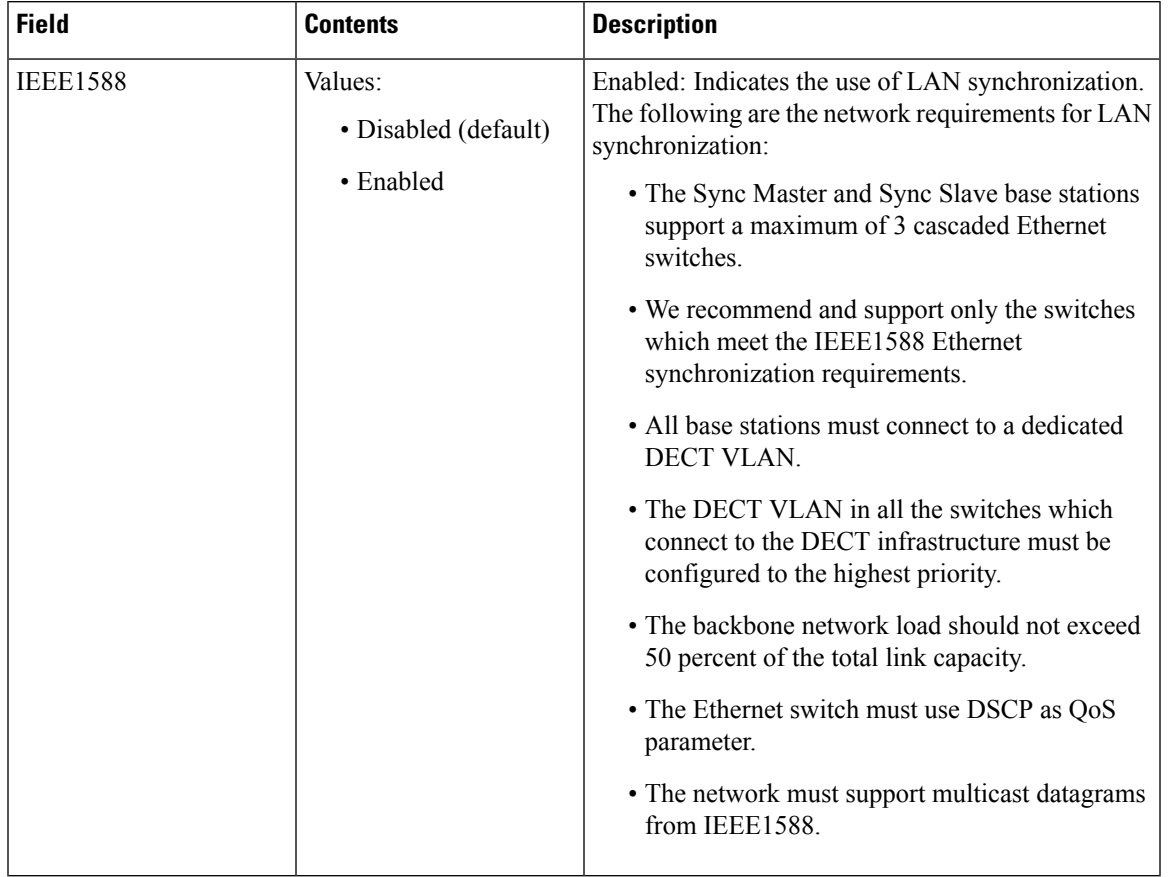

#### **Table 50: IEEE1588 LAN Synchronization Settings**

# **Star Codes Web Page Fields**

These are the fields displayed on the **Star Codes** web page of the base station.

**Table 51: Star Codes Web Page Fields**

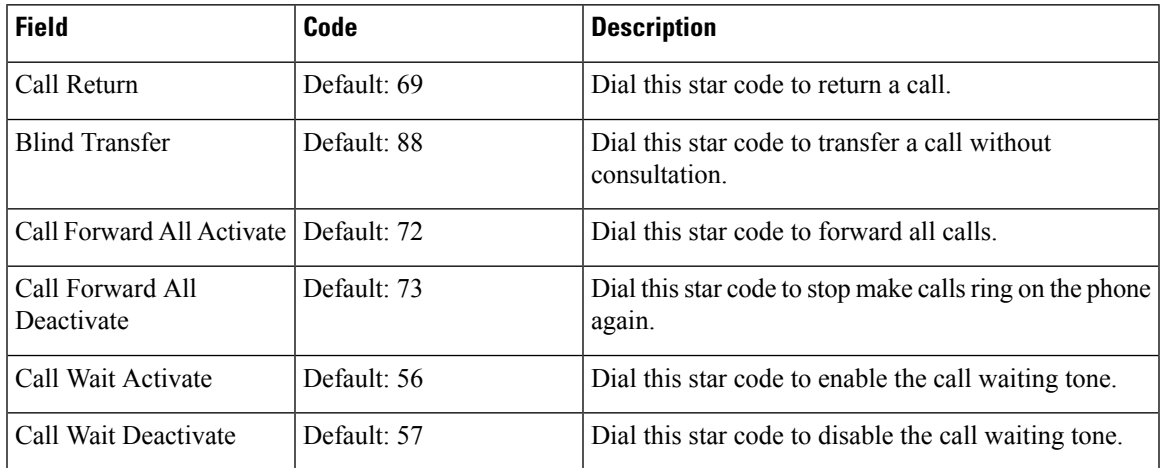

**Monitoring**

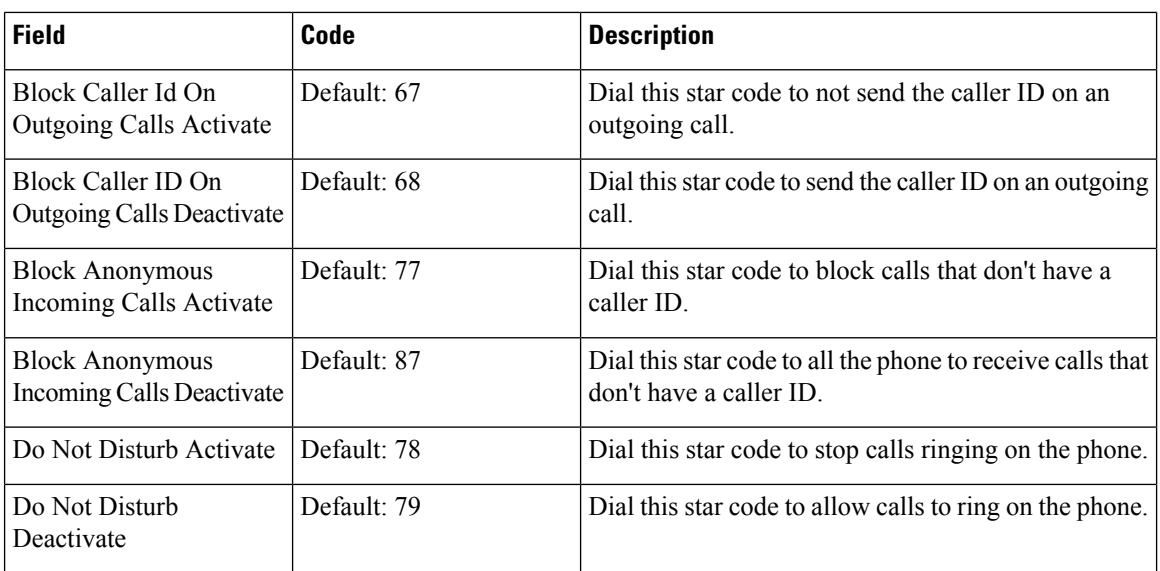

### **Call Progress Tones Web Page Fields**

These are the fields displayed on the **Call Progress Tones** web page of the base station.

Standard call progress tones differ by region. When you set the country for your system, this page displays the default tones for your country.

| <b>Field</b>          | <b>Description</b>                                                                                                    |
|-----------------------|----------------------------------------------------------------------------------------------------|
| Dial Tone             | Prompts the user to enter a phone number.                                                                                                    |
| Outside Dial Tone     | Alternative to the Dial Tone. It prompts the user to enter an external<br>phone number, as opposed to an internal extension. It is triggered by a<br>comma (,) character encountered in the dial plan. |
| Prompt Tone           | Prompts the user to enter a call forwarding phone number.                                                                                                    |
| <b>Busy Tone</b>      | Played when a 486 RSC is received for an outbound call.                                                                                                    |
| Reorder Tone          | Played when an outbound call has failed or after the far end hangs up<br>during an established call. Reorder Tone is played automatically when<br>Dial Tone or any of its alternatives times out.      |
| Off Hook Warning Tone | Played when the phone receiver has been off hook after a period of time.                                                                                                    |
| Ring Back Tone        | Played during an outbound call when the far end is ringing.                                                                                                    |
| Call Waiting Tone     | Played when a call is waiting.                                                                                                    |
| Confirm Tone          | Brief tone to notify the user that the last input value has been accepted.                                                                                                    |
| Holding Tone          | Informs the local caller that the far end has placed the call on hold.                                                                                                    |

**Table 52: Call Progress Tones Section Fields**

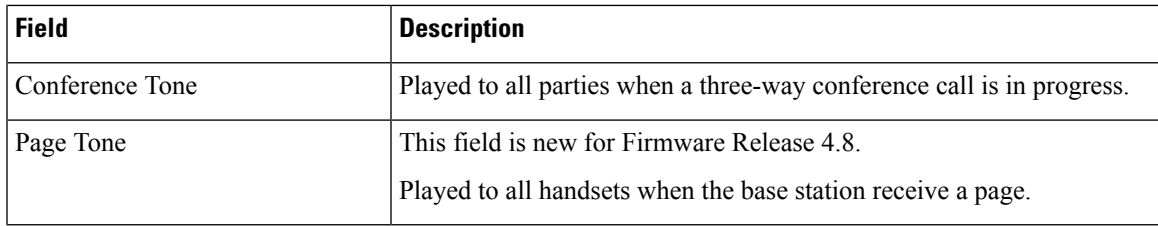

# <span id="page-48-0"></span>**Dial Plans Web Page Fields**

These are the fields displayed on the **Dial Plans** web page of the base station.

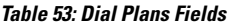

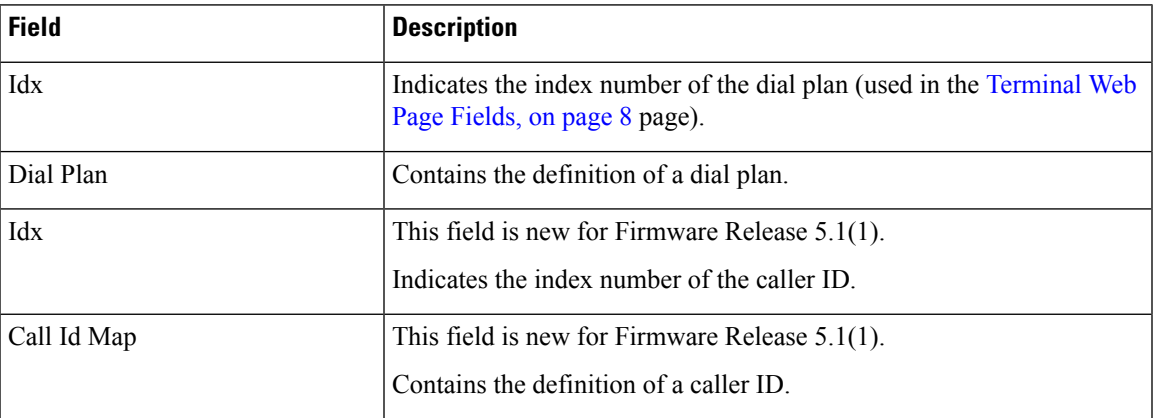

# **Local Call Groups**

These are the fields displayed to add or edit local call groups.

This web page is new for Firmware Release 5.1(1)

**Table 54: Local Call Groups Web Page Fields**

| <b>Field</b>                       | <b>Contents</b>                            | <b>Description</b>                                                                                                    |
|------------------------------------|--------------------------------------------|----------------------------------------------------------------------------------------------------|
| Line name                          | <b>String</b><br>Length: 1 to 7 characters | Indicates the name of the line for incoming and<br>outgoing calls.                                                                                                    |
| Extension                          | Digit string                               | Identifies the telephone number.<br>The extension must be configured on the SIP server<br>before the handset can make and receive calls.<br>The extension displays on the main screen of the<br>handset. |
| <b>Authentication User</b><br>Name | <b>String</b>                              | Identifies the user name assigned to the handset on<br>the call control system. The name can be up to 128<br>characters long.                                                                            |

ш

 $\mathbf{l}$ 

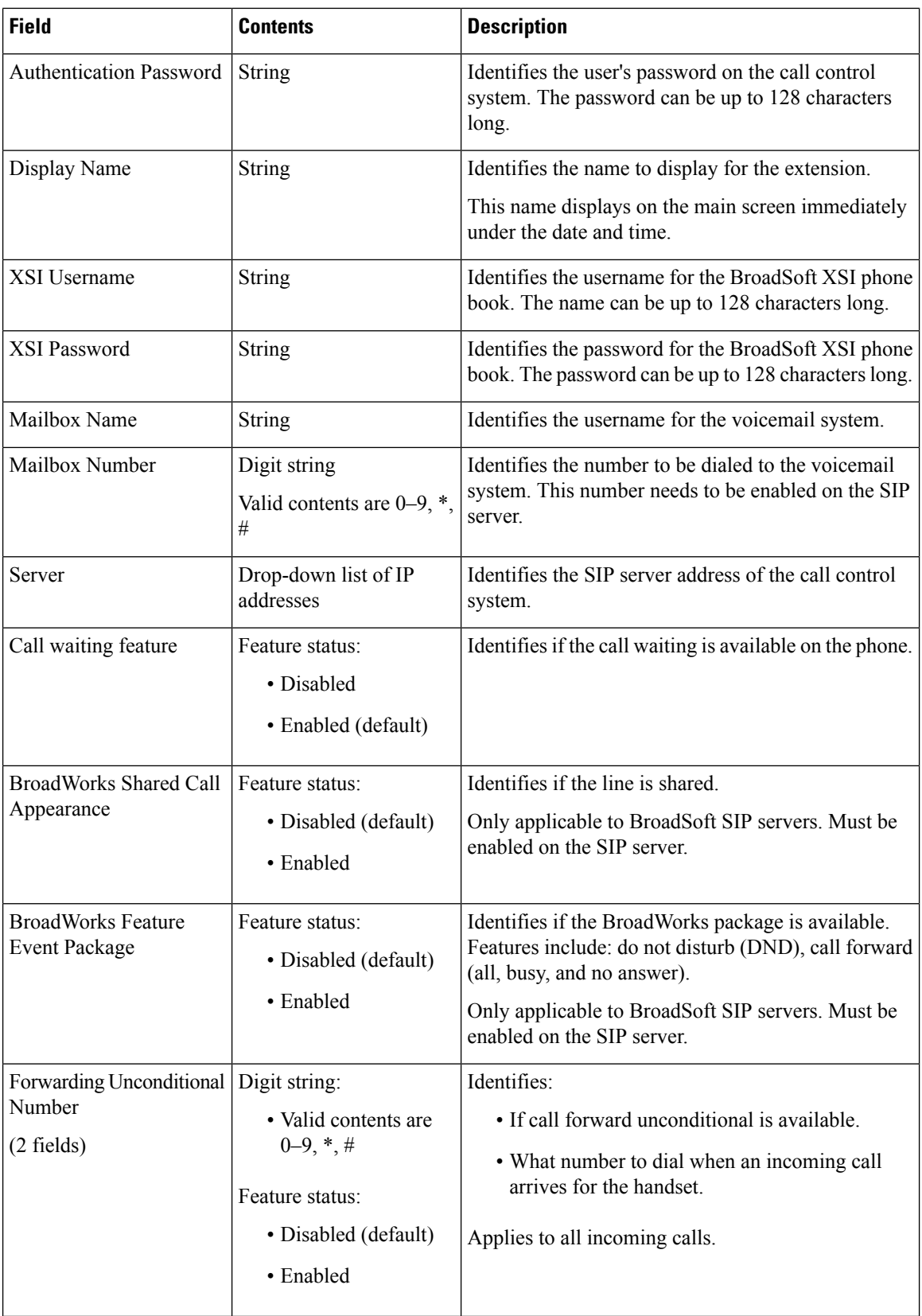

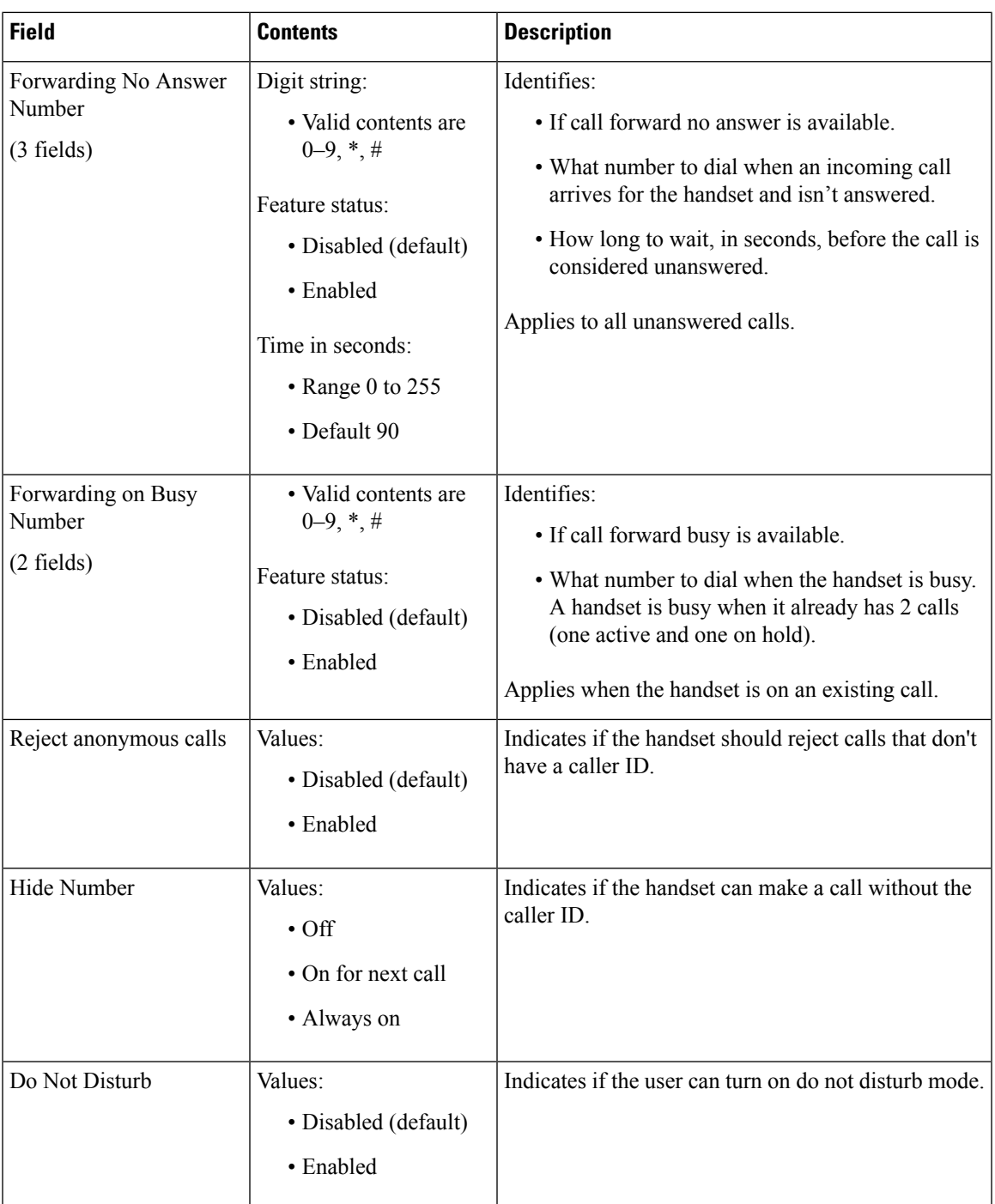

# **Repeaters Web Page Fields**

 $\overline{\phantom{a}}$ 

These are the fields displayed on the **Repeaters** web page of the base station.

I

#### **Table 55: Repeaters Web Page Fields**

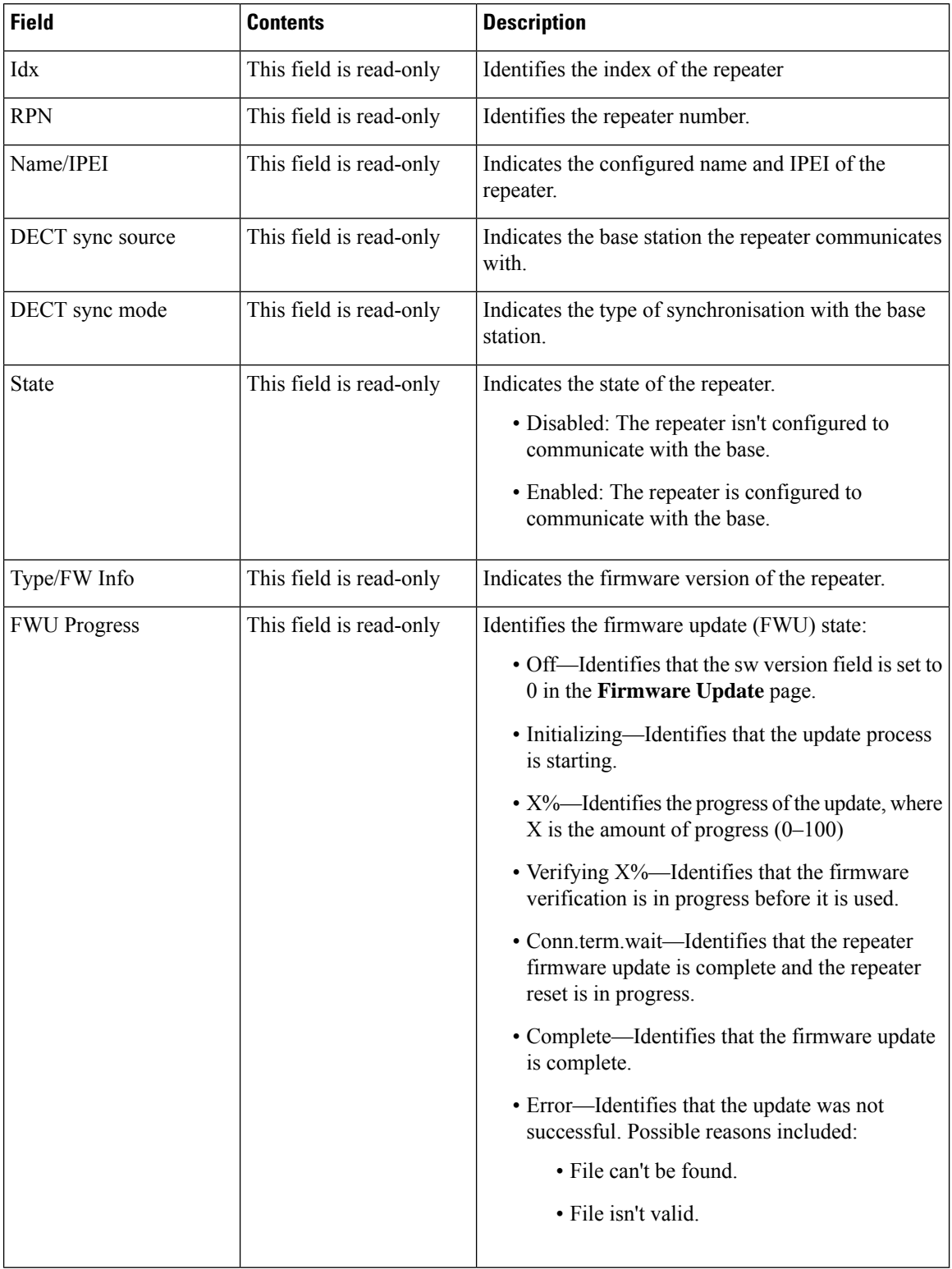

### **Add or Edit Repeaters Web Page Fields**

These are the fields displayed on the **Repeater** web page of the base station. This page displays when you add or change the configuration of a repeater.

**Table 56: Repeater Web Page Fields**

| <b>Field</b>     | <b>Contents</b>                           | <b>Description</b>                                                                                                    |
|------------------|-------------------------------------------|----------------------------------------------------------------------------------------------------|
| Name             | String                                    | Identifies the repeater name. You might want to set<br>the name to a location                                                                                                    |
| DECT Sync mode   | Choice:<br>• Manual<br>• Local Automatic  | Indicated the registration type for the repeater.<br>• Manual: You need to manually assign<br>parameters.<br>• Local Automatic: The repeater detects the base<br>signal and automatically configures. |
| <b>RPN</b>       | Choice:<br>$\cdot$ ERROR<br>$\cdot$ RPNxx | Indicates the RPN for the repeater<br>• ERROR: The repeater selects the first available<br>base station slot.<br>• RPNxx: The repeater selects the configured base<br>station slot.                   |
| DECT sync source | List of RPNs available                    | Identifies the RPNs that are available on the base<br>stations.                                                                                                    |

### **Alarm Web Page Fields**

These are the fields displayed on the **Alarm** web page of the base station.

**Table 57: Alarm Web Page Fields**

| <b>Field</b>  | <b>Contents</b>                                   | <b>Description</b>                                                |
|---------------|---------------------------------------------------|-------------------------------------------------------------------|
| Idx           | digit                                             | Indicates the index number of the alarm.                          |
| Profile Alias | <b>String</b>                                     | Identifies the name of the alarm.                                 |
| Alarm Type    | Values:<br>• Alarm Button<br>• Disabled (default) | Identifies the type of alarm from the <b>Emergency</b><br>button. |

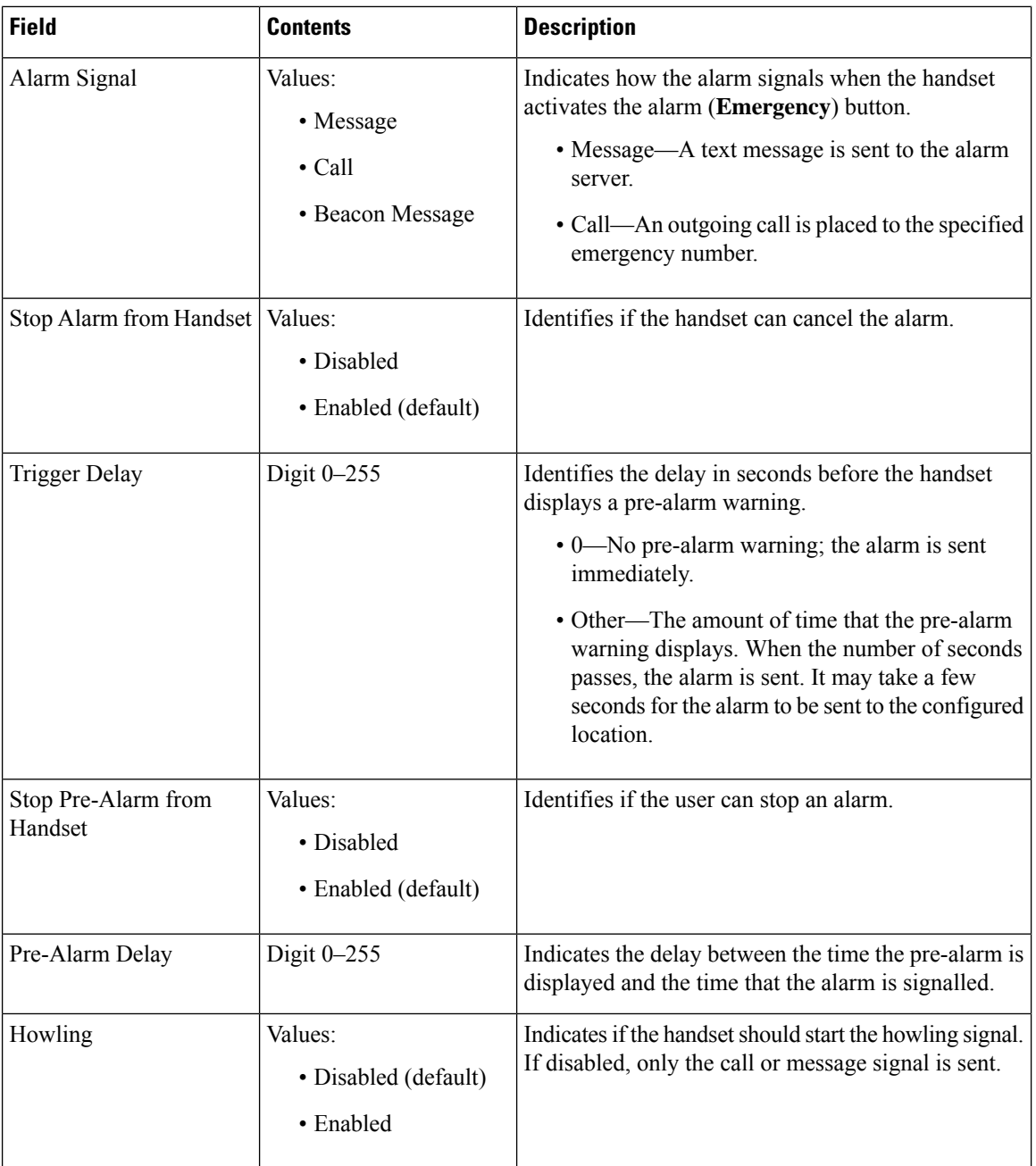

# **Statistics Web Page Fields**

The **Statistics** web page has a number of statistics views:

- System
- Calls
- Repeater (not used)

Each page has information to help you understand how your system is being used and helps you identify problems early.

#### **System Web Page Fields**

These are the fields displayed on the **System** link of the **Statistics** web page of the base station.

**Table 58: Statistics: System Web Page Fields**

| <b>Field</b>                       | <b>Description</b>                                                                                                    |
|------------------------------------|----------------------------------------------------------------------------------------------------|
| <b>Base Station Name</b>           | Contains the base IP address and name. The last row of the table contains<br>the sum of all the preceding rows in the table. If there's only one base<br>station in the system, then only the summary (Sum) row displays. |
| Operation/Duration<br>$D-H:M:S$    | Displays the time since the last reboot and the cumulative up-time since<br>the last reset of statistics or the last firmware upgrade.                                                                                    |
| <b>DECT</b> Operation<br>$D-H:M:S$ | Identifies the time that the DECT protocol was active.                                                                                                    |
| <b>Busy</b>                        | Contains the number of times that the base was busy (can't handle more<br>active calls).                                                                                                    |
| <b>Busy Duration</b>               | Displays the cumulative time that the base was busy.                                                                                                    |
| $D-H:M:S$                          |                                                                                                    |
| <b>SIP</b> Failed                  | Displays the number of times that a SIP registration failed.                                                                                                    |
| <b>Terminal Removed</b>            | Displays the number of times that a handset was marked as removed.                                                                                                    |
| Searching                          | Displays the number of times that the base was searching for its sync<br>source.                                                                                                    |
|                                    | This field only displays on the 210 Multi-Cell Base Station.                                                                                                    |
| Free Running                       | Displays the number of times that a base hasn't synchronized its data<br>from the sync source.                                                                                                    |
|                                    | If this state is triggered often, you may need to make changes to your<br>base station configuration. For more information, see Base Station States.<br>This field only displays on the 210 Multi-Cell Base Station.      |
|                                    |                                                                                                    |
| Source Changed                     | Displays the number of times that the base changed its sync source.<br>This field only displays on the 210 Multi-Cell Base Station.                                                                                       |

### **Calls Web Page Fields**

These are the fields displayed on the **Calls** link of the **Statistics** web page of the base station.

I

#### **Table 59: Calls Web Page Fields**

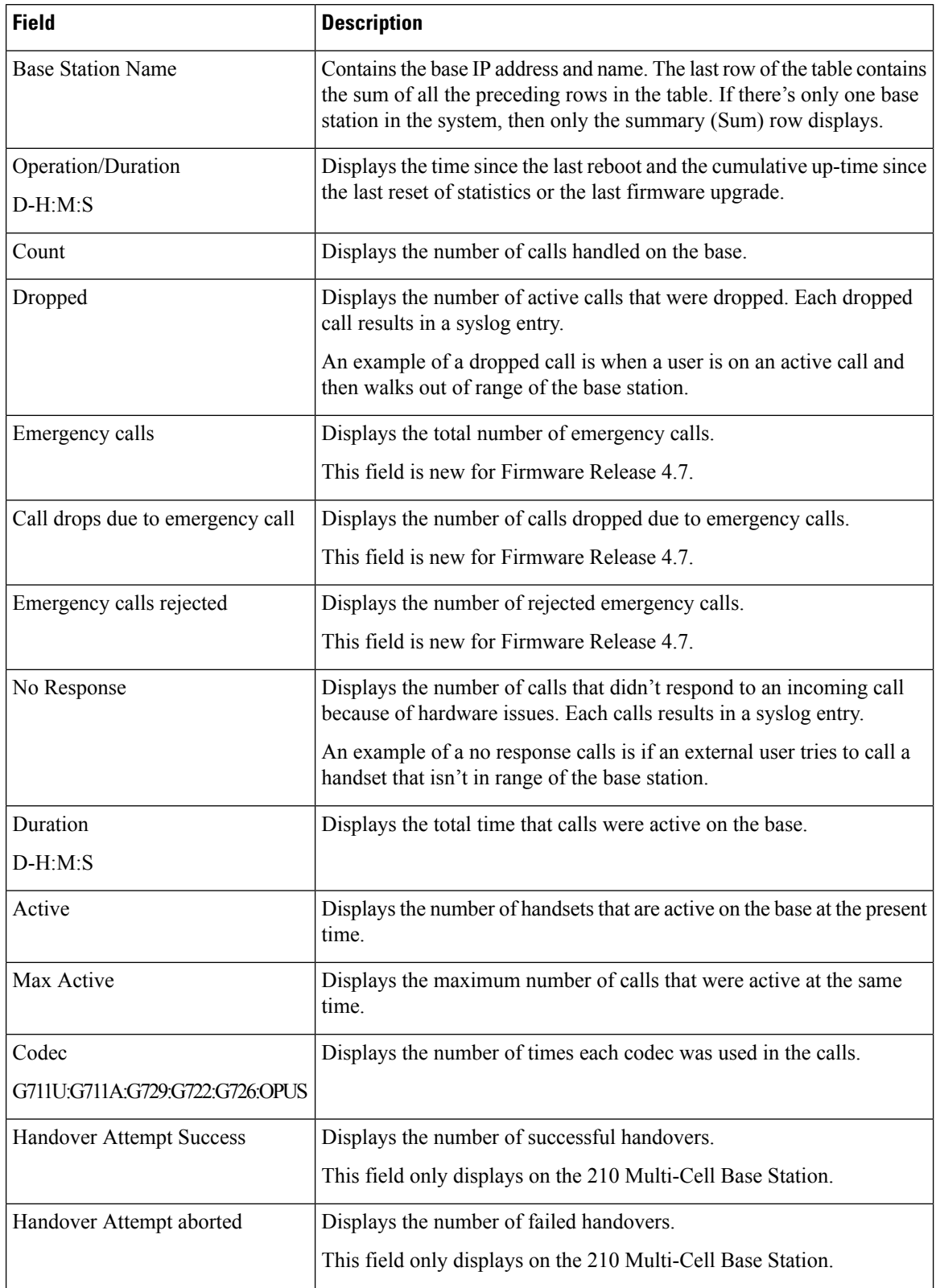

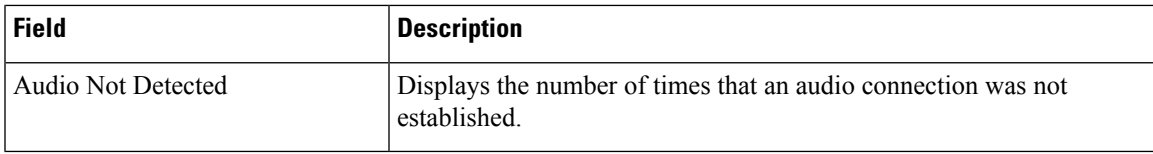

#### **Repeater Web Page Fields**

These are the fields displayed on the **Repeater** link of the **Statistics** web page of the base station.

**Table 60: Repeater Web Page Fields**

| <b>Field</b>         | <b>Description</b>                                                                                                    |
|----------------------|----------------------------------------------------------------------------------------------------|
| <b>IDX</b> /Name     | Contains the repeater index and name. The last row of the table contains<br>the sum of all the preceding rows in the table. If there is only one repeater<br>in the system, then only the summary (Sum) row displays. |
| Operation            | Displays the time since the last reset of statistics or the last firmware                                                                                                    |
| $D-H:M:S$            | upgrade.                                                                                                    |
| <b>Busy</b>          | Displays the number of times that the repeater was busy.                                                                                                    |
| <b>Busy Duration</b> | Displays the time that the repeater was busy.                                                                                                    |
| $D-H:M:S$            |                                                                                                    |
| Max Active           | Displays the maximum number of calls that were active at the same<br>time.                                                                                                    |
| Searching            | Displays the number of times that the repeater searched for the sync<br>source.                                                                                                    |
| Recovery             | Displays the number of times that the repeater couldn't connect to its<br>sync source and synced to a different base or repeater.                                                                                     |
| Source Changed       | Displays the number of times the repeater changed its sync source.                                                                                                    |
| Wide Band            | Displays the number of wide band calls.                                                                                                    |
| Narrow Band          | Displays the number of narrow band calls.                                                                                                    |

## **Generic Statistics Web Page Fields**

These are the fields displayed on the **Generic Statistics** web page of the base station.

Each row gives a value and a graph of the data for the last 24 hours.

**Table 61: DECT Statistics Fields**

| <b>Field</b>                  | <b>Description</b>                                                              |
|-------------------------------|---------------------------------------------------------------------------------|
| Total number of DLC instances | The life time total count of instantiated Data Link Control (DLC)<br>instances. |

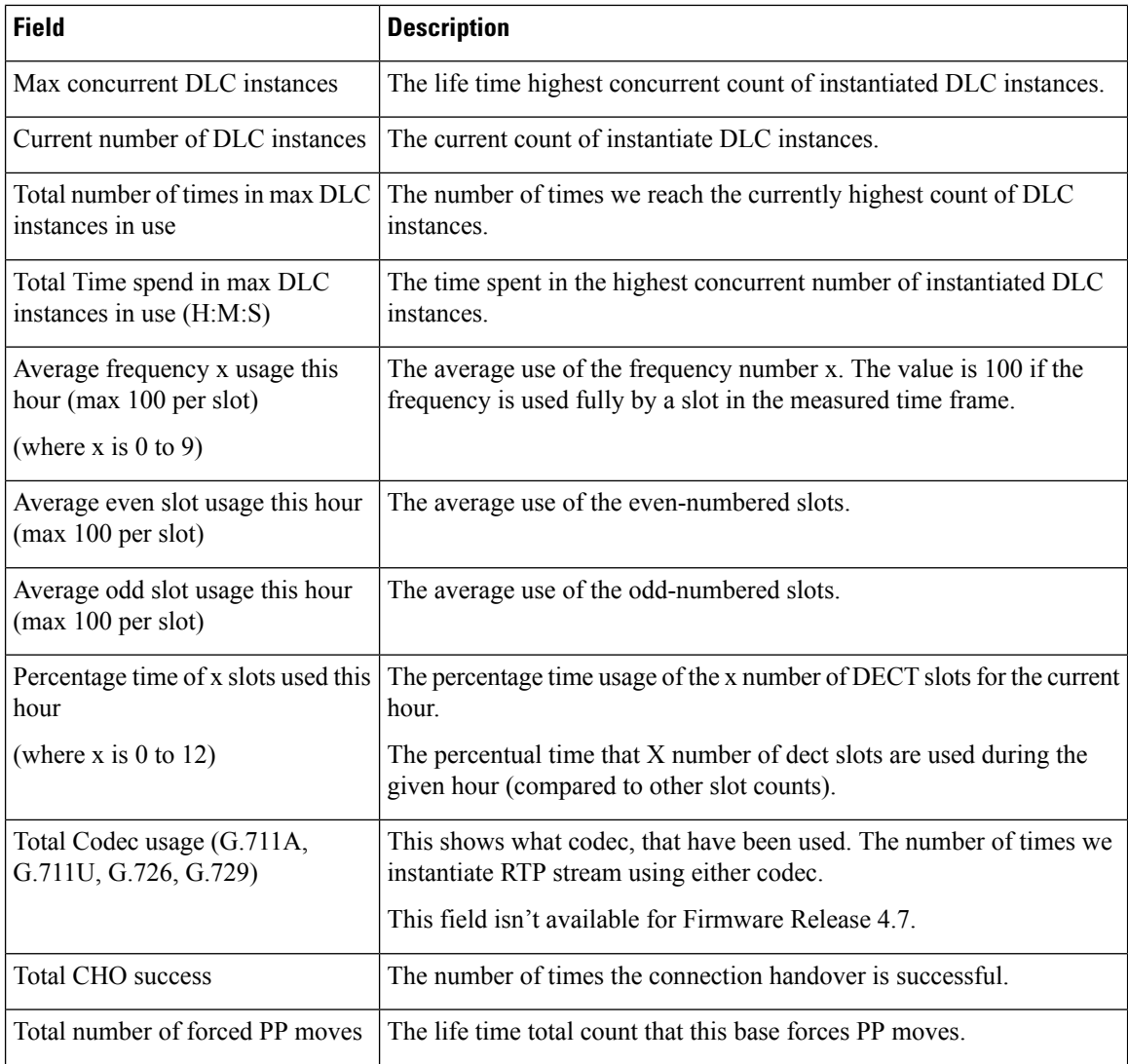

The DECT Synchronization Statistics only display on the 210 Multi-Cell Base Station.

#### **Table 62: DECT Synchronization Statistics Fields**

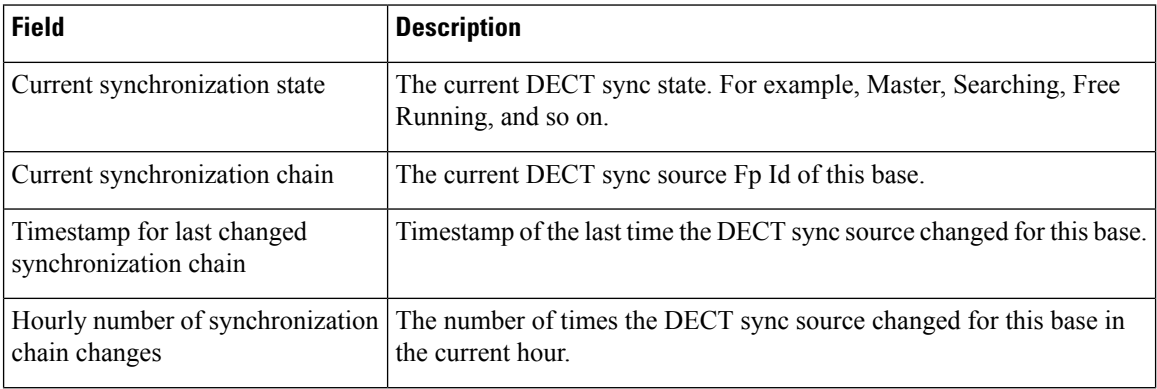

 $\overline{\phantom{a}}$ 

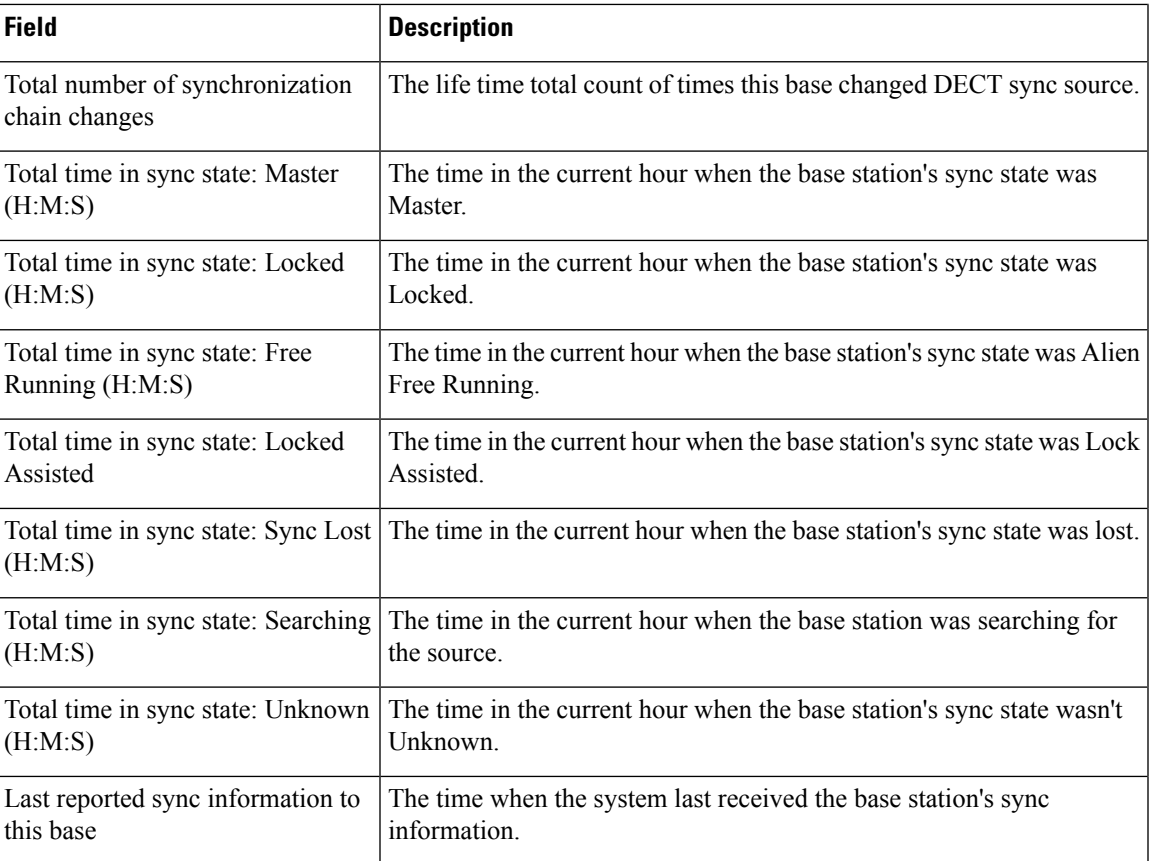

#### **Table 63: RTP Statistics Fields**

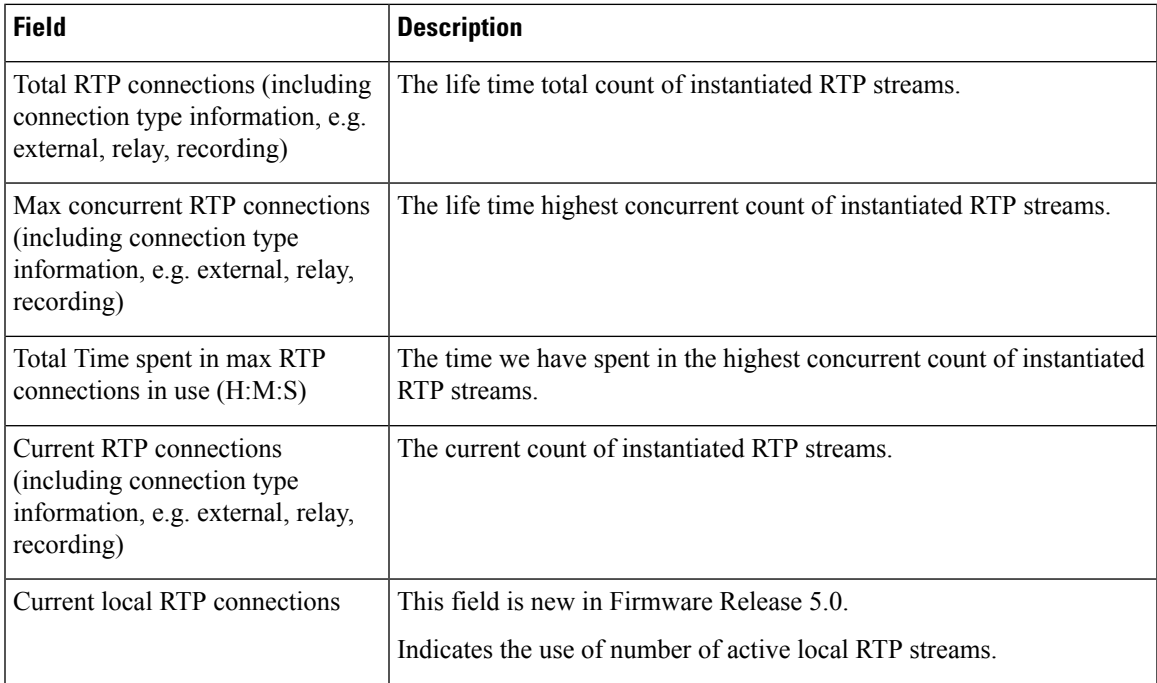

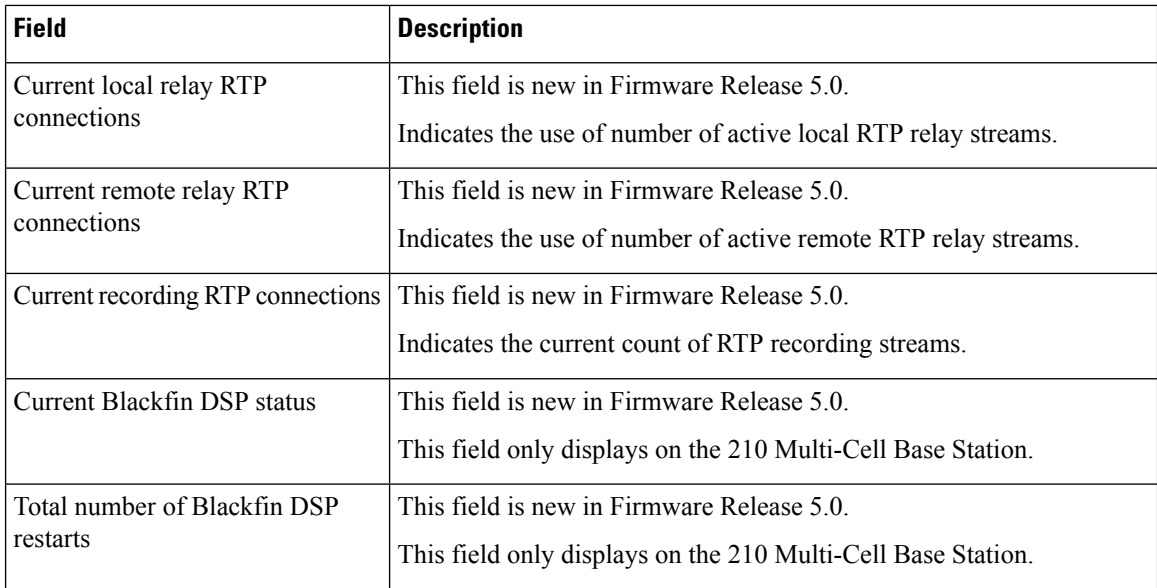

#### **Table 64: IP - Stack Statistics Fields**

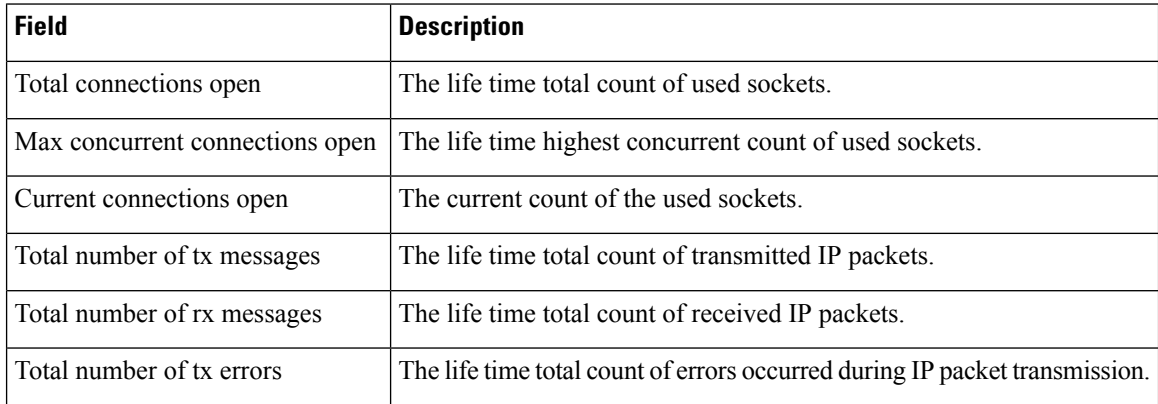

#### **Table 65: System Statistics Fields**

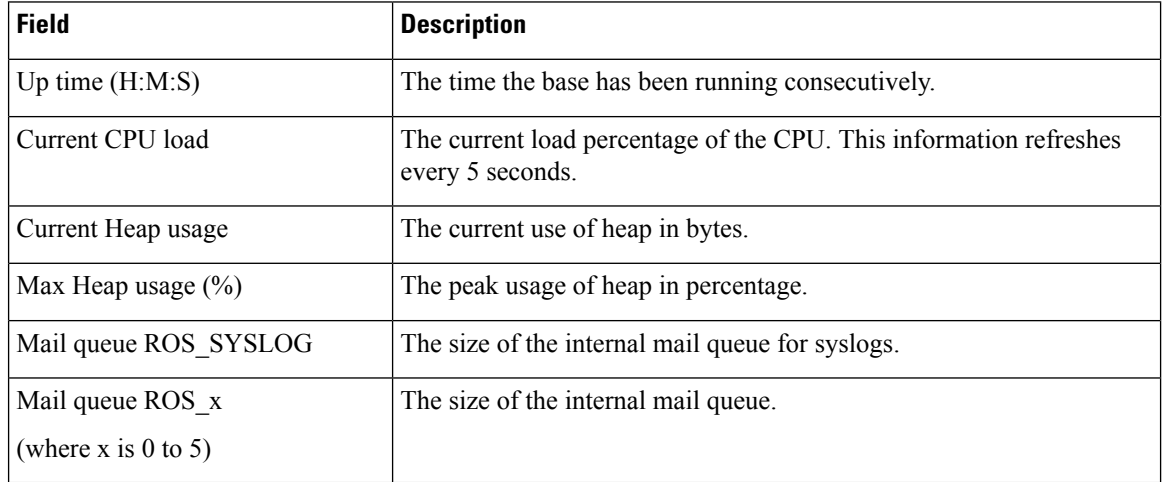

### **Diagnostics Web Page Fields**

The **Diagnostics** web page has these views:

- Base stations
- Extensions
- Logging

Each page has information to help you understand how your system is being used and helps you identify problems early.

#### **Base Station**

These are the fields displayed on the **Base stations** link of the **Diagnostics** web page of the base station.

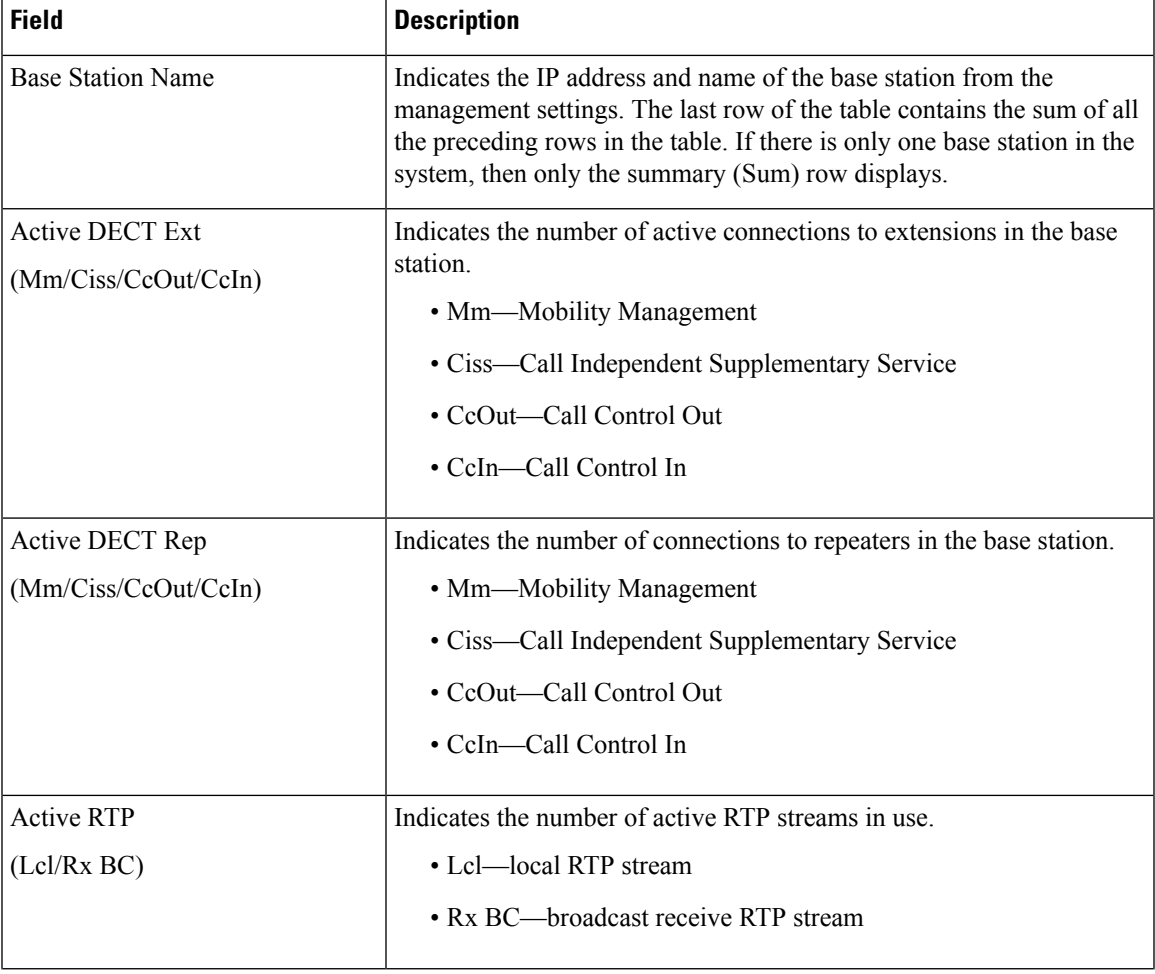

#### **Table 66: Base Stations Web Page Fields**

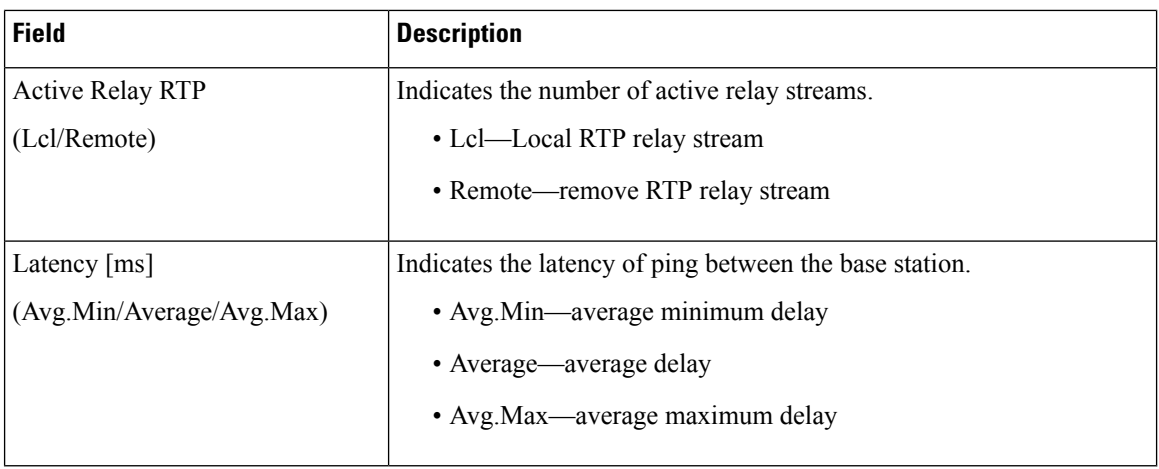

#### **Extensions**

These are the fields displayed on the Extension view of the **Diagnostics** web page.

#### **Table 67: Extensions Web Page Fields**

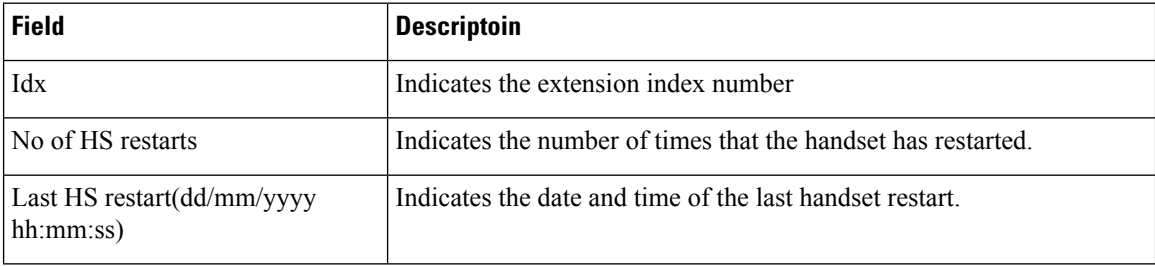

#### **Logging**

These are the fields displayed on the Logging view of the **Diagnostics** web page.

#### **Table 68: Logging Web Page Fields**

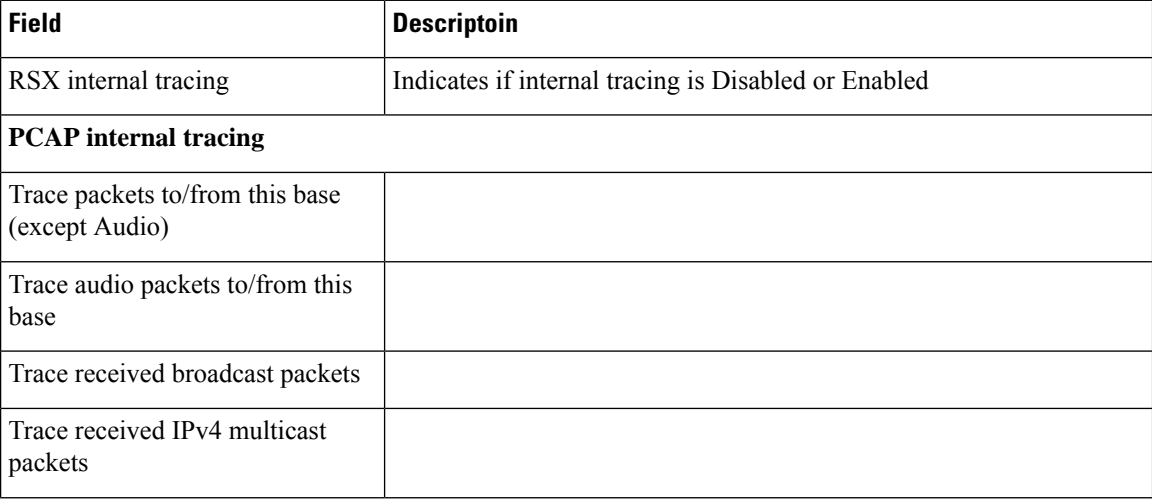

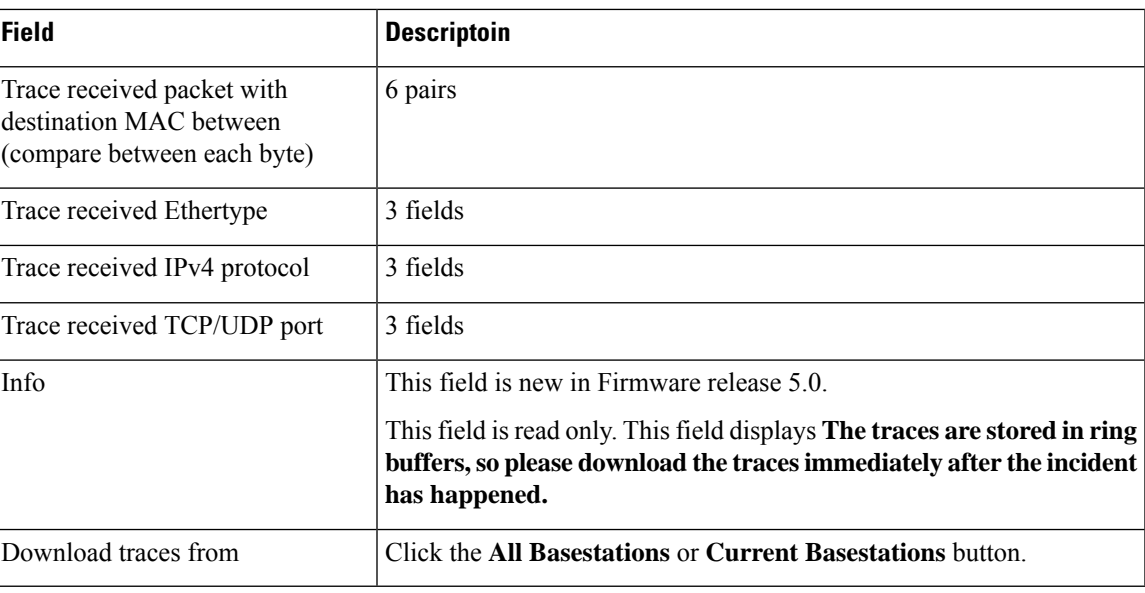

### **Configuration Web Page Fields**

The **Configuration** web page of the base station displays a read-only version of the base station configuration file. The file is stored in the /Config folder TFTP server. Each base station has a unique configuration file, based on the MAC address.

You can make changes to a file in these ways:

- **[Recommended method]** Change the settings in the base station web pages and export the file for a backup.
- Export the file, make changes, and then upload the file.

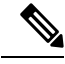

If you choose to make manual changes, you must ensure that you retain all formatting. Otherwise, the phone may not be set up correctly. **Note**

### **Syslog Web Page Fields**

The **Syslog** web page displays a live feed of system-level messages of the current base station. The Syslog level field in the **Management** web page controls the messages that are logged.

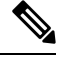

When the base station reboots, a new syslog starts and the previous information is lost. If you have a problem and plan to reboot, save the syslog file to your computer before you do the reboot. **Note**

If the **Syslog level** field is set for debug logs, additional information is written to the syslog. You should only capture debug logs for a short amount of time to minimize system congestion.

You will see frequent messages like this: **Note**

> Sent to udp:xxx.xxx.xxx.xxx:xxxx at mm/dd/yyyy hh:mm:ss (4 bytes), where xxx.xxx.xxx.xxx:xxxx is the IP address and port, mm/dd/yyyy is the date, and hh:mm:ss is the time.

These are the keep alive messages and you can ignore them.

### **SIP Log Web Page Fields**

The **SIP Log** web page displays a live feed of SIP server messages of the system (single cell, dualcell or multicell). The information is also saved as a file on the TFTP server. Logs are saved in 2 blocks of 17 KB, and when one block is full, the other one is used (it will overwrite previous content).

Filename: <MAC\_address><time\_stamp>SIP.log

### <span id="page-63-0"></span>**Web Pages for Previous Firmware Releases**

### **Extensions Web Page Fields for Firmware Release V450 and V460**

These are the fields displayed on the **Extensions** web page of the base station.

The page displays in admin and user views. Not all fields are available in user view.

This section is applicable to Firmware Release V450 and V460. For Firmware Release 4.7, see [Extensions](#page-1-0) Web Page [Fields,](#page-1-0) on page 2.

#### **Table 69: General Section**

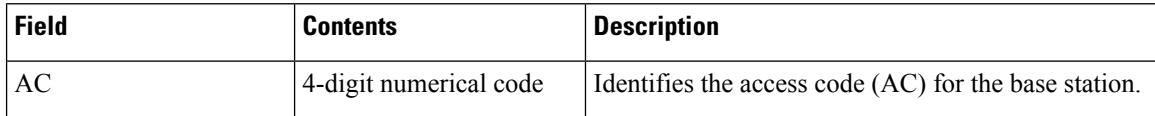

#### **Table 70: Extensions Section**

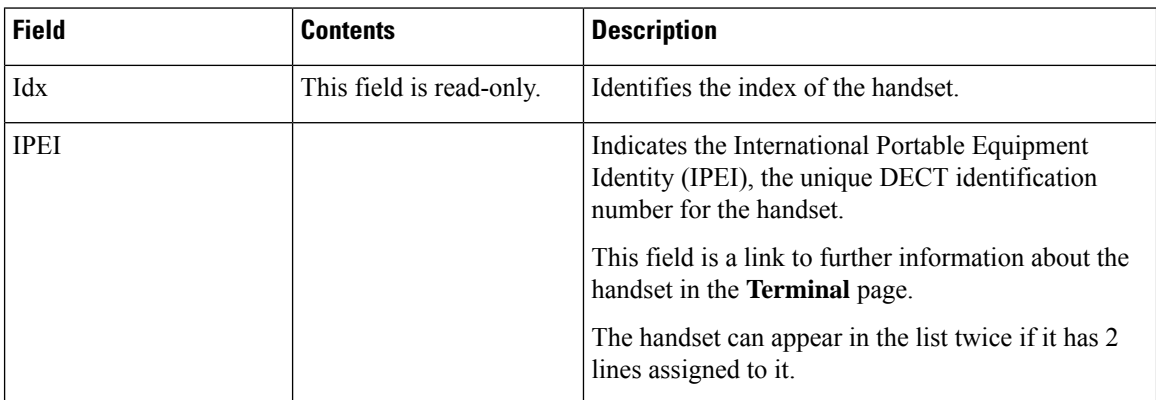

 $\mathbf l$ 

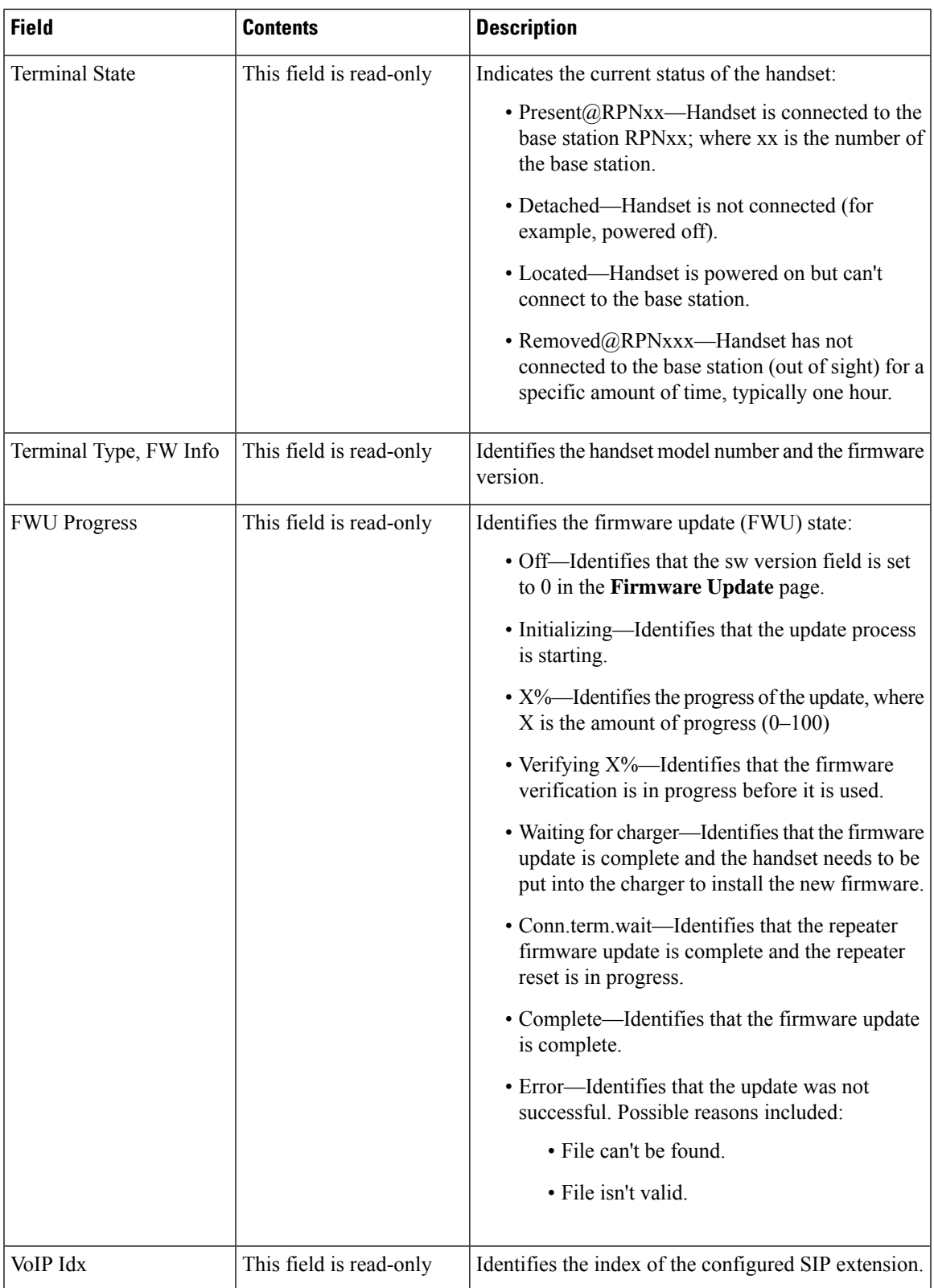

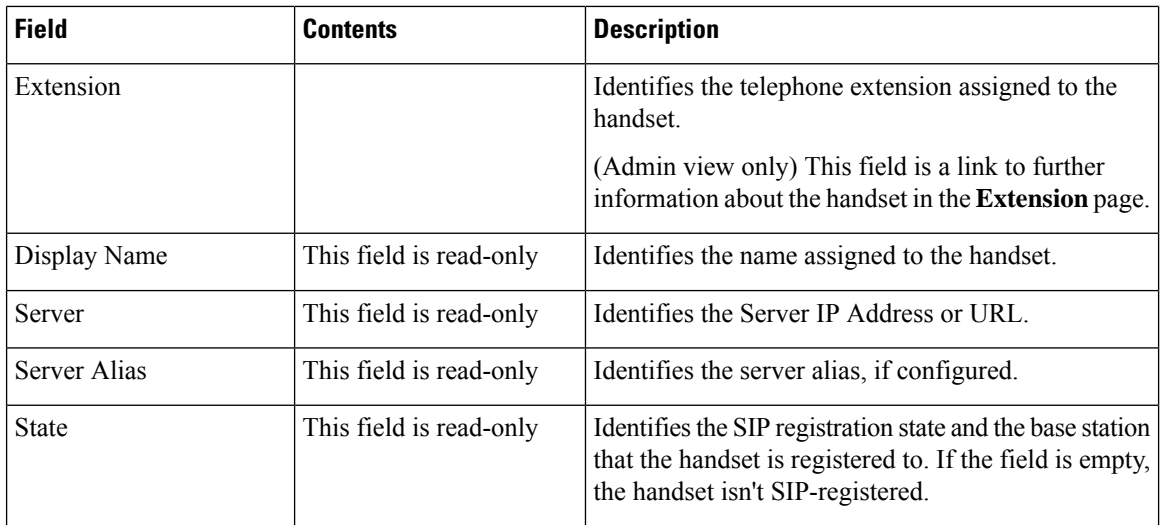

### <span id="page-65-0"></span>**Terminal Web Page Fields for Firmware Release V450 and V460**

These are the fields displayed on the **Terminal** web page of the base station. You click on the IPEI number of the handset in the **Extensions** page to see this screen.

The page displays in admin and user views. Not all fields are available in user view.

This section is applicable to Firmware Release V450 and V460. For Firmware Release 4.7, see [Terminal](#page-7-0) Web Page [Fields,](#page-7-0) on page 8.

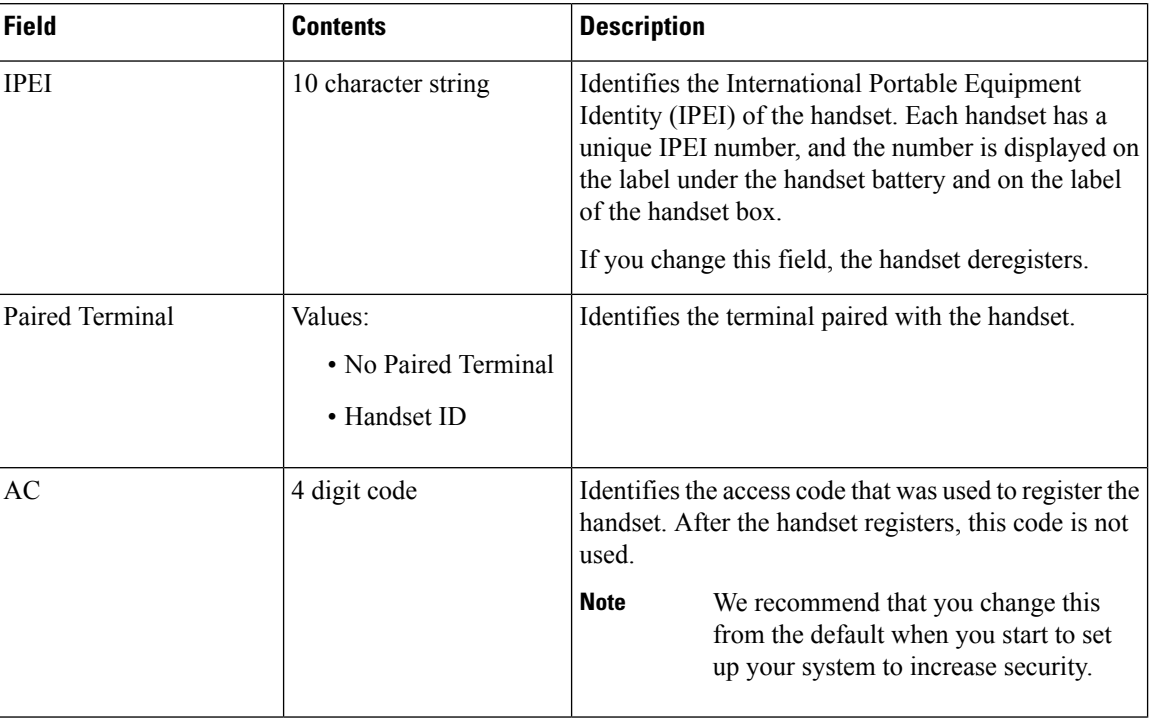

#### **Table 71: Terminal Web Page Fields**

 $\mathbf l$ 

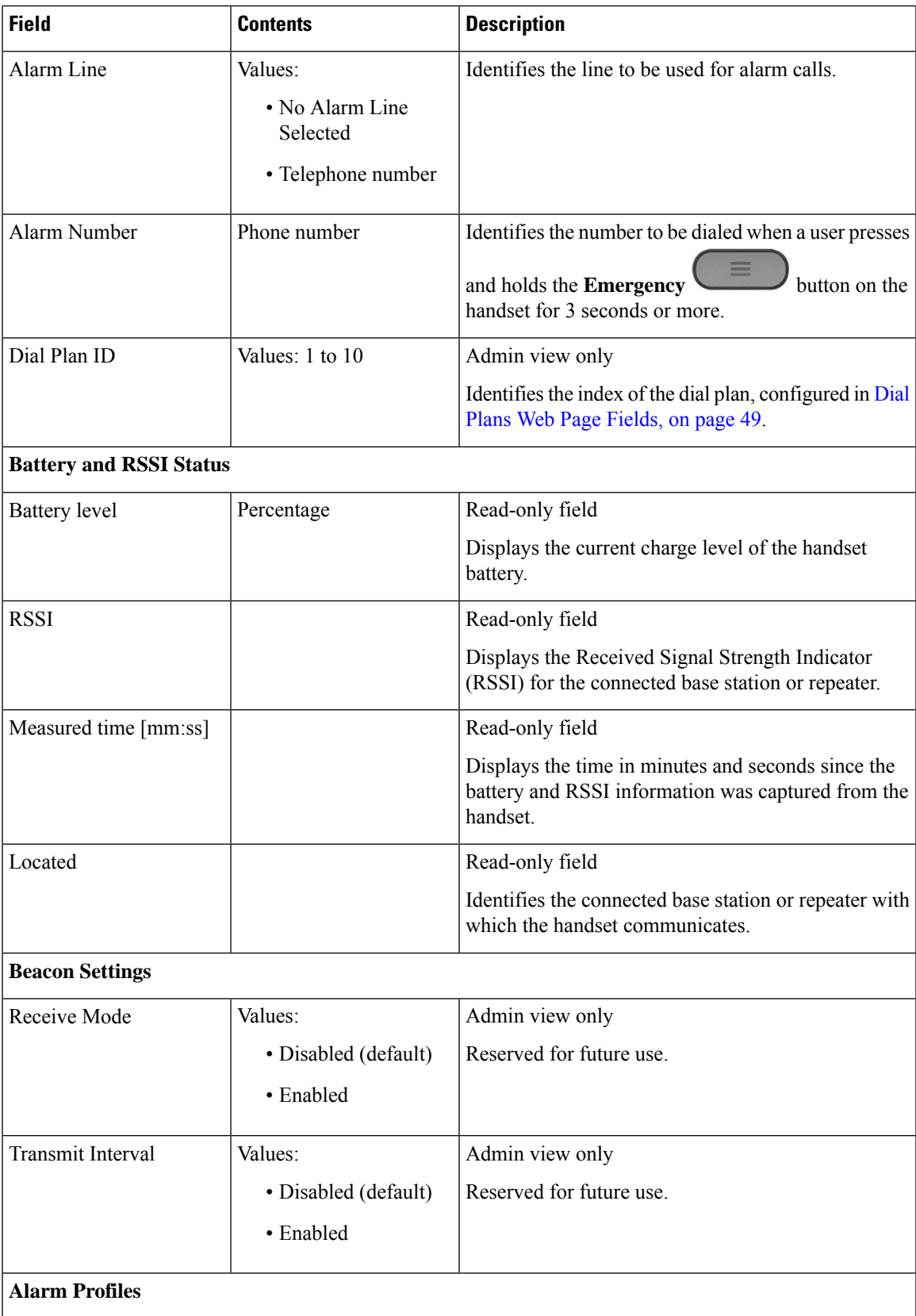

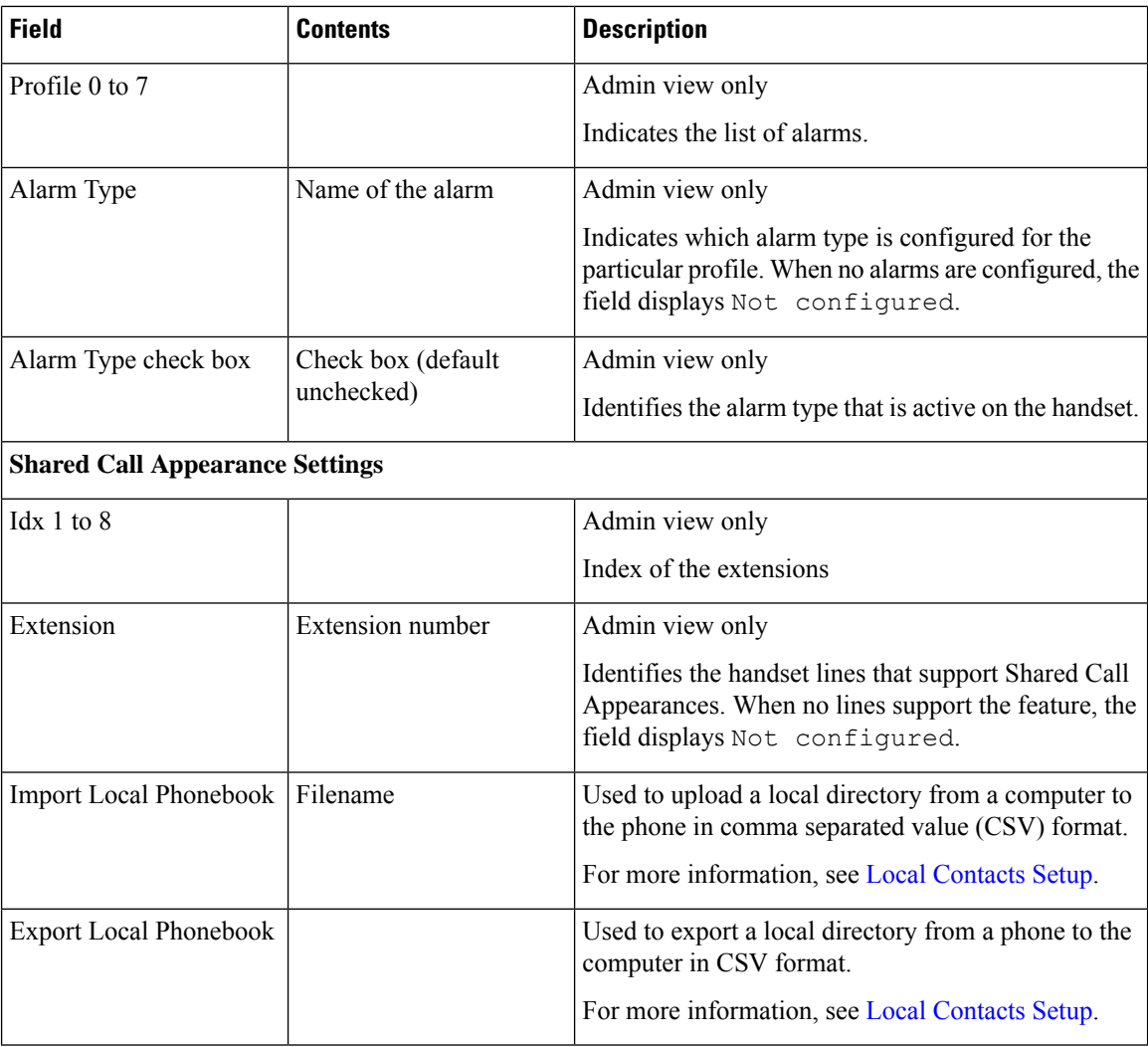

# <span id="page-67-0"></span>**View the Handset Status**

You can see the status of your handset to assist in troubleshooting problems. Information includes the firmware version installed on the handset as well as information about the connected base station.

#### **Procedure**

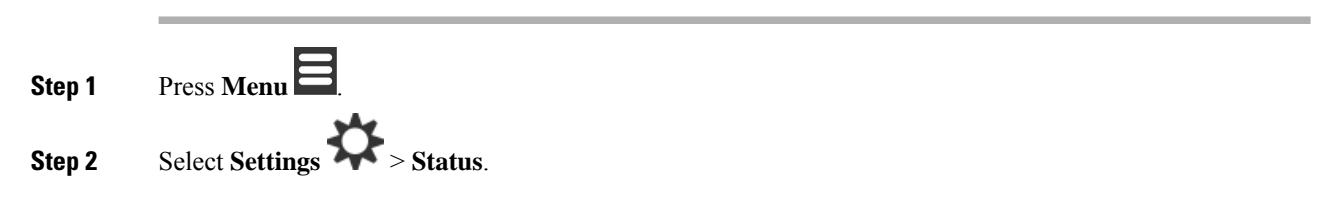

# <span id="page-68-0"></span>**Perform a Site Survey**

You do a site survey to check that you have your base stations placed so that the handsets can connect easily. Each base station has radio coverage of about 164 feet (50 meters) indoors and up to 984 feet (300 meters) outdoors. However, there can be interference with other equipment as well as poor coverage because of wall and door construction (for example, fire doors).

You perform a site survey:

- During initial setup: you can place your base stations in temporary locations and power them on. They don't need to be connected to the LAN. You perform the survey to check that the handsets can communicate with the base.
- After setup is complete: you can perform a survey to ensure that the system is working correctly and to troubleshoot user connection problems.

You use the handset to check that coverage is good for your users in all the areas to be covered.

In the handset, you can adjust the signal strength for the handset radio. However, we recommend that you speak to your service provider or Cisco TAC to discuss the signal strength change. **Note**

Perform this task when you set up your system and when there are changes to the area (for example, changes to walls, or new areas added).

#### **Before you begin**

You need at least one handset fully charged.

#### **Procedure**

- **Step 1** On the handset, press and hold **Power/End** until the screen turns on.
- **Step 2** Press **Menu**
- **Step 3** Enter **\*47\*** to get a list of base stations and repeaters within range.
- **Step 4** (Optional) Press **Settings** to view the dBm threshold for the ranges.
	- **Green to yellow**: identifies the threshold value for the yellow indication. For example, if this field contains -70dBm, a reading of -69 dBm will display green and -70 dBm will display yellow. The default is -70 dBm.
	- **Yellow to red**: identifies the threshold value for the red indication. For example, if this field contains -80dBm, a reading of -79 dBm will display yellow and -80 dBm will display red. The default is -80 dBm.

To change the range,

- a) Highlight one of the entries and press **Select**.
- b) Highlight a new value from the list and press **Select**.

**Step 5** Highlight a MAC address and IP address pair in the **IP Search** list and press **Select**.

The screen displays this information about the selected base station or repeater:

- Signal strength icon:
	- $\bullet$  Green check mark  $\bullet$ : the handset has very good DECT contact with the base station or repeater in the current location.
	- Amber triangle icon  $\bullet$ : the handset has adequate DECT contact with the base station or repeater in the current location.
	- Red circle icon  $\bullet$ : the handset has poor or no DECT contact with the base station or repeater in the current location. In this situation, you need to either move the base station to get better coverage, add another base station, or add a repeater.
- MAC: the MAC address of the base station.
- IP: the IP address of the base station.

If the base station is powered on but isn't connected to the LAN, the handset displays 0.0.0.0.

- RFPI: the Radio Fixed Part Identity (RFPI) of the base station.
- RSSI: the Received Signal Strength Indicator of the signal from the base station to the handset.

**Step 6** Press **Power/End** until you return to the main screen.

**Step 7** Move to a different location and repeat Steps 2, 3, and 5 to check the coverage.